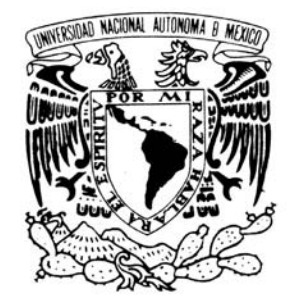

VNIVERIDAD NACIONAL AVPNºMA DE MEXICO

 **Facultad de Estudios Superiores Aragón**

 **Automatización del Laboratorio del Centro de Tecnología de Cemento y Concreto de CEMEX**

 **TESIS**

 **Que para obtener el título de: Ingeniero mecánico electricista Área: Eléctrica-Electrónica PRESENTA: Vladimir Rosas Ayala**

 **Director de tesis: Ing. Eleazar Margarito Pineda Díaz**

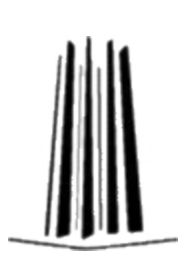

 **México 2006**

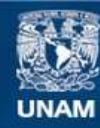

Universidad Nacional Autónoma de México

**UNAM – Dirección General de Bibliotecas Tesis Digitales Restricciones de uso**

#### **DERECHOS RESERVADOS © PROHIBIDA SU REPRODUCCIÓN TOTAL O PARCIAL**

Todo el material contenido en esta tesis esta protegido por la Ley Federal del Derecho de Autor (LFDA) de los Estados Unidos Mexicanos (México).

**Biblioteca Central** 

Dirección General de Bibliotecas de la UNAM

El uso de imágenes, fragmentos de videos, y demás material que sea objeto de protección de los derechos de autor, será exclusivamente para fines educativos e informativos y deberá citar la fuente donde la obtuvo mencionando el autor o autores. Cualquier uso distinto como el lucro, reproducción, edición o modificación, será perseguido y sancionado por el respectivo titular de los Derechos de Autor.

## **Agradecimientos**

Agradezco a mis padres, Maria de Lourdes Ayala Hernández y Luis Rodolfo Rosas Gómez por proporcionar lo indispensable como: genes, comida, educación, ayuda, consejo y amistad. Y también a quienes me han ayudado a terminar la carrera.

## **CONTENIDO**

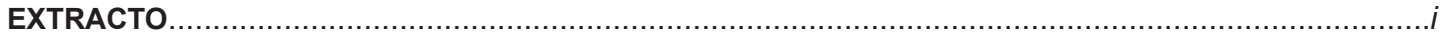

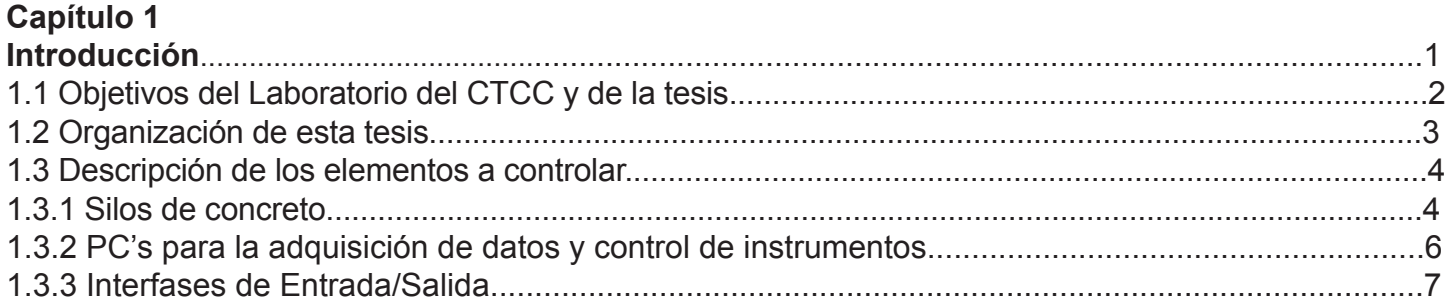

## Capítulo 2

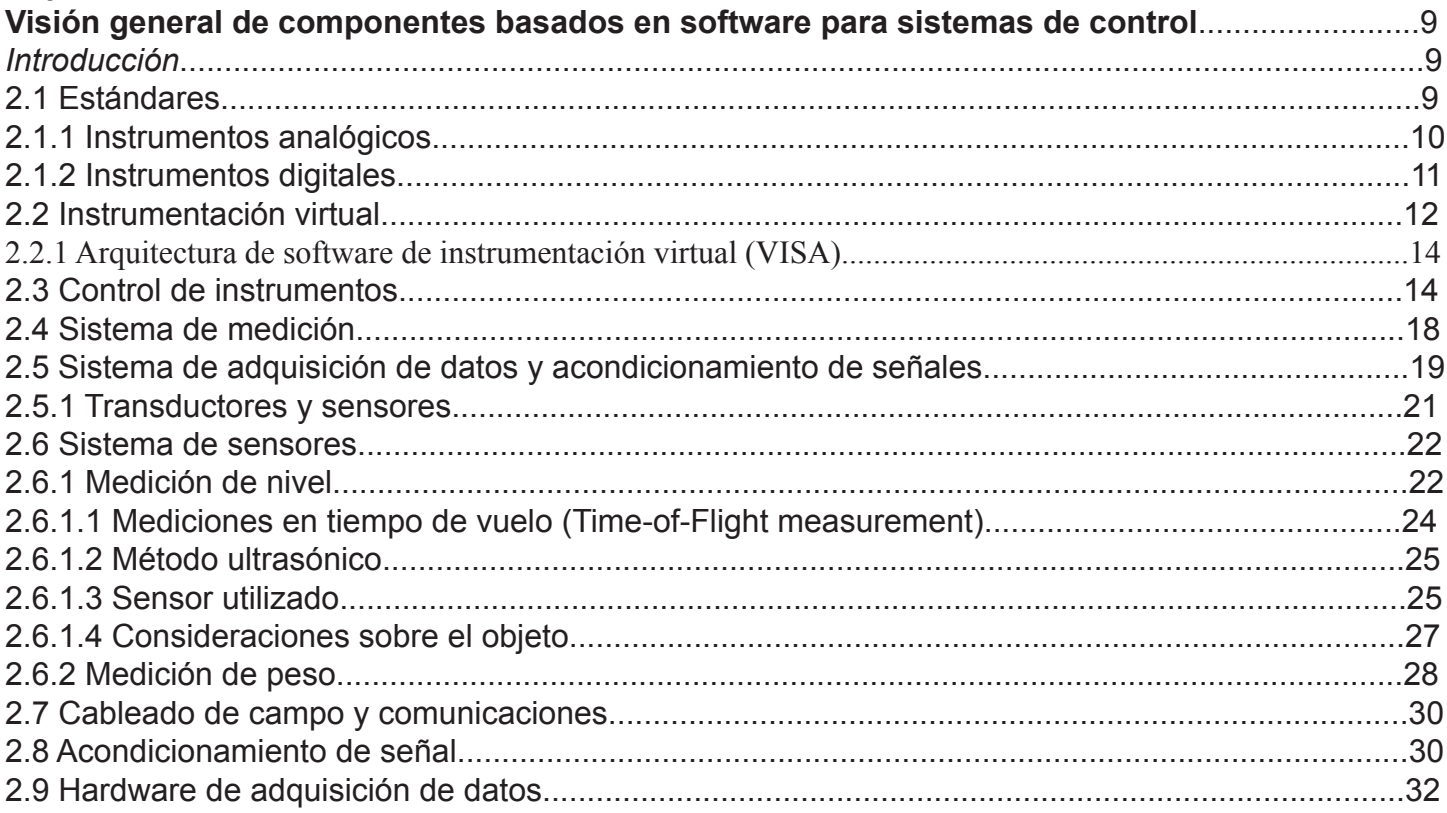

## Capítulo 3

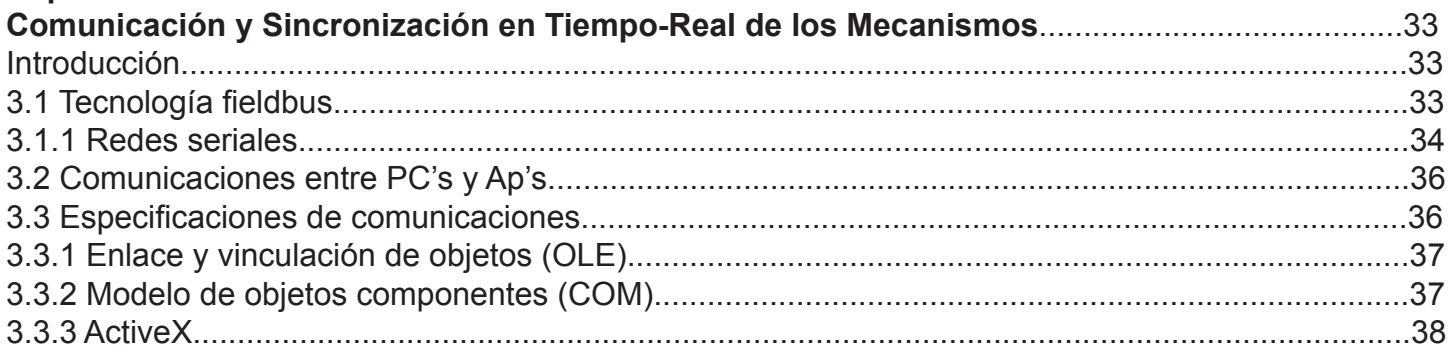

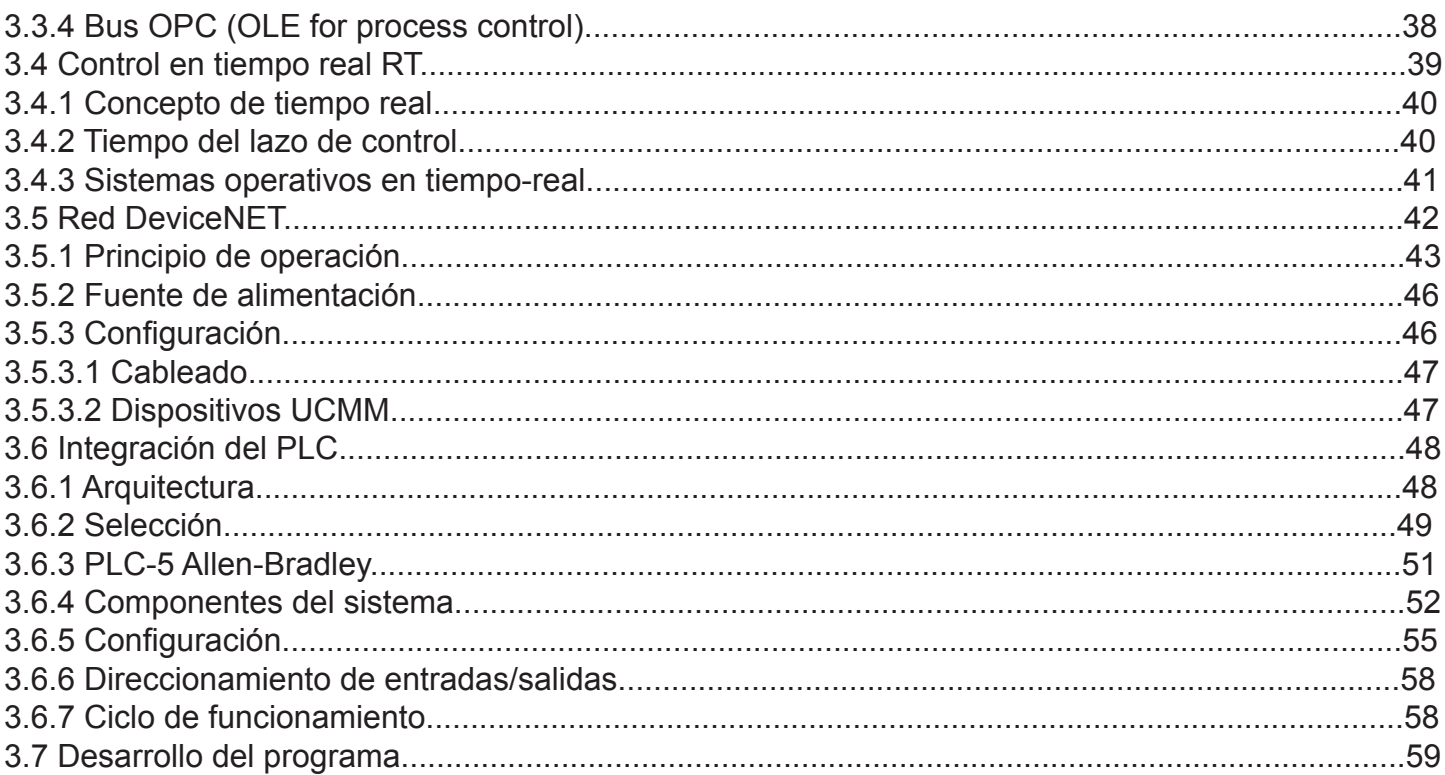

## Capítulo 4

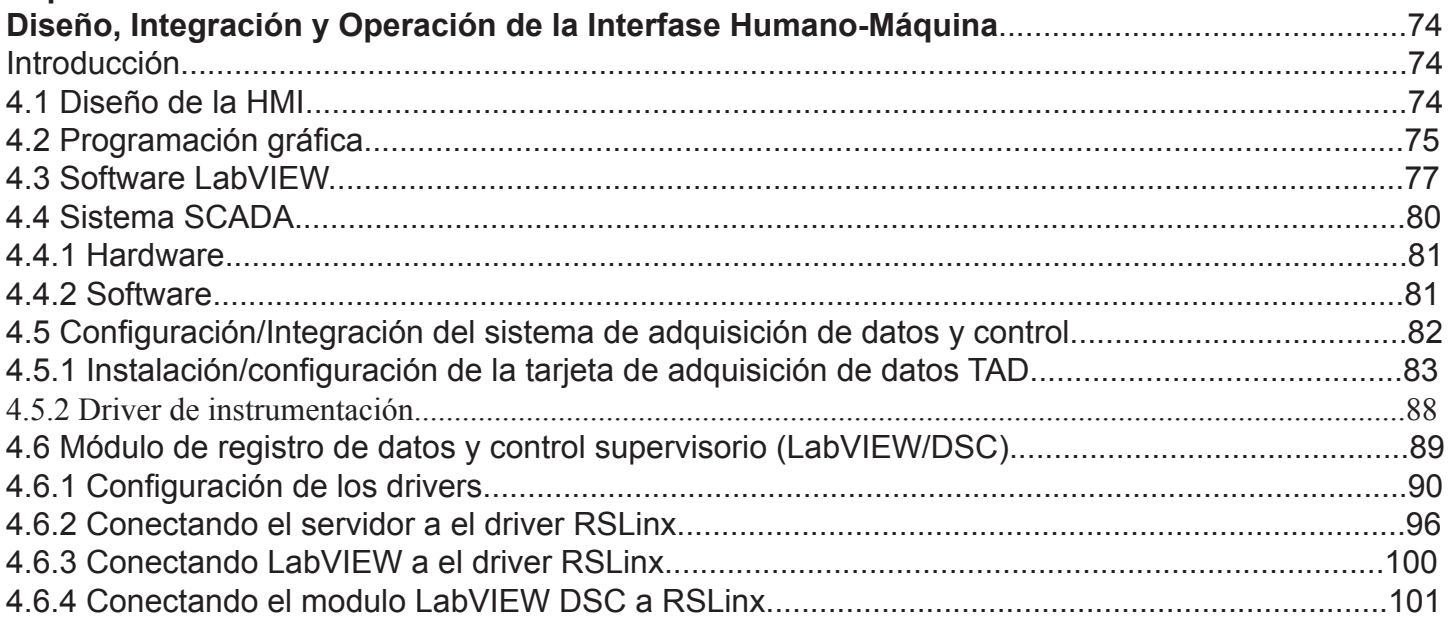

## Capítulo 5

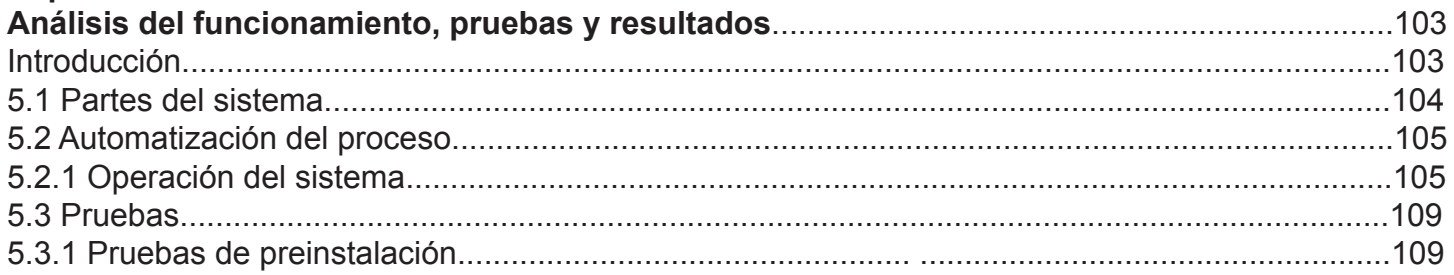

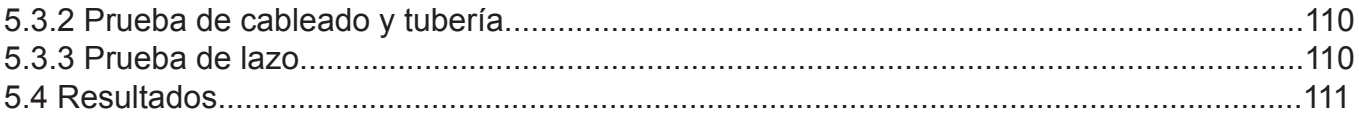

# Capítulo 6

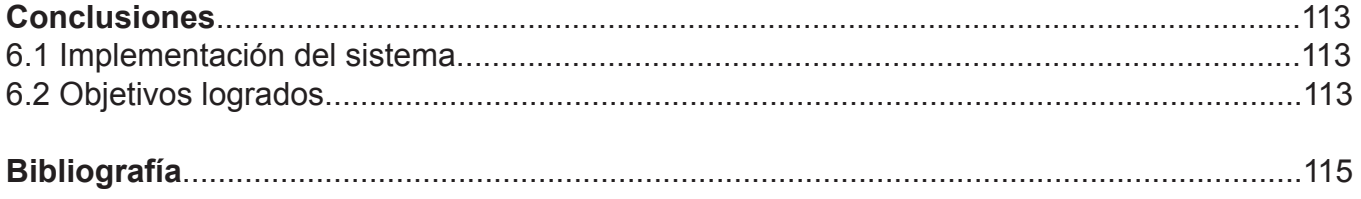

## **EXTRACTO**

## **Descripción del proyecto:**

El proyecto consiste en controlar y automatizar un par de silos de concreto en el laboratorio del Centro de Tecnología de Cemento y Concreto (CTCC) de CEMEX usando software integrado a una computadora, una tarjeta de adquisición de datos y acondicionamiento de señales y un PLC. Usando el modulo DSC del programa LabVIEW 7.1 para aplicaciones de medición y automatización, se podrán adquirir datos al conectarse con varias elementos de hardware, para analizar o tomar decisiones en base a esos datos, presentados por medio de una interfase gráfica, página web, archivos de bases de datos. El sistema del proyecto esta compuesto por:

- 2 computadoras utilizando el software de control conectadas en una red Ethernet.
- 1 Tarjeta de adquisición de datos y acondicionamiento de señales de la marca de National Instruments modelo: AT-AO-IO
- 1 PLC (Controlador Lógico Programable) de la marca Allen-Bradley modelo 5/80 Control Net PLC, con un chasis de E/S modelo1771 de 16 módulos de ranuras (slots).
- 1 red para conectar el sistema de control que utiliza el protocolo de comunicación DeviceNet.
- Software: 6200 series programming para la programación del PLC, Modulo DSC (Datalogging and Supervisory Control) para el sistema HMI/SCADA de LabVIEW 7.1. , RSLinx.

#### **Diagrama de flujo simplificado**

Este diagrama es el proceso representativo del llenado y vaciado de los 2 silos de almacenamiento que existen en el laboratorio del CTCC y cuyos instrumentos son representados por la simbología de la norma ANSI/ISA-S5.1-1984 (R 1992).

## **Descripción de la operación**

1. La alimentación de concreto es bombeada hacia el silo A o hacia el silo B. La bomba puede operarse en forma manual o en forma automática, de acuerdo a lo seleccionado manualmente en un selector local de salida sostenida (HS-7) el cual tiene 3 posiciones dentro, fuera y automático. Cuando la bomba esta funcionando se enciende una luz piloto roja (L-8) y cuando la bomba no esta funcionando se enciende una luz piloto verde (L-8B).

Una vez que la bomba ha sido puesta en marcha continua operando hasta que aparezca la orden de paro.

La bomba puede ponerse en marcha manualmente en cualquier momento siempre y cuando no exista alguna condición anormal; La presión de succión no debe estar por debajo de su valor nominal, el motor de accionamiento de la bomba no debe estar sobrecargado y su arrancador debe estar restablecido.

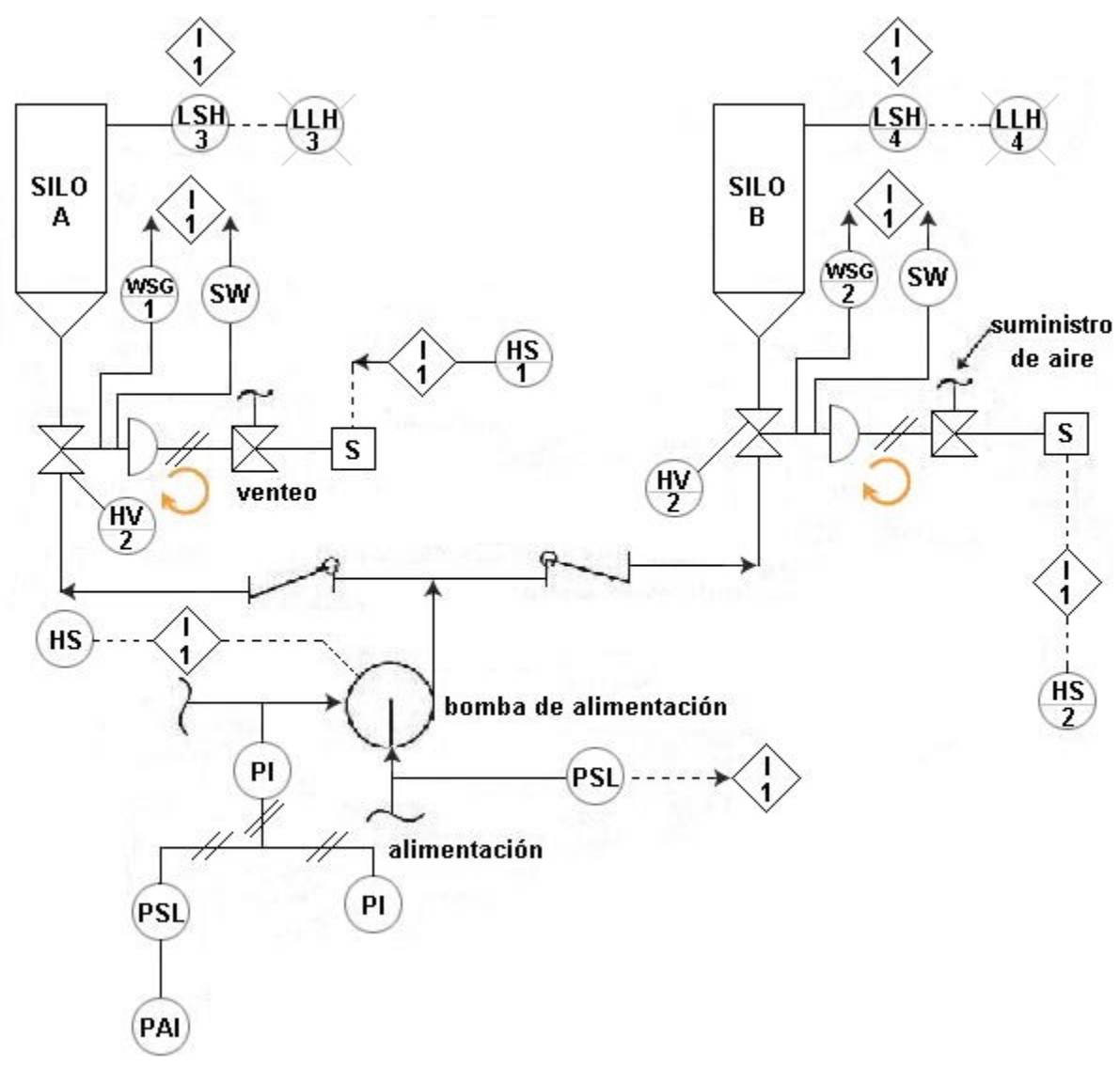

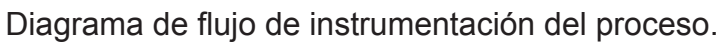

Donde:

**LLH:** Luz piloto **LSH:** interruptor de nivel **HV:** Válvula de control **HS:** Interruptor manual **PSL:** sensor detector de nivel **S:** Sensor **PAI:** Sensor de presión **PI** : Indicador de presión

2. Los interruptores manuales de tablero de contacto momentáneo, (HS-1 y HS-2), inician la operación de llenado para los silos A y B respectivamente. Cada interruptor tiene dos posiciones arranque y paro.

En la posición de arranque se desenergizan las válvulas solenoide los actuadores de las válvulas de control se despresurizan y las válvulas de control se abren.

La posición de paro de los interruptores (HS-1 y HS-2) provocan la acción contraria: las válvulas solenoide se energizan, los actuadores de las válvulas de control se presurizan y las válvulas de control cierran.

Si se pierde la energía en el circulo de arranque, se pierde la memoria de arranque y la operación de llenado se detiene. La operación de paro manual puede bloquear la acción de inicio de llenado.

Para arrancar la bomba automáticamente, cualquiera de las válvulas de control (HV-1 o HV-2) debe estar abierta y la otra cerrada, dependiendo de que si el silo A va a ser llenado o el silo B respectivamente.

3. La presión en la succión de la bomba debe estar en su valor nominal, esta presión es detectada por el sensor detector de nivel (PSL-5).

4. Si la válvula (HV-1) esta abierta permitiendo bombear el concreto hacia el silo A, se debe a que el nivel en el silo esta por debajo de su valor nominal, el llenado se detiene con el interruptor de nivel (LSH-3) y se activa una luz piloto (LLH-3) localizada en el tablero que indica una condición de alto nivel. De manera similar el interruptor (LSH-4) permite bombear concreto hacia el silo B si no existe el nivel nominal acciona la lámpara piloto (LLH-4) si existe alto nivel.

## **Capítulo 1 Introducción**

El Sistema de automatización propuesto proporciona una herramienta básica para el desarrollo rápido y la reconfiguración flexible de la automatización de la instrumentación y control de los silos del laboratorio del CTCC en la preparación de la muestra, análisis del material, pruebas de las propiedades del cemento y concreto, y la recolección de los datos.

El sistema esta integrado por un controlador lógico programable (PLC) que procesa las entradas de la retroalimentación de la tarjeta de adquisición de datos (TAD) y los sensores, además de solucionar la lógica programada y controla el equipo (bomba hidráulica y actuadores) actualizando las salidas que controlan los actuadores eléctricos de las válvulas. Controlando a través de las válvulas, solenoides y actuadores el índice de nivel de concreto en los silos.

El proceso o diseño de un equipo o sistema de medición y control destinado a operar en tiempo real consta de dos etapas básicas. Una primera etapa incluye la investigación y modelado del sistema y su evaluación por simulación digital. La segunda etapa consiste en el desarrollo de un prototipo del equipo o sistema y su prueba en condiciones de laboratorio y, posteriormente, en condiciones reales de operación.

 La única infraestructura requerida para la primera etapa es el equipo de cómputo, dotado del software adecuado para la aplicación. En la segunda etapa se requiere contar con un laboratorio que permita simular físicamente el sistema real al que esta destinado el equipo, y tener facilidades para el diseño y construcción del prototipo. El simulador físico puede sustituirse, o complementarse, por un simulador digital en algunas aplicaciones, pero la construcción del prototipo es inevitable.

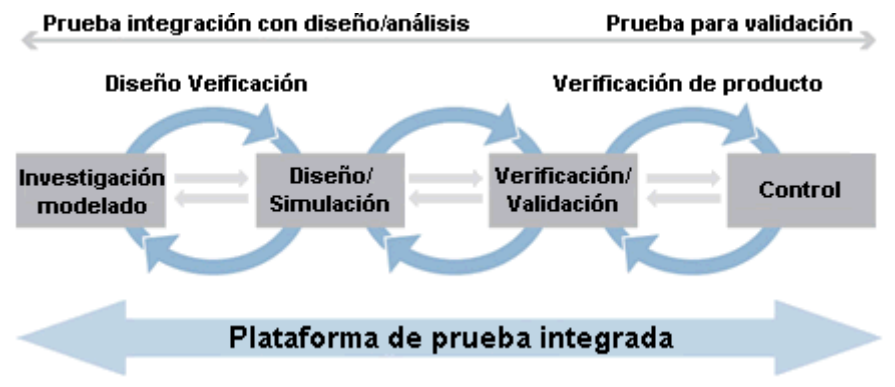

Figura 1.1. Ciclo de diseño del sistema.

En este caso se diseña una interfase humano máquina (HMI) para automatizar los sistemas de medición y control del laboratorio del CTCC, donde la construcción del prototipo es una labor especializada, y que el presupuesto para su construcción no siempre está al alcance.

El propósito de esta tesis es realizar una investigación para poder seleccionar e integrar correctamente un sistema de instrumentación y control recomendable, buscar vías para hacer pruebas de laboratorio a través de un sistema HMI/SCADA (de la siglas en inglés Human-Machine Interface/ Supervisory Control And Data Adquisition) en proceso de desarrollo, sin que se cuente inicialmente con su prototipo.

Una alternativa es crear una versión virtual de la HMI en una computadora personal equipada con una tarjeta de adquisición de datos. Los algoritmos de la HMI son programados en la computadora, lo que da gran facilidad para realizar y probar las modificaciones que resulten del propio proceso de pruebas de laboratorio.

Existen programas de computadora diseñados para este tipo de aplicaciones. Uno de estos programas es LabVIEW<sup>®</sup>, que permite crear los denominados instrumentos virtuales. Es conveniente explorar la posibilidades de LabVIEW para crear una HMI virtual pues esto permitirá aprovechar las funciones y facilidades del programa para acelerar el proceso de implementación y pruebas del "prototipo virtual" de la HMI, antes de pasar a la fase de construcción física.

En este trabajo se presentan los primeros resultados de la creación de la HMI para automatizar el laboratorio del CTCC de CEMEX utilizando el programa LabVIEW 7.1.

## **1.1 Objetivos del Laboratorio del CTCC y de la tesis**

El Centro de Tecnología Cemento y Concreto (CTCC) se ubica en la ciudad de México y constituye un esfuerzo singular en la República Mexicana, ya que es el único centro de investigación que destina el 100% de su tiempo y recursos a la investigación y desarrollo de estos materiales. Fue fundado por CEMEX en 1997, como un esfuerzo de innovación y desarrollo tecnológico para sostener su posición como la compañía cementera mas grande del continente americano, así como una de las tres principales a nivel mundial con operaciones en más de 50 países en cuatro continentes, con una capacidad de producción de cemento de aproximadamente 97 millones de toneladas al año y líder en los mercados de concreto premezclado y agregados, con niveles de producción anuales de 75 millones de metros cúbicos y 170 millones de toneladas, respectivamente.

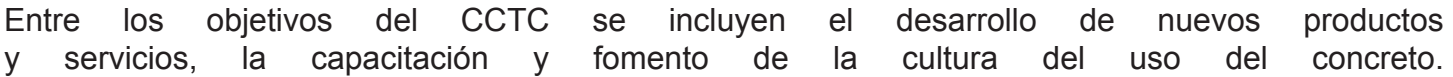

El CTCC esta constituido por un grupo de especialistas en diversas áreas del conocimiento, incluyendo cemento, concreto, agregados, aditivos, estructuras y aseguramiento de calidad. Posee un conjunto de laboratorios con capacidad para la ejecución de pruebas físicas y químicas rutinarias y estandarizadas, además de una serie de pruebas de aplicación extraordinaria, como la medición de la durabilidad del concreto, de agregados y algunas otras muy especializadas.

El capítulo 3 trata la comunicación y sincronización en tiempo-real de los mecanismos, fundamentado en el protocolo de red industrial DeviceNet y el software que utilizan para comunicarse, a demás de la integración del PLC. El capítulo 4 muestra el sistema HMI/SCADA, implementado a través de el software LabVIEW que se utiliza como plataforma para la adquisición de datos y automatización, también la integración de la TAD y el driver de instrumentación. En el capítulo 5 se hace un análisis del funcionamiento del sistema en el proceso, y se presentan pruebas de instrumentación y control para la instalación del equipo en el laboratorio.

El capítulo 6, Presenta las conclusiones sobre este proyecto que constituye un ejemplo real las técnicas anteriores.

## **1.3 Descripción de los elementos a controlar**

El desarrollo de aplicaciones de control requiere de una variedad de conocimientos, desde lógica de procesos, diseño de sistemas de control, y diseño de la interfaz de usuario. Cuando se utilizan PLC's y herramientas de software tradicionales, los ingenieros necesitan tener las habilidades para trabajar tanto con las herramientas de programación de la lógica así como con los paquetes de software para desarrollo de interfaces humano-máquina. Estas herramientas tan dispares aumentan el tiempo de desarrollo y los costos de capacitación para el desarrollo de aplicaciones de control.

## **1.3.1 Silos de concreto**

Los silos de almacenamiento de concreto son elementos verticales, de forma generalmente cilíndrica y sección circular, de gran altura con respecto a su diámetro. Se caracterizan generalmente, por el tonelaje almacenado, que varia entre los 15 y 50 metros cúbicos (m<sup>3</sup>). El silo se compone de un cuerpo, constituido por un fuste cilíndrico metálico cerrado, de 2.40 – 2.80 metros (m) de diámetro. Generalmente, en la parte superior, se dispone de una chimenea o respiradero para la descompresión, la entrada de la tubería de carga y una escotilla para ingreso de personas con cierre estanco. La parte inferior tiene forma de cono y en la zona más estrecha, una abertura con dispositivo de cierre. El diseño del cono preveé limitar la formación de bóvedas. Finalmente, los apoyos están constituidos por tubos y perfiles de acero, que son anclados debidamente, para contrarrestar la acción del viento cuando el silo está vacío, que genera esfuerzos de basculamiento que producen tracciones en los pies.

 Eventualmente, los silos cuentan con indicadores del nivel del concreto, filtros para eliminar el polvo, dispositivos antibóveda y distribuidores de concreto. El cuerpo de los silos pequeños por lo general es enteramente soldado, lo que permite ponerlo en obra rápidamente. Silos de mayores dimensiones, que hacen difícil su transporte, se fabrican en secciones desmontables empernadas. Los de este tipo son más caros y eventualmente sujetos a la humedad.La meta a corto plazo es diseñar e integrar el sistema HMI/SCADA del Laboratorio del CTCC de CEMEX. Que surgió como un programa de practicas profesionales en el que concurse y fui elegido para este proyecto.

El objetivo del proyecto es automatizar el laboratorio, mejorar el desempeño del funcionamiento mediante el software LabVIEW como herramienta para el sistema de automatización, proporcionado una interfase HMI de un par de silos para la aplicación de medición y control en sus sistemas de control de nivel y pesaje, en la fase de inicio de la automatización del laboratorio. Para resolver este problema, se integra software de control en tiempo real como componente reconfigurable y reutilizable. Este componente debe ejecutarse eficientemente, resolver todos los requisitos de la sincronización, comunicación y operar este proceso por medio de un software de control, en este caso es LabVIEW 7.1.

El capítulo 3 trata la comunicación y sincronización en tiempo-real de los mecanismos, fundamentado en el protocolo de red industrial DeviceNet y el software que utilizan para comunicarse, a demás de la integración del PLC. El capítulo 4 muestra el sistema HMI/SCADA, implementado a través de el software LabVIEW que se utiliza como plataforma para la adquisición de datos y automatización, también la integración de la TAD y el driver de instrumentación. En el capítulo 5 se hace un análisis del funcionamiento del sistema en el proceso, y se presentan pruebas de instrumentación y control para la instalación del equipo en el laboratorio.

El capítulo 6, Presenta las conclusiones sobre este proyecto que constituye un ejemplo real las técnicas anteriores.

## **1.3 Descripción de los elementos a controlar**

El desarrollo de aplicaciones de control requiere de una variedad de conocimientos, desde lógica de procesos, diseño de sistemas de control, y diseño de la interfaz de usuario. Cuando se utilizan PLC's y herramientas de software tradicionales, los ingenieros necesitan tener las habilidades para trabajar tanto con las herramientas de programación de la lógica así como con los paquetes de software para desarrollo de interfaces humano-máquina. Estas herramientas tan dispares aumentan el tiempo de desarrollo y los costos de capacitación para el desarrollo de aplicaciones de control.

## **1.3.1 Silos de concreto**

Los silos de almacenamiento de concreto son elementos verticales, de forma generalmente cilíndrica y sección circular, de gran altura con respecto a su diámetro. Se caracterizan generalmente, por el tonelaje almacenado, que varia entre los 15 y 50 metros cúbicos (m<sup>3</sup>). El silo se compone de un cuerpo, constituido por un fuste cilíndrico metálico cerrado, de 2.40 – 2.80 metros (m) de diámetro. Generalmente, en la parte superior, se dispone de una chimenea o respiradero para la descompresión, la entrada de la tubería de carga y una escotilla para ingreso de personas con cierre estanco. La parte inferior tiene forma de cono y en la zona más estrecha, una abertura con dispositivo de cierre. El diseño del cono preveé limitar la formación de bóvedas. Finalmente, los apoyos están constituidos por tubos y perfiles de acero, que son anclados debidamente, para contrarrestar la acción del viento cuando el silo está vacío, que genera esfuerzos de basculamiento que producen tracciones en los pies.

 Eventualmente, los silos cuentan con indicadores del nivel del concreto, filtros para eliminar el polvo, dispositivos antibóveda y distribuidores de concreto.

El cuerpo de los silos pequeños por lo general es enteramente soldado, lo que permite ponerlo en obra rápidamente. Silos de mayores dimensiones, que hacen difícil su transporte, se fabrican en secciones desmontables empernadas. Los de este tipo son más caros y eventualmente sujetos a la humedad.

La chimenea se instala en la parte superior del silo y permite que penetre el aire para reemplazar el concreto que se descarga y que en el momento de llenado puedan escapar tanto el aire del silo como el proveniente de la alimentación neumática. Conviene que la chimenea esté provista de un filtro de mangas que evite la pérdida del concreto.

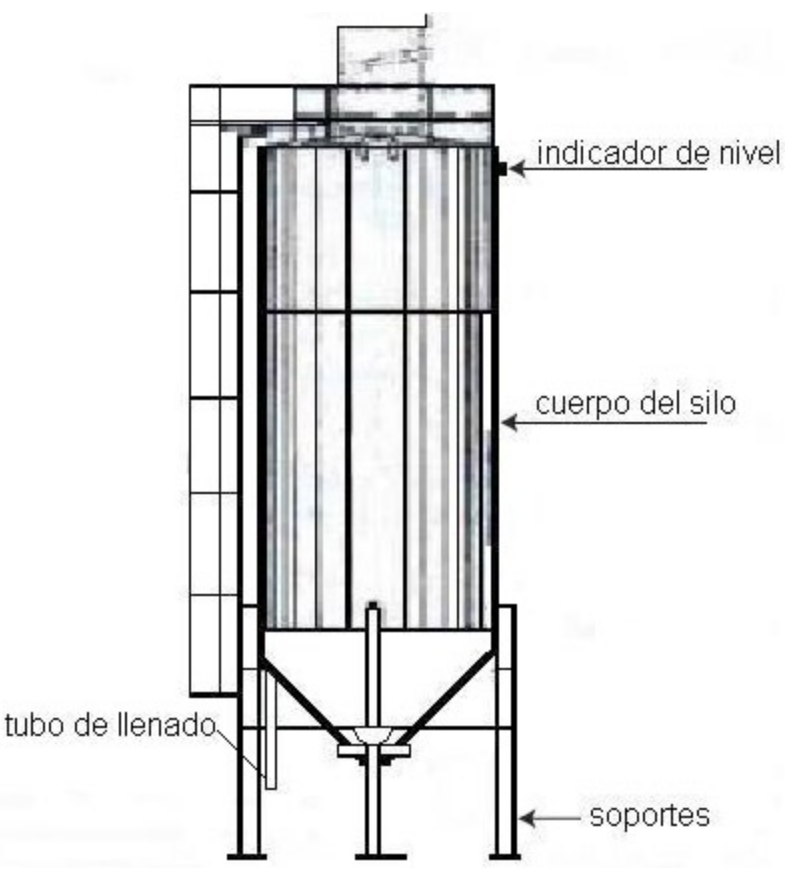

Figura 1.2. Piezas que componen el silo

Es conveniente instalar un dispositivo –como un sensor ultrasónico– que indique el nivel alcanzado por el concreto en el interior del silo, no sólo para conocer el stock y prever los pedidos de reaprovisionamiento, sino también para evitar posibles accidentes, cuando al llenar el silo se excede la capacidad del mismo. Es conveniente colocar un indicador del nivel para controlar el índice máximo de llenado, que permite un tiempo razonable para que el operador detenga el proceso.

 La capacidad nominal de un silo no es el índice que alcanza al momento de ser llenado, ya que el concreto recién vaciado ocupa más espacio que cuando se encuentra en reposo por un tiempo. Se puede calcular, en previsión, que la capacidad del silo puede verse reducida, por lo menos en un 5%, cuando se llena con concreto fresco y recién entregado. Cuando se inyecta concreto al silo, su densidad es aproximadamente de 1,000 kg/m $^{\rm 3}$  y después de reposar, es de 1350 kg/m $^{\rm 3}$ .

Como los silos no son recipientes de presión, es necesario adaptarles un desfogue, en forma de placa o tapa, que se levanta si la presión del aire o del cemento se eleva demasiado. El área de desfogue debe ser mayor que la que corresponde a la tubería de alimentación y la compuerta deberá levantarse a una presión interna de 5 kN/m<sup>2</sup>.

El mantenimiento del sistema es indispensable para evitar la formación de costras de concreto endurecido, que impidan su accionamiento automático. La tubería de llenado debe encontrarse entre los 0.9 y 1.3 m sobre el nivel de la calza, para poder conectar sin dificultad la manguera del camión. Cualquier tubería de extensión hacia el silo debe ser lo más corta posible, debiendo evitarse curvaturas de menos de 1 m de radio. La tubería de llenado ingresa al silo por la parte superior en una tangente. Cuando la tubería de alimentación del silo no presenta excesivos tramos horizontales y la filtración del silo es buena, es posible obtener distancias de entrega de hasta 30 m.

Todas las tuberías deben ser varilladas en intervalos regulares. Al elegir la ubicación del silo, hay que recordar los problemas que tiene el chofer para retroceder su vehículo de entrega hasta el silo. Lo ideal seria disponer de un área afirmada para estacionamiento; pero en cualquier caso, el suelo debe ser lo suficiente- mente firme como para no revolver el terreno y lo suficientemente nivelado como para un recorrido normal.

Debe existir un camino adecuado para el camión o vehículo de entrega que debe llegar al silo y maniobrar en los alrededores. Un camión granelero necesita estar al nivel del suelo para descargar. Algunas veces, los cables aéreos pueden constituir un problema para esta operación. Un vehículo puede demorar hasta una hora descargando su material; esto debe tenerse en cuenta al planificar la distribución del lugar y, particularmente, asegurar que puedan realizarse entregas de agregados mientras que un camión de cemento está descargando.

Este equipo es usado para producir concreto de todas clases. Donde la grava y cemento son mezclados y controlados por el sistema, según el tipo de concreto que se necesite. El proceso consiste en la producción de concreto que se pesa y almacena en un par de silos, las variables a controlar de los silos son el control de nivel, para evitar el desbordamiento del concreto y los sistemas de pesaje.

## **1.3.2 Computadoras personales (PC's) para la adquisición de datos y control de instrumentos**

Con la explosión tecnológica en ingeniería en los últimos 20 años debido a las mejoras en desempeño y reducción de tamaño de los semiconductores empleados en los circuitos integrados (CI) y microprocesadores, y los avances en sistemas de comunicación y redes, más PC's se están utilizando en laboratorios y fábricas para aplicaciones de adquisición de datos y control.

La evolución de la tecnología de acondicionamiento de señal del convertidor analógico a digital (A/D) y el triggering (aplicación usada para colectar y almacenar señales) han ayudado a las tarjetas de adquisición de datos a convertirse en una opción popular de la instrumentación. IEEE 488.2, PXI, e instrumentos VXI son generalmente utilizados para mediciones más sofisticadas. RS-232 o puerto serial son también populares para los instrumentos que no requieren alta velocidad de comunicación y para controlar subsistemas remotos de adquisición de datos.

En la mayoría de los ambientes, las señales que vienen de los sensores deben ser acondicionadas antes de alimentar a la tarjeta de adquisición de datos. Una tarjeta de adquisición de datos acepta señales diferenciales o de una sola vía (single-ended) típicamente en el rango de ±10 V. El inicio y final de la señal acondicionada normalmente es separa da en una unidad externa debido a la alta cantidad de interferencia de la radiofrecuencia y la mala calidad de las fuentes de alimentación encontradas normalmente en una PC.

El sistema de acondicionamiento puede también aislar señales de alto voltaje, y la seguridad sería el criterio principal para físicamente separar la PC del sistema de acondicionamiento. El sistema de acondicionamiento realiza un número de funciones, las principales que son aislamiento (quitar voltajes del modo común), filtración (quitar interferencia indeseada), amplificación (amplificar las señales pequeñas de los sensores tales como galgas de tensión y termopares), interrupción y disposición de la excitación (para dispositivos de medición con configuración puente). El nivel de las señales que vienen de la unidad de la señal acondicionada igualara el rango completo de la tarjeta de adquisición de datos, usando la resolución completa de la tarjeta de adquisición de datos.

## **1.3.3 Interfaces de Entrada/Salida**

Son muchos los sistemas de automatización industriales que necesitan de una cadena de retroalimentación para poder ejecutar un control en lazo cerrado con una regulación precisa y rápida.

La cadena de retroalimentación se alimenta de las magnitudes del equipo o proceso a controlar (entradas), que son captadas mediante sensores o transductores y cuyas salidas han de adaptarse en unos circuitos llamados de interfase para su procesamiento por una TAD o PLC.

Por otra parte, las señales de control generadas han de actuar, generalmente previa amplificación, sobre la parte de potencia del proceso a controlar. A los elementos finales que actúan sobre la parte de potencia se les denomina accionamientos, y a los elementos intermedios que interpretan las señales de control y las amplifican se les denomina preaccionamientos.

En el control de cualquier proceso ha de existir un diálogo entre el operador y la máquina a controlar (interfase humano-máquina), y una comunicación entre el sistema de control y la máquina a controlar. Traducido lo anterior a un PLC, supone que a éste le lleguen un conjunto de señales, de control y retroalimentación que se denominan entradas.

Por otra parte, el operador ha de conocer ciertos datos sobre la evolución del proceso y los accionamientos han de recibir las órdenes precisas para controlarlo, a todo lo cual se denominan salidas.

Tanto las entradas como las salidas pueden consistir en señales como medición de nivel, señales de las válvulas solenoides, etc., señales analógicas (velocidades, temperaturas, presiones) y señales digitales (contadores).

Una característica ventajosa y esencial de los PLC's, frente a otros controladores digitales, es el disponer de un bloque de interfaces E/S muy potente que les capacita para conectarse directamente con los sensores y accionamientos del proceso. De ahí que de la adecuada elección de las interfaces E/S se derive una alta fiabilidad y disponibilidad del sistema.

## **Capítulo 2 Visión general de componentes basados en software para sistemas de control**

#### **Introducción**

#### Sistema de instrumentación

Los instrumentos se diseñan en base al conocimiento existente, que se adquiere de los experimentos sobre proceso físicos o de la comprensión estructurada del proceso. En cualquier caso, las ideas concebidas sobre un instrumento se deben traducir al hardware y/o al software que puede desarrollarse conforme con los estándares previstos y ser fácilmente usado por usuarios finales.

Generalmente, el diseño de instrumentos requiere muchas actividades multidisciplinarias. Un instrumento tiene un número de componentes relativamente independientes que se puedan describir como elementos funcionales. Estos elementos funcionales son los sensores y los transductores, acondicionadores de señal y salida o terminaciones. En general, si el comportamiento del sistema físico se sabe, su funcionamiento es medido por un arreglo y un diseño convenientes de estos componentes.

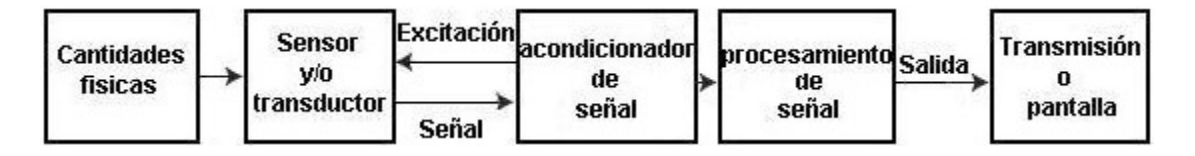

Figura 2.1. Diagrama a bloques de un Sistema de Instrumentación.

En años recientes, las computadoras se han utilizado extensamente como instrumento en la industria manufacturera en el diseño asistido por computadora (CAD), pruebas automatizadas y en otras aplicaciones. La computadora permite el acceso rápido a la información basada en el conocimiento y las marcas diseñan en un tiempo considerablemente más corto, permitiendo así a los fabricantes resolver la demanda de cliente. En sistemas de CAD, el software de dibujo mecánico, las herramientas para el diseño de circuitos electrónicos, herramientas de análisis de control y herramientas de procesamiento matemático y de textos se integran para asistir al procedimiento de diseño.

#### **2.1Estándares**

Los estándares que se utilizan como referencias para otros instrumentos que estén realizando la misma función son los estándares internacionales primarios y los estándares para instrumentos, con características definidas estables y precisas. Por lo tanto, el funcionamiento de un instrumento se puede verificar en forma cruzada contra un dispositivo conocido

En un nivel global, la comprobación es hecha usando una red internacional de laboratorios nacionales e internacionales. Existen 4 tipos de estándares que son:

- *Los estándares internacionales* representan ciertas unidades de medición con la máxima exactitud posible dentro de la tecnología disponible de hoy. Estos estándares están bajo responsabilidad de un comité consultivo internacional para los propósitos de comparación o de calibración.
- *2. Los estándares primarios* son los estándares nacionales mantenidos por los laboratorios nacionales en diversas partes del mundo para la verificación de estándares secundarios. Estos estándares son calibrados independientemente por mediciones absolutas que se hacen periódicamente contra los estándares internacionales. Los estándares primarios se comparan cara a cara.
- *3. Los estándares secundarios* se mantienen en los laboratorios de la industria y de otras organizaciones. Se comprueban contra estándares primarios y se certifican periódicamente.
- *4. Los estándares de trabajo* se utilizan para calibrar los instrumentos generales del laboratorio y de la industria.

Otros tipos de estándares son publicado y establecidos por el IEEE en Nueva York. Estos estándares son para los métodos de prueba, reglas de seguridad, definiciones, nomenclatura, etcétera. Los estándares de IEEE son adoptados por muchas organizaciones alrededor del mundo. Muchas naciones también tienen sus propios estándares para los métodos de prueba como el caso de nuestro país con la NOM, los procedimientos de uso del instrumento, la seguridad y otros similares.

## **2.1.1 Instrumentos analógicos**

Los instrumentos análogos son caracterizados por las señales continuas que procesan. Un sistema puramente analógico mide, transmite, muestra y almacena datos en forma analógica. El acondicionamiento de señal es hecho generalmente integrando muchos bloques de dispositivos funcionales tales como puentes, amplificadores, filtros, osciladores, moduladores, compensadores y convertidores de nivel, buffers y similares, como se muestra en la figura 2.2. Generalmente, en las etapas iniciales, las señales producidas por los sensores y los transductores son acondicionadas principalmente por electrónica analógica, incluso si se configuran como instrumentos digitales más adelante.

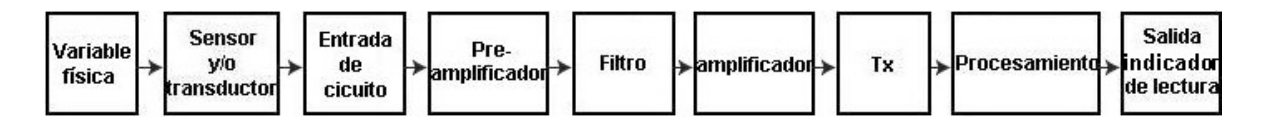

Figura 2.2. Diagrama a bloques de un sistema de instrumentación analógica

## **2.1.2 Instrumentos digitales**

En instrumentos modernos, los datos originalmente adquiridos de las variables físicas están generalmente en forma analógica. Esta señal analógica se convierte a digital antes de ser enviada a otras partes del sistema. Para propósitos de conversión, los convertidores analógico a digital se utilizan junto con dispositivos apropiados de muestreo. Además, los multiplexores analógicos permiten la conexión de un número de transductores a los mismos medios de procesamiento de señal. Los componentes típicos de un instrumento digital se ilustran en la Figura 2.3. Los sistemas digitales son particularmente útiles en la ejecución de operaciones matemáticas, almacenamiento y transmisión de datos.

 La conversión de analógico a digital implica tres etapas: muestreo, cuantificación, y codificación. El teorema del muestreo de Nyquist es aplicado durante el muestreo; es decir, "*el número de muestras por segundo debe ser por lo menos dos veces la frecuencia más alta presente en la señal analógica*." En general, dependiendo de la significación de la alta frecuencia, el muestreo debe ser cerca de cinco a diez veces de la frecuencia más alta de la señal. La etapa siguiente es la cuantificación, que determina la resolución de las señales muestreadas. El error de cuantificación disminuye mientras que el número de pedacitos aumenta. En la etapa de codificación, los valores cuantificados se convierten a los números binarios que se procesarán digital. En la Figura 2.2 se ilustra un proceso típico de instrumentación digital.

 Después de que las señales se conviertan a las formas digitales, los datos se pueden procesar más a fondo empleando varias técnicas como análisis de FFT, filtración digital, toma de decisión secuencial o lógica, métodos de correlación, análisis de espectro, etcétera.

Los instrumentos digitales tienen más componentes en el procesamiento de señales que los instrumentos analógicos. Generalmente, las señales analógicas son procesadas con convertidores de analógico a digital (A/D). Los instrumentos digitales tienen la ventaja de que en el proceso se almacenan, y transmiten más fácilmente las señales que sus contrapartes analógicas.

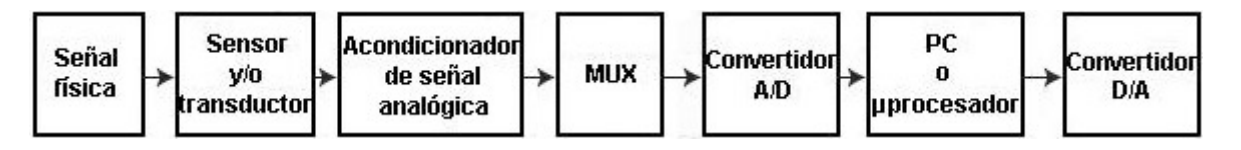

Figura 2.3. Diagrama a bloques de un Sistema de Instrumentación digital.

## **2.2 Instrumentación virtual**

Muchos científicos e ingenieros alrededor del mundo utilizan las PC's para automatizar su investigación, diseñar, y operar procesos de manufactura. El incremento del desempeño y capacidades de las PC's son una opción que proporciona una infraestructura de simulación y prueba de trabajo de alto desempeño en una fracción de tiempo con un ambiente grafico fácil de utilizar y de gran alcance de desarrollo de software lo que permiten que se desarrollen más aplicaciones.

Los instrumentos tradicionales tienen tres etapas básicas: adquisición y control, análisis de datos y presentación de los datos. En los instrumentos virtuales (IV), el uso de técnicas digitales, software y computadoras substituyen las pantallas donde se despliegan los datos y la capacidad de procesamiento de la mayoría de los instrumentos tradicionales. En esta tecnología, plug-in (Un plug-in es un programa de computadora que interactúa con otro programa para aportarle una función o utilidad específica, generalmente muy específica) de adquisición de datos (DAQ), tarjetas de PC (PCMCIA) y puerto paralelo.

Dispositivos de E/S se utilizan para interconectar los sensores y los transductores del sistema bajo investigación a las computadoras. Hay buses de interfaz estándares tales como VXIbus hecho para VMEbus. Extensiones para instrumentación (también conocido como estándar 1155-1992 de IEEE), redes industriales, tecnología fieldbus como DeviceNet –el cual utilizaremos en este proyecto–, y muchos más disponibles en el mercado actualmente.

Un instrumento virtual consiste en una computadora industrial estándar (workstation) equipada con un poderoso software de aplicación, con un costo de hardware rentable tal como tarjetas plug-in, y el driver del software, que juntos realizan las funciones de instrumentos tradicionales. Los instrumentos virtuales representan un cambio fundamental en sistemas de instrumentación tradicionalmente centrados en hardware a sistemas centrados en software que explotan el poder de la computadora, la productividad, la presentación de datos y las capacidades de la conectividad de computadoras de escritorio y workstations populares. Aunque la tecnología de la PC y de circuito integrado ha experimentado avances significativos en las dos décadas pasadas, es el software el que proporciona el verdadero avance para crear los instrumentos virtuales, proporcionando mejores maneras de innovar y de reducir perceptiblemente el costo. Con los instrumentos virtuales, los ingenieros y los científicos construyen los sistemas de medición y automatización que satisfacen sus necesidades exactamente (definidas por el usuario) en vez de la limitación dada por los instrumentos tradicionales de función fija (definida por el fabricante).

 Una vez que se interconecte el sistema, la computadora podrá actuar justo como un instrumento independiente, pero las ventajas adicionales que ofrece son: flexibilidad de procesamiento, el despliegue de información en pantalla y el almacenamiento. En instrumentos virtuales, los datos se pueden guardar o cargar en la memoria que se procesará en programas populares de hoja de calculo y procesadores de textos, y una capacidad de generación de informe complementa el almacenamiento de información agregando timestamps, mediciones, nombres del usuario, y comentarios.

La tecnología de instrumentos virtuales permite que el usuario construya sistemas de prueba de usos específicos. El software de los instrumentos virtuales puede ser programado para simular tableros de instrumentos, incluyendo botones y diales. Las herramientas de la interfase utilizadas incluyen perillas, escalas, galgas, diales, gráficos del nivel de tanques, termómetros, para simular el aspecto de instrumentos tradicionales. Los datos desplegados en la computadora pueden mostrar más colores, y permiten que los usuarios cambien rápidamente los datos y los controles de prueba desplegados en pantalla según lo requerido. El software también contiene bibliotecas de análisis con estadística, la guarnición de curva, el proceso de señal, y la filtración de alta potencia a las librerías de enlace dinámicas (DLLs).

 Diseñar un sistema de instrumentación virtual es similar a diseñar un sistema prueba con instrumentos independientes. El primer paso es determinar qué tipos de señales son necesarias medir, incluyendo sus frecuencias, amplitudes, y otras características de la señal junto con el nivel de exactitud esperado de estas. Para desarrollar el software de la aplicación de la prueba, se utilizan lenguajes de programación o software, el cual es seleccionado dependiendo de sus necesidades de aplicación, por ejemplo lenguaje C o Visual Basic 6.0 de Microsoft. Puesto que el despliegue de datos no es fijo como, como en un instrumento independiente, si no que se utilizan PC's para visualizarlos, el procesamiento de la información de la medición puede ser tan compleja o tan simple como la aplicación lo requiera.

 Hoy en día, los usuarios pueden configurar su instrumento para poner al día datos y para desplegarlos en la pantalla en tiempo real. Las cajas de herramientas permiten aplicaciones que pueden ser publicadas sobre la Web y ser vistas con un web browser estándar con poca programación adicional. Con estas herramientas, los desarrolladores pueden supervisar IV que funciona en posiciones remotas, publican resultados del experimento en la Web, y notifican automáticamente a operadores de las condiciones de alarma o de la información de estado.

Características:

- Se ajusta a las necesidades del usuario
- Flexible
- Actualizable
- Presentación interactiva
- Control de procesos remoto
- Permite el análisis de datos por computadora

Permite la visualización de resultados en diferentes medios (Pantalla, Internet, etc.)

Los instrumentos tradicionales independientes tales como osciloscopios y generadores de funciones son diseñados para realizar una o más tareas específicas definidas por el fabricante. Sin embargo, el usuario no puede extenderlos o modificar generalmente para requisitos particulares. Las perillas y los botones en el instrumento, el trazado de circuito incorporado, y las funciones disponibles para el usuario, son todas específicas a la naturaleza del instrumento. Además, la tecnología especial y los componentes son costosos y se deben desarrollar para construir estos instrumentos, haciéndolos muy costosos y lentos para adaptarse.

Los instrumentos virtuales, se basan en PC's, intrínsecamente se aprovechan de las ventajas de las ultimas tecnologías incorporada en las PC disponibles. Estos avances en tecnología y el funcionamiento, que están cerrando rápidamente el boquete entre los instrumentos y las PC independientes, incluyen procesadores de gran alcance tales como el Pentium 4 y los sistemas operativos y las tecnologías tales como Microsoft Windows XP, NET, y Apple Mac OS X además de incorporar características de gran alcance, estas plataformas también ofrecen un acceso fácil a herramientas de gran alcance tales como Internet. Los instrumentos tradicionales también carecen con frecuencia de portabilidad, mientras que los instrumentos virtuales que funcionan en las laptop's incorporan automáticamente su naturaleza portable.

#### **2.2.1 Arquitectura de software de instrumentación virtual (VISA)**

La arquitectura de software de instrumentación virtual (VISA) es un paquete comprensivo para configurar, programar y localizar fallas (troubleshooting) en sistemas de instrumentación comprendidos tales como:

VXI, PXI, GPIB, TCP/IP, USB, y/o interfases en serie.

Cuando la alianza de los sistemas VXI plug*&play* fue fundada en 1993, había muchas diferentes herramientas de software de E/S comerciales puestas en práctica para VXI, GPIB e interfaces en serie. Ningunos de estos productos de software de E/S eran estandardizados o ínter operable. Como un paso hacia la compatibilidad de software, la alianza desarrolló una especificación para software de E/S: VISA. Esta fundación proporciona un desarrollo común para, la entrega y la interoperabilidad de los componentes multivendor de alto nivel en sistemas de software, tales como drivers de instrumentación y aplicaciones de software de control.

#### **2.3 Control de Instrumentos**

Los instrumentos pueden ser manuales, semiautomáticos, o completamente automáticos. Los instrumentos manuales necesitan la intervención humana para el ajuste de estos, el ajuste de parámetros e interpretar las lecturas. Los instrumentos semiautomáticos se limitan a la intervención de seleccionar las condiciones de funcionamiento etcétera. Sin embargo en los instrumentos completamente automáticos, las variables se miden periódicamente o continuamente sin la intervención humana. La información se almacena o se transmite a otros dispositivos automáticamente. Algunos de estos instrumentos pueden también medir los parámetros de las variables de proceso y regular sus desviaciones de puntos preestablecidos.

A menudo es necesario medir muchos parámetros de un proceso usando dos o más instrumentos. El arreglo que resulta para realizar la función total de la medición se llama sistema de medición. En sistemas de medición, los instrumentos operan en forma automática pero de manera coordinada. La información generada por cada dispositivo que se comunica entre los instrumentos, o entre el instrumento y otros dispositivos tales como registradores, pantallas y computadoras. La coordinación de instrumentos se puede hacer de tres maneras: analógico a analógico, analógico a digital y digital a digital.

Los sistemas analógicos consisten de instrumentos que generan formas de onda de corriente continua y voltaje en respuesta a las variables físicas. Las señales son procesadas usando electrónica analógica; por lo tanto, la transmisión de la señal entre los instrumentos y otros dispositivos también se hace en forma analógica. Al instalar estos dispositivos, se deben considerar las siguientes características:

- Transmisión y acondicionamiento de la señal
- Efectos de carga y almacenamiento en el buffer
- Correcta protección a tierra
- Ruidos inherentes e impuestos
- Condiciones de Ambiente
- Compatibilidad con el nivel de señal
- Impedancias conjuntadas
- Unidades apropiadas de la pantalla
- Medios de almacenaje apropiados de datos

El offset y el nivel de conversión se utiliza para convertir la señal de salida de un instrumento a partir de un nivel a otro, compatible con el medio de transmisión en uso. En sistemas analógicos, las señales se transmiten generalmente en los niveles actuales convenientes (4-20 mA). De esta manera, el cambio en impedancia no afecta los niveles de la señal, y los niveles actuales estándares de la señal pueden ser intercambiados fácilmente. En sistemas de instrumentación digital, los datos analógicos son convertidos y transmitidos en forma digital.

 La transmisión de datos entre los dispositivos digitales se puede hacer relativamente fácilmente, usando técnicas de transmisión serial o paralela. Sin embargo, como el sistema de medición llega a ser grande por la inclusión de muchos instrumentos, la comunicación llega a ser compleja.

Para evitar esta complejidad, los estándares del intercambio de datos se utilizan para la transmisión de la señales numéricas tales como el RS-232 e IEEE-488, VXI bus.

Muchos instrumentos se fabrican con puertos de salida para transmitir datos de mediciones y varias señales de control. El Hewlett-Packard Instrument Bus (HP-IB) es un estándar para un bus de datos digital de corto rango desarrollado por Hewlett-Packard en los años 1970 para conectar dispositivos de prueba y medición (por ejemplo multímetros, osciloscopios, etc) con dispositivos que los controlen como una PC. Otros fabricantes copiaron en HP-IB, llamando a su implementación bus de instrumentación de propósito general (General-Purpose Instrumentation Bus) **GP-IB**. En 1978 el bus fue estandarizado por el IEEE como el IEEE-488 (488.1).

El IEEE-488 permite realizar mediciones simultáneas interconectando hasta 15 instrumentos juntos al mismo tiempo. Tiene 16 líneas de señales distribuidas: 8 líneas de datos, 3 líneas del control y 5 líneas de propósito general. Las líneas de configuración del bus IEE-488 se muestra en la Figura. Una vez que el bus es conectado, cualquier dispositivo puede transferir datos a uno o más dispositivos en el bus. Todos los dispositivos deben poder realizar por lo menos una de las siguientes funciones: bus de datos, bus de control de transferencia de datos y bus de propósito general.

La longitud de los cables conectados con el bus no puede exceder 20 m, y la tasa máxima de datos se restringe a 250 kilobytes por segundo.

Además del IEEE otros comités han adoptado el HP-IB. El American National Standards Institute (ANSI) lo llama ANSI Standard MC 1.1, y para la International Electrotechnical Commission (IEC) es el IEC Publication 625-1. En junio de 1987 el IEEE aprobó una revisión del estándar para instrumentos programables llamado IEEE-488-1987 (488.2), en él se definieron códigos, formatos, protocolos y comandos comunes para todos los instrumentos.

RS-232 es publicado por la Asociación Electrónica de Industrias (EIA). Utiliza intercambio binario serial de los datos y se aplica específicamente a la interconexión el equipo de comunicación de datos (DCE) y equipo terminal de datos (DTM). El equipo de comunicaciones de datos puede incluir modems, que son los dispositivos que convierten las señales numéricas convenientes para la transmisión a través de las líneas telefónicas. El RS-232 utiliza los conectores estándares DB-25. Aunque se asignan 25 pines, una transmisión de datos completa es posible usando solamente tres pins: 2, 3 y 7. La velocidad de transmisión se puede fijar a ciertas velocidades tales como 19200 bits/s y se puede utilizar para propósitos síncronos o asíncronos de la comunicación. Los niveles de voltaje de la señal son muy flexibles, con cualquier voltaje entre - 3 V a - 25 V que representan la lógica 1 y cualquier voltaje entre + 3 V a + 25 V que representan la lógica 0.

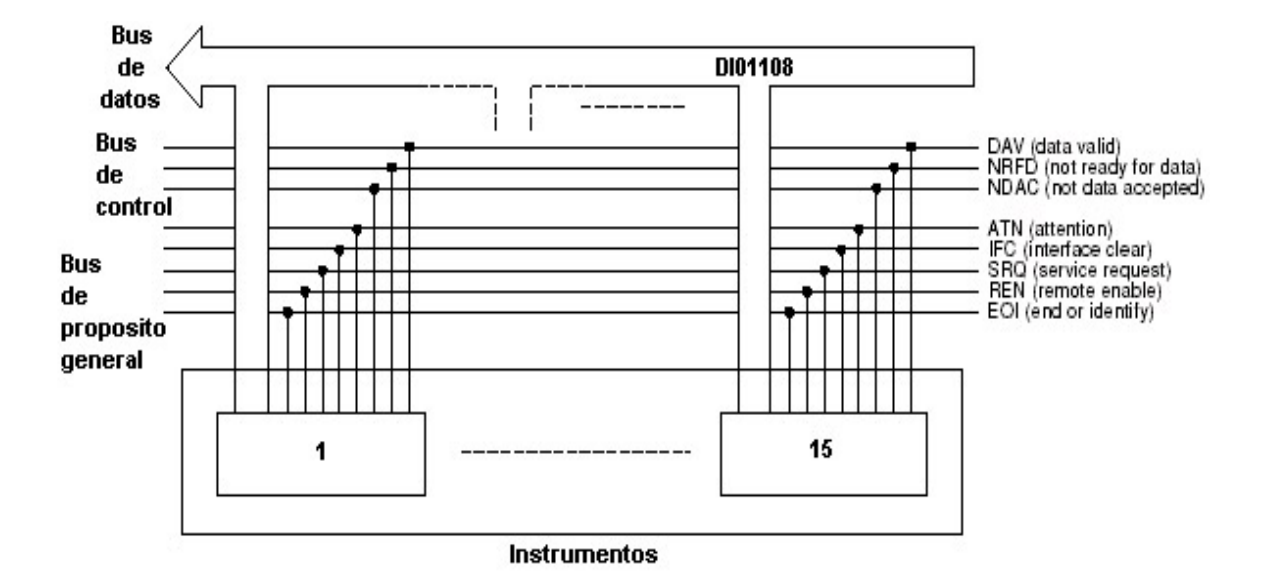

Figura 2.4. Configuración del IEEE-488 o bus GPIB que es un estándar industrial utilizado como medio de interfase. En que tenemos 8 líneas de datos, 3 líneas de control y 5 líneas de propósito general para la interfase.

En muchas aplicaciones industriales, se utiliza la comunicación digital del lazo actual. Esta comunicación es similar a los sistemas analógicos del lazo actual, pero la señal se transmite en forma digital, con 20 mA significando la lógica 1 y 0mA que representan la lógica 0. Dependiendo de las fuentes de ruido externas en el ambiente de la instalación, el lazo actual se puede extender hasta 2 kilómetros.

 Cuando los datos son transmitidos a grandes distancias permiten que el RS-232 o el lazo actual, utilice el módem, microondas o transmisiones de radiofrecuencia (RF). En este caso, varias técnicas de modulación de señal son necesarias para convertir señales numéricas a formatos convenientes. Por ejemplo, la mayoría de los módems, con transmisión de datos asincrónicos de velocidad mediana, uso de modulación FSK. La interfase digital con los módems utiliza varios protocolos tales como MIL-STD-188C para transmitir señales en simplex, half-duplex, o las formas a dos caras completas dependiendo de las direcciones de los datos de flujo. La interfase de los simples transmite datos en una dirección, mientras que el full-duplex la transmite en dos direcciones simultáneamente. Por lo que existen varios estándares para aplicaciones industriales, para la transmisión digital de datos y están disponibles, comúnmente conocidos como *fieldbuses* en la literatura de ingeniería.

Por ejemplo, se han desarrollado WordFIP y Profibus y la fundación Fieldbus está en el desarrollo para aumentar el funcionamiento del lazo actual de 20 mA. Los nuevos dispositivos permiten un aumento en las tasa de transferencia de datos (por ejemplo, los CI y tarjetas de National Instruments operan con el protocolo de alta velocidad HS488 para la tasa de transferencia para 8 Mbytes/s). Un nuevo estándar está bajo discusión en el IEEE para un grupo de funcionamiento para un rendimiento más alto IEEE Std. 488.1, con un aumento muy alto en la tasa de datos.

Referentes al software del diseño, hay las herramientas importantes que ayudan al software del control del instrumento (aplicación) para el equipo de medición automático, tal como LabWindows y LabVIEW de National Instruments y VEE de Hewlett Packard.

 En varias aplicaciones, muchos instrumentos se pueden utilizar para supervisar y controlar el proceso como en el caso de la fabricación integrada por computador (CIM). En estos casos, los instrumentos son conectados en red o en grupos vía una computadora central o un grupo de computadoras. Las topologías apropiadas de la red (por ejemplo, estrella, anillo, field bus) se pueden emplear para permitir el flujo de la señal entre los instrumentos y las computadoras, entre los mismos instrumentos, o entre los instrumentos y los paneles de control.

## **2.4 Sistema de medición**

Un sistema de medición consta de tres etapas: adquisición de datos, análisis o procesamiento de datos y presentación de la información (por lo general la presentación de esta información se realiza a través de una pantalla de PC).

| Etapa                                | ¿Quién lo hace?                 |
|--------------------------------------|---------------------------------|
| 1. Adquisición de datos              | La TAD, sensores e instrumentos |
| 2. Análisis o procesamiento de datos | TAD, PLC y LabVIEW/DCS          |
| 3. Presentación de la información    | LabVIEW                         |

Tabla 2.2 Etapas de un Sistema de medición

La adquisición de datos se puede realizar mediante una TAD o mediante el bus GPIB (con su propia tarjeta controladora de GPIB). Como una TAD es básicamente un ADC y un DAC, está claro que una vez adquiridos los datos se precisará de más cálculos, operaciones que a través del bus GPIB para conseguir los datos que finalmente se quieren presentar. En cambio, con el bus GPIB ya hacemos medidas sobre el mismo circuito (multímetro, osciloscopio) por lo que no precisa de tanto procesamiento de señal. Análogamente ocurre para generar señales, puesto que con un generador de funciones no se requiere tanta programación como con una TAD. La etapa de adquisición de datos corre a cargo de la TAD y de los drivers de entrada/salida de los instrumentos GPIB. Las fases de análisis y presentación se resuelven fácilmente programando en LabVIEW.

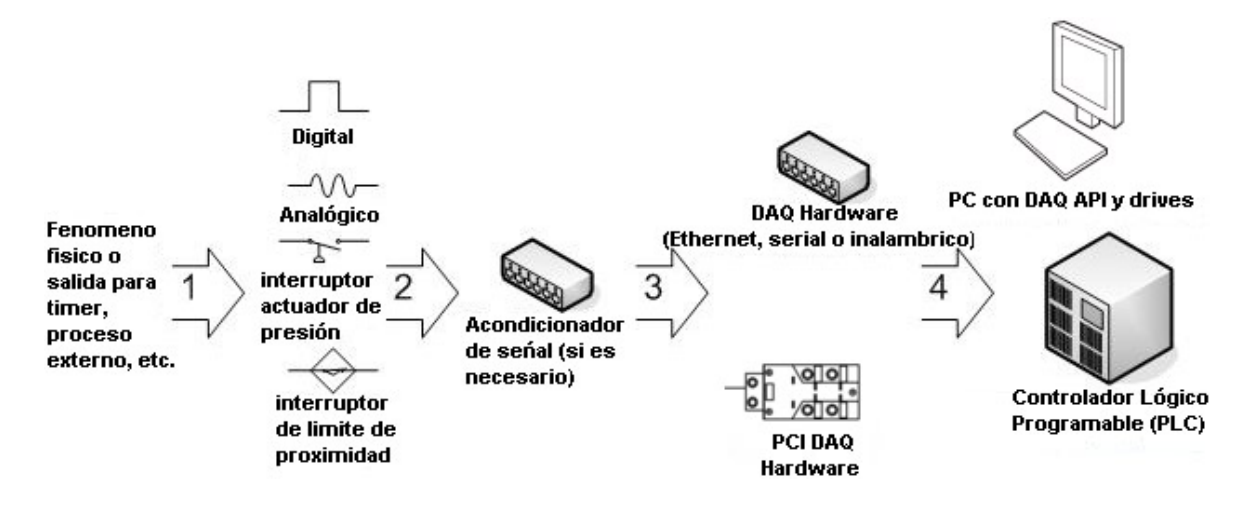

Figura 2.4. Configuración del equipo utilizado como instrumentación virtual.

#### **2.5 Sistema de adquisición de datos y acondicionamiento de señales**

#### *Definición de adquisición y control de datos*

La adquisición de datos es el proceso por el cual los fenómenos físicos del mundo real son transformados en señales eléctricas capturadas por sensores que son medidas y convertidas en un formato digital para procesar, analizar y ser almacenados en una computadora.

 En un gran mayoría de aplicaciones, el sistema de adquisición de datos (DAQ) no solo se diseña para adquirir datos, sino también para actuar en el proceso de control. Es necesario extender esta definición para incluir los aspectos de control del sistema total. El control es el proceso por el cual las señales de control digital del hardware del sistema son convertidas a un formato de señal para ser usadas por los dispositivos del control tales como actuadores y reles. El dispositivo en un sistema de control o proceso donde un sistema es referido como un sistema de adquisición de datos o sistema DAQ, también puede incluir funciones de control.

Un sistema de adquisición y control de datos, construido alrededor de la potencia y flexibilidad de una PC, puede consistir en un amplia variedad de bloques diversos de hardware de diversos fabricantes de equipo. Es la tarea del integrador del sistema reunir estos componentes individuales en un sistema de trabajo completo.

Los elementos básicos de un sistema de adquisición de datos que se muestran en el diagrama funcional de la Figura son los siguientes:

- Sensores y transductores
- Cableado de campo
- Acondicionamiento de señal
- Hardware de adquisición de datos
- PC (sistema operativo)
- Software de adquisición de datos

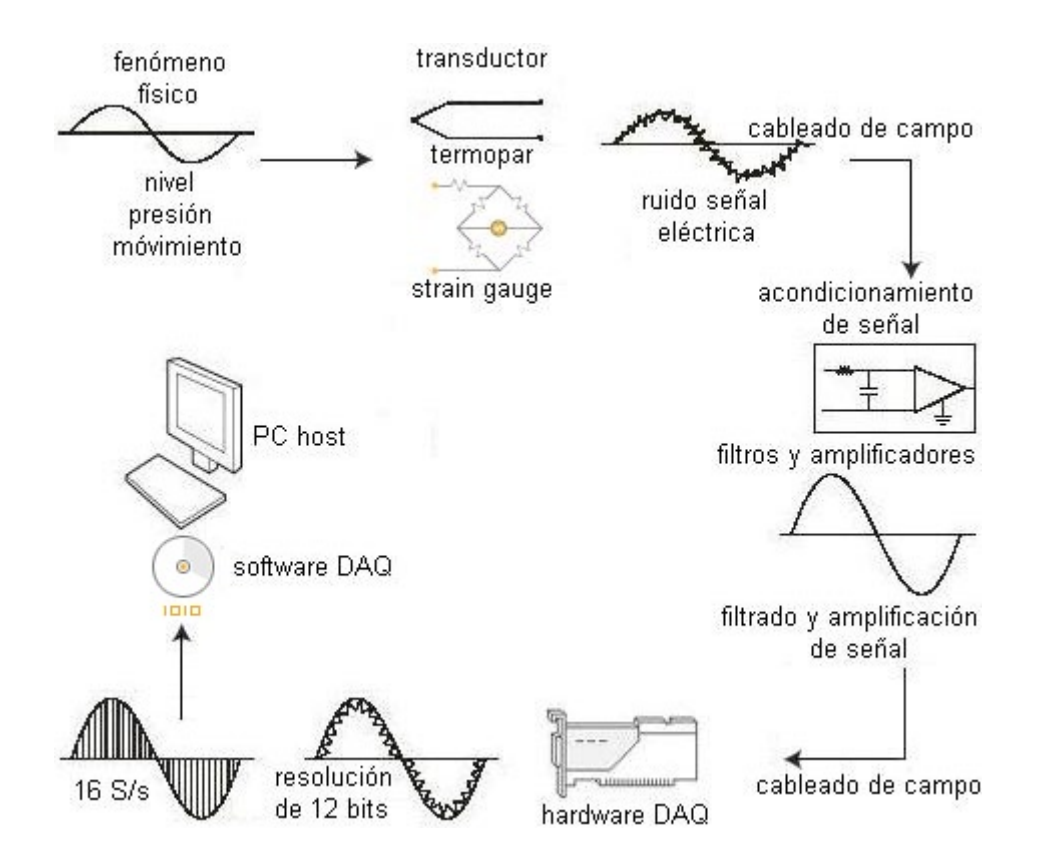

Figura 2.5. Diagrama funcional del sistema de adquisición de datos basado en PC. Cada elemento del sistema total es importante para la exactitud de la medición y recolección de datos del proceso o de los fenómenos físicos que son monitoreados.

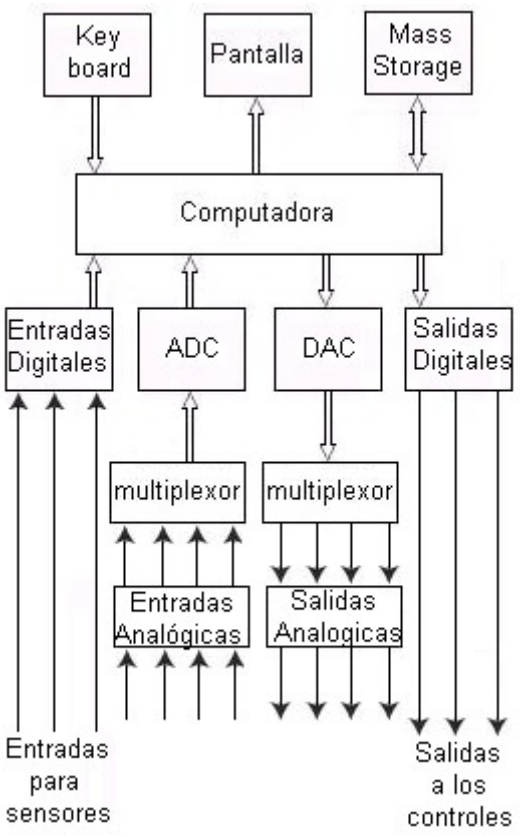

Figura 2.6 Diagrama a bloques simplificado de un sistema de adquisición de datos.

#### **2.5.1 Transductores y sensores**

Los transductores y sensores proporcionan la interfase entre el mundo real y el sistema de adquisición de datos para convertir un fenómeno físico en una señal eléctrica.

 Los transductores disponibles pueden realizar casi cualquier medición física y proporcionan una salida eléctrica correspondiente. Por ejemplo, los termopares, los detectores resistivos de temperatura (RTDs), los termistores y los sensores de IC convierten la temperatura en una señal analógica, mientras que los medidores de flujo producen trenes de pulsos digitales cuya frecuencia depende de la velocidad del flujo.

 Las galgas de tensión y los transductores de presión miden la fuerza y presión respectivamente, mientras que otros tipos de transductores están disponibles para mediciones lineales y desplazamiento angular, velocidad y aceleración, luz, propiedades químicas (por ejemplo, concentración de pH y CO), voltajes, corrientes, resistencias o pulsos. En cada caso, las señales eléctricas producidas son proporcionales a la cantidad física que es medida según una cierta relación definida.

#### **2.6 Sistema de sensores**

Cuando se instala y configura un sistema de medición, se tienen que incorporar manualmente los parámetros importantes del sensor, tales como el rango, sensibilidad y factores de escala, en orden para que el software convierta e interprete correctamente los datos del sensor.

Los sensores son componentes directos de la interfase con la red DeviceNet sin necesidad de emplear bloques de E/S adicionales ni adaptadores. Además de la indicación de encendido/apagado estándar, proporcionan funciones de lógica y diagnóstico Las funciones lógicas incluyen contadores, temporizadores y detección de movimiento mientras que los diagnósticos advierten respecto a características inestables de la aplicación.

En este caso, el sensor ultrasónico Boletín 873C produce una salida de diagnóstico cuando el objeto está demasiado cerca de la cara de detección o en el borde exterior del margen de detección. Además, los sensores DeviceNet de Allen-Bradley pueden configurarse para los modos de estroboscopio o cambio de estado (COS), salidas normalmente abiertas o normalmente cerradas (operación por luz u operación por oscuridad para sensores fotoeléctricos) y salida discreta o analógica. Esta flexibilidad permite configurar un sensor para una variedad de aplicaciones.

Se puede asignar a los sensores DeviceNet cualquier dirección de nodo entre 0 y 63. Aunque que la velocidad en baudios de un sensor se determina automáticamente cuando éste se añade a la red (auto baud), también puede programarse manualmente a 125, 250 ó 500 kb/s.

## *Especificaciones*

- Interfase directa a la red DeviceNet.
- Protocolos de estroboscopio y COS.
- Detección de auto baud.
- Parámetros de operación configurables a través de la red.
- Diagnósticos avanzados.
- Funciones de temporización y conteo integrdas
- Opciones de conexión mini, micro o cable

#### **2.6.1 Medición de nivel**

El nivel se define como la altura que llena un material o líquido, por ejemplo, en un tanque o un depósito –en el caso de este proyecto un silo–. Generalmente, la posición de la superficie se mide respecto a un plano de referencia, generalmente el fondo del tanque. Si la superficie del producto no es plana (p.ejem., con espuma, ondas, turbulencias, o material granoso) el nivel se define generalmente como la altura promedio de un área limitada.

 los océanos. Las alturas típicas en tanques son aproximadamente entre 0,5 m y 40 m. Existen varios métodos clásicos y modernos para medir el nivel en tanques de proceso y almacenaje en las industrias químicas, petroquímica, farmacéutica, agua, alimenticia, en tanques móviles en los vehículos y las naves, pero también en depósitos naturales como los mares, las presas, los lagos, y

 Dos diversas tareas pueden ser distinguidas: (1) mediciones de nivel continuo (indicador de nivel, LI), y (2) interruptores de nivel (LS) (p.ejem., una alarma detectora de nivel para evitar el sobrellenado). La figura 11,1 muestra el principio de operación de la medición de nivel. Cada sistema continuo se puede también utilizar como interruptor programable. Muchos dispositivos medidores de nivel se montan encima del tanque y miden primero la distancia *d* entre su posición de montaje y la superficie del producto. El nivel *L* entonces se calcula, definiendo la altura *h* del tanque como constante menos la distancia *d*, como se muestra en la Figura 2.7 y expresado como:

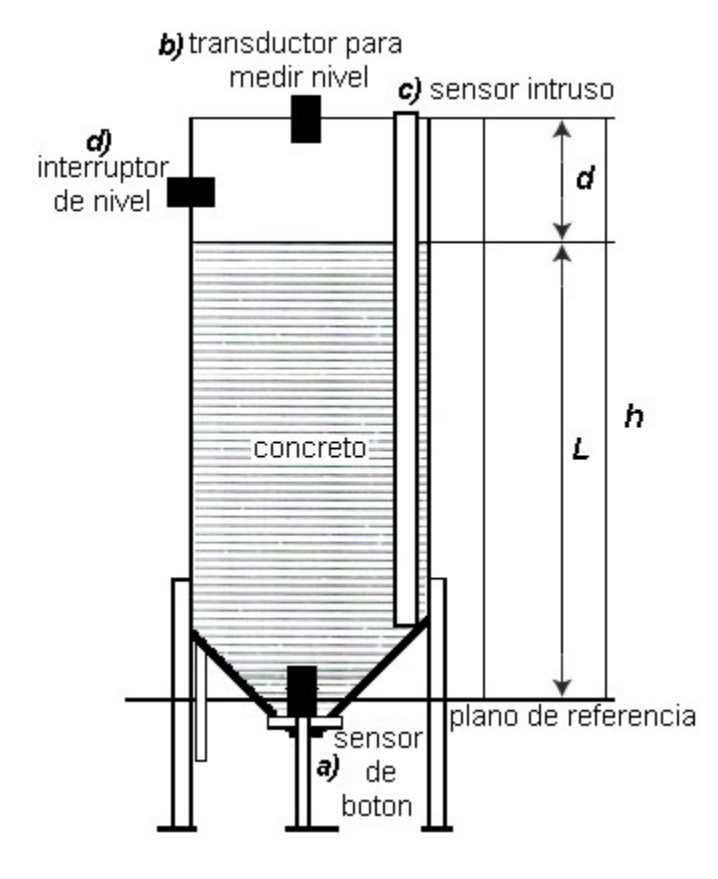

*L = h*− *d*

Figura 2.7 representación de un tanque con un líquido o un material sólido (área tramada), el producto será medido. El sensor de nivel puede ser montado (a)entrando en contacto con el producto en el fondo, (b) con un transductor en la tapa, (c) con un sensor intruso u (d) en los lados como un interruptor de nivel.

## **2.6.1.1 Mediciones en tiempo de vuelo (Time-of-Flight Measurement)**

 de la atmósfera sobre el líquido o sólido. Esto es principalmente una medición de distancia; el nivel se Una medición indirecta de nivel es evaluar el tiempo de vuelo de una onda que se propaga a través puede entonces calcular por consiguiente. El aumento en la demanda de la industria para los sistemas continuos no intrusos de nivel ha sido instrumental en la aceleración del desarrollo de tecnologías usando mediciones de tiempo de vuelo.

Principio básico:

Aunque diferentes tipos de ondas físicas (acústicas o electromagnéticas) son aplicadas, el principio de todos estos métodos es igual: una señal modulada se es emitida como una onda hacia el producto, se refleja en su superficie y es recibida por un sensor, que en muchos casos es igual, (p.ejem., el transductor piezoeléctrico ultrasónico o la antena de radar). La Figura 2.8(*a*) muestra el principio de operación. El sistema de medición evalúa el tiempo de vuelo *t* de la señal:

$$
t = \frac{2d}{v}
$$

donde *v* es la velocidad de la propagación de las ondas y *d* la distancia que recorre.

Puede generar una vez un pulso no modulado, una explosión modulada como en la Figura 2.8 *a.*

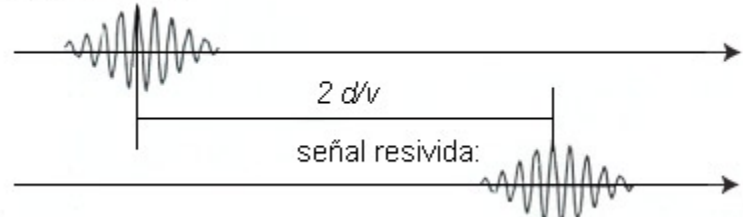

Figura 2.8 a. Debido a la velocidad de propagación v, hay un retraso que se mide entre la emisión y el recepción de la señal. Este ejemplo es caracterizado por una explosión modulada.

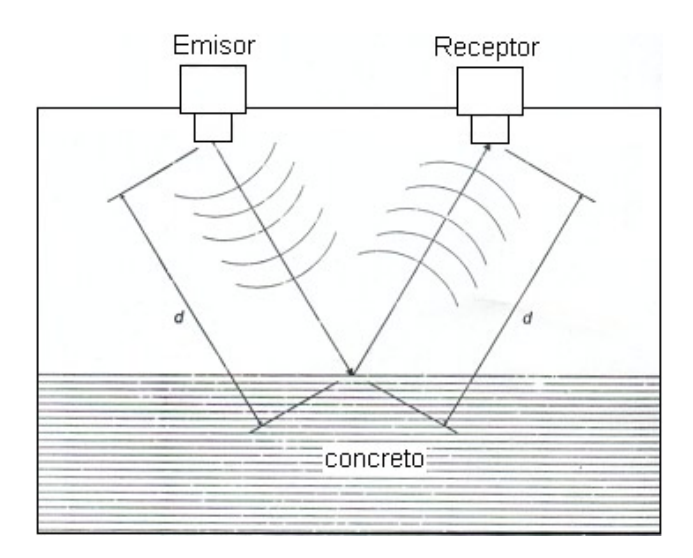

Figura 2.8 b. Representación de una medición de tiempo de vuelo. El emisor se acopla a una onda (ultrasónica o electromagnética) en la atmósfera en que se propaga la onda hacia el concreto. Esta superficie refleja la onda y un sensor recibe la señal.

## **2.6.1.2 Método ultrasónico**

Las ondas ultrasónicas son ondas acústicas longitudinales con frecuencias de alrededor 20 kiolohertz (kHz). Para la medición de nivel las ondas ultrasónicas necesitan un medio de propagación, como la atmósfera sobre el producto que es medido. El sonido se propaga con una velocidad de alrededor de 340 m/s en el aire; pero este valor es altamente dependiente en la temperatura y la composición del gas y también en su presión. En vacío, las ondas ultrasónicas no se pueden propagar. En la práctica, el cociente de la reflexión es casi 100% en la superficie del producto (p.ejem., en las transiciones gas/ liquido o gas/solido). Los transductores piezoeléctricos se utilizan como emisor y detector para ondas ultrasónicas, una membrana acoplada a la atmósfera. El sensor está instalado como en la Figura 2.8(b), la forma de la señal es como en la figura 2.8(b). La calibración de nivel es, en principio, también posible con el sonido audible de 16 Hz a 20 kHz u ondas infrasónicas menores de 16 Hz.

 Otro procedimiento es propagar las ondas dentro del líquido por un sensor montado en el fondo del tanque. La velocidad del sonido en el líquido se debe conocer, considerando la dependencia en la temperatura y del tipo de líquido. Este método es similar a un eco de sonar en las naves para medir la profundidad del agua.

## **2.6.1.3 Sensor utilizado**

Para medir el nivel de llenado de concreto en los silos, el sistema de medición de nivel será ultrasónico, estará formado por dos elementos: Una "Sonocelda" suspendida sobre el material en el silo y un dispositivo Transmisor/Receptor.

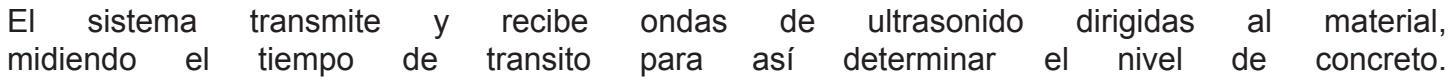

Las "sonoceldas" alcanzan rangos de 4.5 - 20 m, lo que permite monitorear el limite de nivel de llenado de concreto en el silo. Son resistentes a ambientes con alta concentración de polvo, como minas, plantas cemento y concreto, son aplicaciones ideales para los sistemas de medición por ultrasonido.

Principio básico. Los sensores ultrasónicos funcionan emitiendo y recibiendo ondas de sonido de alta frecuencia. La frecuencia generalmente es de aproximadamente 200 kHz, un valor demasiado alto para ser detectado por el oído humano.

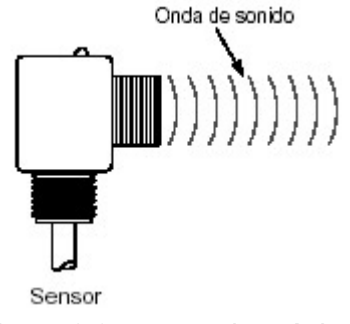

Figura 2.9 sensor ultrasónico

#### Modos de operación

Hay dos modos básicos de operación: modo opuesto y modo difuso (eco).

En el modo opuesto, un sensor emite la onda de sonido y otro, montado en posición opuesta al emisor, recibe la onda de sonido.

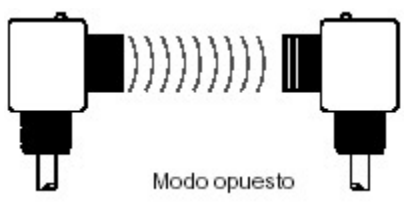

Figura 2.10 Modo de operación opuesto

En el modo difuso, el mismo sensor emite la onda de sonido y luego escucha el eco que rebota de un objeto.

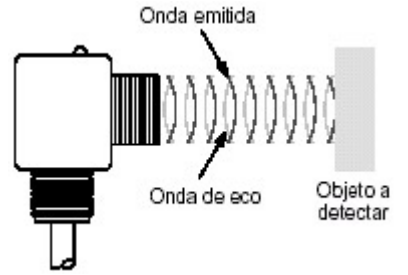

Figura 2.11 Modo de operación difuso

Margen de detección

El rango de detección es la distancia dentro de la cual el sensor ultrasónico detectará un objeto bajo fluctuaciones de temperatura y voltaje.

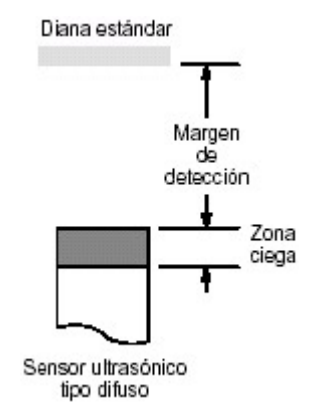

Figura 2.12 Margen de detección

## Zona Ciega

Los sensores ultrasónicos tienen una zona ciega inherente ubicada en la cara de detección. El tamaño de la zona ciega depende de la frecuencia del transductor. Los objetos ubicados dentro de la zona ciega no se pueden detectar de manera confiable.

### **2.6.1.4 Consideraciones sobre el objeto**

Se deben tener en cuenta ciertas características de los objetos cuando se usan sensores ultrasónicos. Éstas incluyen la forma, el material, la temperatura, el tamaño y la posición del objeto. Los materiales suaves tales como telas o caucho esponjoso son difíciles de detectar por la tecnología ultrasónica difusa porque no reflejan el sonido adecuadamente.

El estándar para un sensor ultrasónico tipo difuso está establecido por el estándar de la Comisión Electrotécnica Internacional IEC 60947-5-2. El objeto estándar tiene forma cuadrada, un grosor de 1 mm y está hecho de metal con acabado laminado. El tamaño del objeto depende del margen de detección. Para los sensores ultrasónicos de modo opuesto, no hay un estándar establecido.

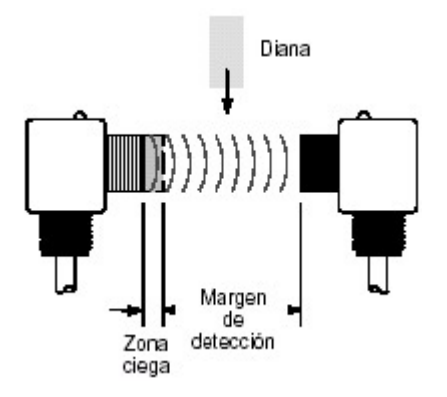

Figura 2.13 Margen de detección

Los objetos estándar se usan para establecer los parámetros de rendimiento de los sensores. El usuario debe tener en consideración las diferencias de rendimiento debido a objetos no estándares.

Para el sistema seleccione el sensor ultrasónico Boletín 873C que tiene la capacidad de detectar objetos sólidos y líquidos desde una distancia de 4.5 hasta 60 m. El Boletín 873C viene en una de dos versiones: una unidad de supresión de fondo con salida de voltaje analógico o un modelo difuso estándar con una salida digital.

### **2.6.2 Medición de peso**

En aplicaciones de control, los sistemas de pesaje son utilizados en sistemas estáticos y dinámicos. Algunos sistemas se interconectan con las computadoras para la integración a la base de datos y usando técnicas basadas microprocesadores para proporcionar entradas de datos del peso de materiales. Para enviar la información del peso a las computadoras, se utilizan acondicionadores de señal para permitir la comunicación directa de la celda de carga señal analógica a una señal digital para su posterior procesamiento en la TAD .

Un sistema entero ser puede construido, de una sola pieza a la vez, de los módulos básicos.

Las partes del sistema incluyen:

- Celdas de carga
- Cable
- Caja de conexiones (que incorpora las señales de la celda de carga hasta una salida),
- Instrumentación (indicadores, acondicionadores de señal, etc),

*Principio básico*. Una ceda de carga se clasifica como transductor de fuerza. Este dispositivo convierte la fuerza o el peso en una señal eléctrica.

La galga de tensión es el corazón de una celda de carga. Una galga de tensión es un dispositivo que cambia su resistencia cuando se tensiona. Las galgas se desarrollan de una hoja metálica ultrafina sometida a un tratamiento térmico y químicamente se enlazan a una capa dieléctrica fina. los "remiendos de la galga" entonces se montan al elemento de la tensión con pegamentos especialmente formulados. La colocación exacta de la galga, procedimiento de montaje y los materiales utilizados tienen un efecto en el funcionamiento de la medición total de la celda de carga.

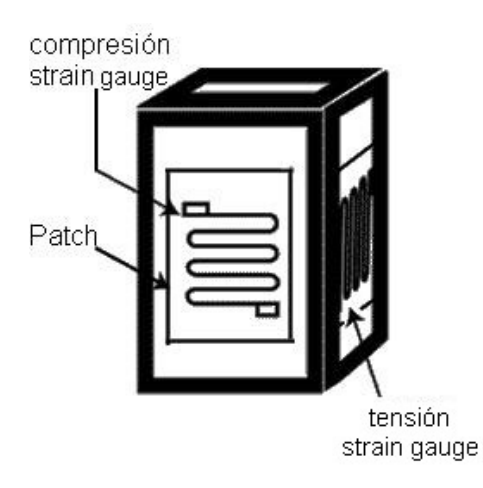

Figura 2.14. Partes que constituyen una celda de carga.
Cada patch de la galga consiste en uno o más alambres finos cementados a la superficie de una viga, de un anillo, o de una columna (el elemento de tensión) dentro de una celda de carga. Mientras que la superficie a la cual se une la galga se filtra, los alambres se estiran o comprimen cambiando su resistencia proporcional a la carga aplicada. Unas o más galgas de tensión se utilizan en la fabricación de una celda de carga.

 Las múltiples galgas de tensión son conectadas para crear una configuración de puente de Wheatstone. Cuando un voltaje de entrada se aplica al puente, la salida se convierte en un voltaje proporcional a la fuerza en la celda. Esta salida se puede amplificar y procesar por la instrumentación eléctrica convencional.

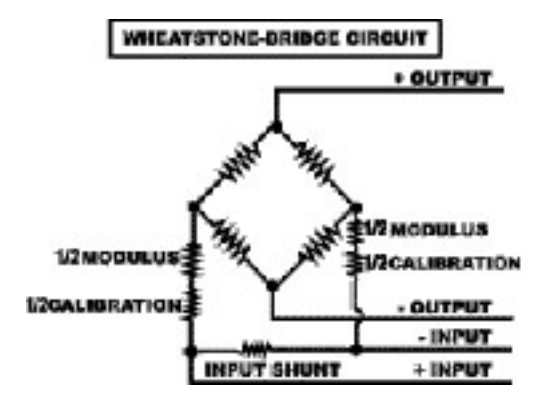

Figura 2.15 configuración puente de Wheatstone.

Características clave de las celdas de carga son:

- (a) Rango de carga  $5 N 40 MN$ .
- (b) Exactitud 0,01 a 1,0 por ciento.
- (c) Construcción rugosa y compacta.
- (d) No tiene piezas móviles y genera una desviación insignificante bajo carga.
- (e) Herméticamente sellada y con compensación térmica.
- (f) Alta resistencia a las cargas y sobrecargas

#### **2.7 Cableado de campo y comunicaciones**

El cableado de campo representa la conexión física de los transductores y sensores al hardware de acondicionamiento de señal y/o hardware de adquisición de los datos. Cuando el hardware de acondicionamiento de señal y/o hardware de adquisición de datos se localiza remotamente en una PC, entonces el cableado de campo proporciona el enlace físico entre estos elementos de hardware y el host de la computadora. Si este enlace físico es una interfase de comunicaciones RS-232 o RS-485, entonces este componente de cableado de campo se conoce a menudo como cableado de comunicaciones.

 Puesto que el cableado de campo y el cableado de las comunicaciones representa a menudo físicamente el componente más grande del sistema total, es el más susceptible a los efectos del ruido externo, especialmente en ambientes industriales hostiles. La correcta puesta a tierra y el blindaje del cable es necesario para la reducción de los efectos del ruido. Este componente pasivo del sistema de adquisición de datos y control se pasa por alto a menudo como componente integral importante, dando por resultado un sistema que da un resultado inexacto o no fiable debido a las técnicas incorrectas del cableado.

#### **2.8 Acondicionamiento de señal**

Las señales eléctricas generadas por los transductores necesitan a menudo ser convertidas a una forma aceptada por el hardware de adquisición de datos, particularmente el convertidor A/D convierte los datos de la señal al formato digital requerido. Además, muchos transductores requieren una cierta forma de terminación de la excitación o del bridege para la operación apropiada y exacta. Las tareas principales realizadas por el acondicionandor de señal son:

- Filtrado
- Amplificación
- Aislamiento
- Excitación

Las cuales se describe a continuación:

#### **Filtrado**

En ambientes ruidosos, es muy difícil para las señales muy pequeñas ser recibidas por los sensores tales como termopares y galgas de tensión (en el orden de milivolts), sobrevivir sin los datos del sensor que son comprometidos. Donde está el ruido del mismo o mayor orden de la magnitud de la señal requerida, primero se debe filtrar el ruido hacia a fuera. El equipo de acondicionamiento de señal contiene filtros pasa bajas diseñados para eliminar altas frecuencias de ruido que puede conducir a datos inexactos.

### **Amplificación**

Teniendo filtrada la señal de entrada requerida, esta debe ser amplificada para aumentar la resolución. La resolución máxima es obtenida amplificando la señal de entrada de modo que el balance de máximo voltaje de la señal de entrada iguale el rango de la entrada del convertidor de analógico a digital (ADC), contenida dentro del hardware de la adquisición de datos.

 La colocación del amplificador al final del sensor físicamente hace posible reducir los efectos del ruido en las líneas de señales entre el transductor y el hardware de adquisición de datos.

### **Linealización**

Muchos transductores, tales como termopares, muestran una relación no lineal a la cantidad física que se requieren medir. El método de linealizar estas señales de entrada varía entre los productos de acondicionamiento de señal. Por ejemplo, en el caso del termopar, proporcionando el hardware para amplificar y para linealizar la señal en al mismo tiempo.

Un método más barato, más fácil, y más flexible es proporcionado por los productos de acondicionamiento de señal que realizan la linealización de la señal de entrada usando software.

### **Aislamiento**

El equipo de acondicionamiento de señal también se puede utilizar para proporcionar el aislamiento de las señales del transductor a la computadora donde hay una posibilidad de transitorios de alto voltaje que pueden ocurrir dentro del sistema que es monitoreado, debido a una descarga electrostática o avería eléctrica. El aislamiento protege al equipo de computo y operadores contra daños. En resumen, en donde un modo común de voltaje el nivel es alto es necesario para una extremadamente bajo modo común de fuga de corriente, como para aplicaciones medicas, el aislamiento permite que las mediciones obtenidas sean exactas y seguras.

### **Excitación**

Los productos de acondicionamiento de señal también proporcionan la excitación para algunos transductores. Por ejemplo: las galgas de tensión, termistores y RTDs, requieren señales externas de excitación del voltaje o corriente.

#### **2.9 Hardware de adquisición de datos**

El hardware de adquisición de datos y control (DAQ) se puede definir como un componente de un sistema completo de adquisición de datos y control, que realiza cualquiera de las siguientes funciones:

- La entrada, procesamiento y conversión al formato digital, usando ADCs, de los datos de la señal analógica medida de un sistema o proceso - los datos entonces se transfieren a una computadora para el despliegue en pantalla de la PC, almacenamiento y análisis.
- La entrada de las señales digitales, que contienen la información de un sistema o proceso.
- El procesamiento, conversión al formato analógico, usando DACs, de señales digitales de la computadora - el control analógico de señales es utilizado para controlar un proceso del sistema.
- La salida de las señales del control digital

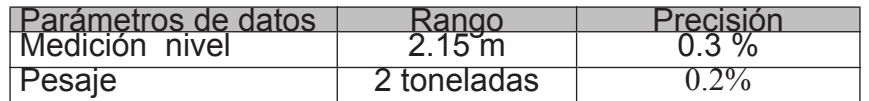

Tabla 2.3Especificación de medición de variables

# **Capítulo 3 Comunicación y Sincronización en Tiempo-Real de los Mecanismos**

#### **Introducción**

El término *red industrial* se refiere a la amplia variedad de hardware, software, protocolos usados para comunicación entre computadoras, sistemas de control y dispositivos utilizados en aplicaciones de automatización industrial. Se diferencian con las redes corporativas utilizadas en ambientes "de oficina" en aspectos como robustez, inmunidad al ruido, confiabilidad, etc.

En este capitulo se describe el modelo DeviceNET para redes comunicaciones. También se explican las especificaciones que se deben conocer para conectar el PLC y sensores a una computadora. Finalmente se mencionan las etapas de proceso de control.

#### **3.1 Tecnología fieldbus**

Hay muchos tipos diferentes de redes industriales o tecnología *fieldbus* en el mercado (ver tabla 3.1). La idea básica detrás de este desarrollo es la creación de un método de comunicación digital bidireccional, industrial estándar que permite la interconexión en red de múltiples dispositivos e instrumentos directamente en el campo, que puedan intercambiar información a la vez utilizando la red, realizando funciones de control, monitoreo de procesos y estaciones de control con una HMI.

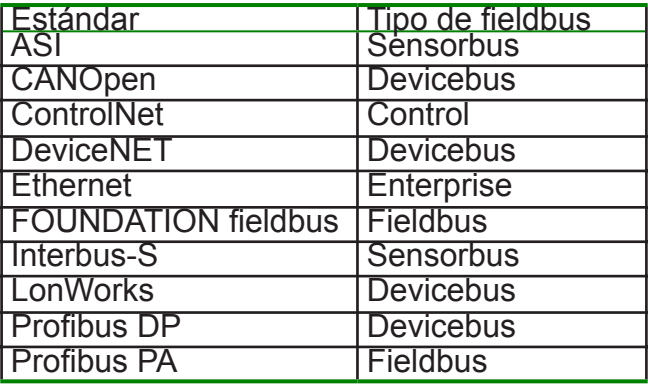

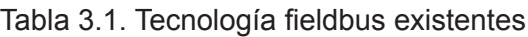

### **Tipos de fieldbus**

- Sensorbus: Es una red de nivel muy bajo, usada generalmente para conectar sensores simples de bajo costo, tales como interruptores on/off. Transmite muy pequeñas cantidades de datos y requiere muy poco procesamiento del sensor.
- Devicebus: Una red de gran categoría, que provee servicios de comunicación para pequeños dispositivos estos pueden llevar a cabo múltiples funciones y comunicar procesos e información de diagnostico.
- Fieldbus: Generalmente una extensión (step up) de una red devicebus. Soporta la transmisión de grandes cantidades de datos, pero generalmente corre a velocidades lentas de comunicación y requiere más potencia de procesamiento en el dispositivo. Algunas tecnologías fieldbus también soportan la distribución de funciones de control directamente en el dispositivo.
- Control: Red fijada primariamente en una comunicación par a par entre dispositivos de control de alto nivel, tales como PLC's o controladores DCS.
- Enterprise: Tradicionalmente la columna vertebral de la red para la compañía donde existen los datos de negocios. Predominan en este tipo TCP/IP en Ethernet.

### **3.1.1 Redes seriales**

Serial es un protocolo de comunicaciones muy común en PC's e instrumentos. Las tres versiones más utilizadas son:

**RS-232 (ANSI/EIA-232)** ha sido el puerto estándar en PCs, aunque actualmente está siendo reemplazado por USB, y en el futuro quizás por Firewire. Utiliza conexión desbalanceada, referenciando cada señal a la tierra del puerto. Otra característica es que solamente soporta conexión punto a punto (2 dispositivos).

**RS-422 (EIA RS-422-A)** es la conexión serial utilizada originalmente en las computadoras Apple de Macintosh. Utiliza conexión diferencial, lo que mejora su inmunidad al ruido y permite extender el cable mayores distancias soportando hasta 10 dispositivos.

**RS-485 (EIA RS-485)** es una red RS-422 mejorada, pues soporta hasta 32 dispositivos y define las características eléctricas necesarias para asegurar voltajes adecuados bajo máxima carga. Su alta inmunidad al ruido, capacidad de múltiples dispositivos y su sencillez (puede operar con dos o con cuatro cables) la hacen muy utilizada en dispositivos industriales. Puesto que RS-485 es una versión mejorada de RS-422, todo dispositivo RS-422 puede ser controlado por una tarjeta RS-485. Existen en el mercado conversores de RS-232 a RS-485.

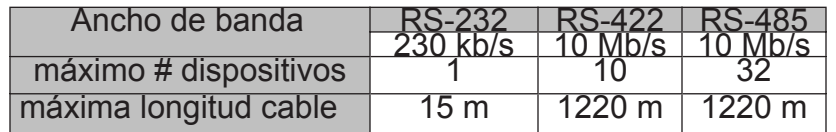

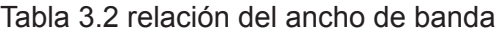

**Ethernet** Originalmente desarrollado por Xerox, Digital e Intel en la década de 1970, hoy es el estándar IEEE 802.3, y es el tipo de red más popular en aplicaciones de tecnología informática y redes corporativas. Ethernet utiliza un protocolo de enlace CSMA/CD (Carrier Sense, Multiple Access, Collision Detect) el cual, cuando una estación está lista para enviar los datos y detecta que la red está libre, publica su trama en la red con la dirección del destinatario. Todas las estaciones escuchan los datos, pero solamente la destinataria responde. Este sistema es capaz de interrumpir la transmisión si detectó una colisión, e intenta retransmitir los datos luego de una espera de tiempo aleatoria. En la especificación estándar IEEE 802.3, Ethernet trabaja a 10 Mb/s, su topología es multimodo, y soporta hasta 1,024 nodos en par trenzado, fibra óptica o cable coaxial.

Otras definiciones de Ethernet amplían sus características a 100Mb/s, autonegociación de velocidad, y la nueva tecnología Gigabit Ethernet amplía la velocidad hasta 1,000 Mb/s. Algunos medios físicos utilizados por Ethernet son cable coaxial, par trenzado, y fibra óptica (definidos por 10Base5, 10Base2, 10BaseT, 10BaseF, etc.). Es importante entender que Ethernet define solamente la capa física y de enlace, mas no el protocolo.

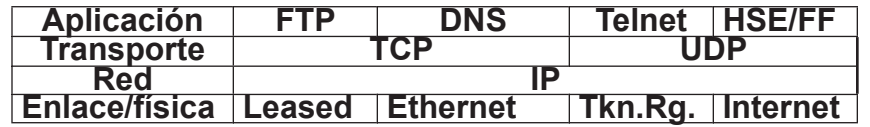

Tabla 3.3 Modelo OSI y su relación con Ethernet

Aunque para ambientes corporativos las redes Ethernet pueden resultar muy económicas y sencillas de instalar, es necesario tomar en cuenta que para ambientes industriales es preferible utilizar elementos más robustos, lo cual encarece su costo. Sin embargo, la creciente cantidad de dispositivos que soportan Ethernet, junto con la arquitectura de intercambio de datos como el protocolo de transmisión y control/Internet protocolo (TCP/IP) y el bus OPC (OLE for process control) hacen de esta red una elección atractiva para sistemas donde se requiere conectividad abierta e interoperabilidad entre sistemas y plataformas. Existen por ejemplo convertidores GPIB/Ethernet, RS-232/Ethernet, etc.

### **3.2 Comunicaciones entre PC's y AP's**

AP's (Autómatas Programables) son aquellos equipos que cumplen funciones de control automático de procesos. Esta clasificación incluye:

- PLC's (Controladores Lógicos Programables).
- Controladores de Procesos, equipos de lógica de control predeterminada con parámetros configurables por el usuario (lazos PID, control On/Off, etc.).
- Controladores de Tiempo Real (FieldPoint RT, tarjetas DAQ, PXI-RT).
- Sensores con capacidad de comunicación o lógica de control asociada (medidores de energía eléctrica, válvulas y sensores inteligentes, etc.).
- Computadores equipados con el hardware y software necesarios para desempeñar funciones de control.

Dada la aceptación universal de estos dispositivos en todo tipo de aplicaciones que requieren control automático de procesos, es evidente la necesidad de conectarlos entre ellos para ampliar las capacidades de control, y conectarlos a PC's para crear sistemas de monitoreo, control interactivo, cambio de parámetros en línea , sistemas HMI y SCADA.

### **3.3 Especificaciones de comunicaciones**

Para comunicar un PLC con un PC es necesario conocer las diferentes capas del modelo de comunicaciones OSI que utiliza cada elemento de la red. En el caso más general se tiene un AP (por ejemplo un PLC) y se requiere conectarlo a un computador. Las tres "piezas" que se deben tomar en cuenta para la conexión son:

- 1. Red Física conectores, cables, adaptadores...
- 2. Protocolo DeviceNET, ASCII, Modbus...
- 3. Driver software que comunica el programa de aplicación

El proceso de comunicación es muy simple, solamente se requiere de PLC, Ethernet, Active X y una PC con LabVIEW. Los ActiveX se programan bajo el uso de dos formas de información esenciales, que son propiedades y métodos. Las propiedades aceptan los valores de entrada que ocupa cada ActiveX. Los métodos son el conjunto de funciones que nos permiten manejar información del PLC. Es importante enfatizar que cada ActiveX contiene diferentes métodos, los cuales deben ser operados de acuerdo con la aplicación que se tenga.

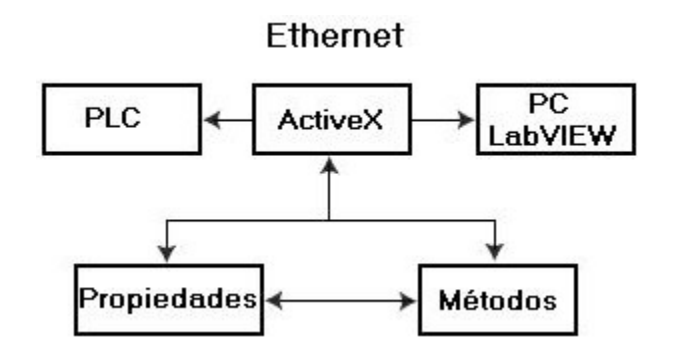

Figura 3.1. Diagrama del proceso de comunicación

Cada IV utilizara un ActiveX que debe ser desarrollado para obtener el tipo de información que se necesita, pero esto no significa que se deba de cambiar el orden del flujo del programa, solo se necesita cambiar el método, para que de esta manera se genere un programa sencillo. Para utilizarlos son necesarios dos pasos:

- 1. Registrar los ActiveX ante el sistema operativo.
- 2. Colocar los drives ActiveX en una carpeta especial dentro de LabVIEW para que estos puedan ser llamados a través del contenedor de ActiveX.

En este caso, se utiliza un PC con LabVIEW y se quiere comunicar con un PLC Allen-Bradley modelo 5 que tiene un puerto RS-485 (capa física necesaria: tarjeta PCI-485/2, cable apantallado de 4 hilos + gnd) y que utiliza DeviceNet (protocolo). Para que LabVIEW hable DeviceNET es necesario el Driver de comunicaciones (National Instruments OPC Industrial Automation Drivers). Es necesario notar que algunos protocolos especifican también la capa física, pero en algunos casos

# se requiere de un hardware especial.

## **3.3.1 Enlace y vinculación de objetos (OLE-Object Linking and embedding)**

Una arquitectura de documentos compuestos de Microsoft para su sistema Windows, creado en 1991 bajo el nombre "Object Linking and Embedding" (enlace y vinculación de objetos), en realidad es un estándar para compartir datos complejos entre aplicaciones. Mas tarde, bajo el nuevo estándar OLE 2.0, su nombre se redujo únicamente a las iniciales; actualmente sobrevive repartido entre diversos nombres y tecnologías como COM, COM+, DCOM, ActiveX y ATL.

## **3.3.2 Modelo de objetos componentes (COM)**

COM es un estándar de interfase binaria iniciado por Microsoft, pero ahora mantenido por un cuerpo independiente de compañías de software. Cada uno de estas compañías desarrolla y fomenta el desarrollo de los componentes de software basados en COM porque soluciona muchos de los problemas que han plagado el desarrollo del software por años. Desde hacer un estándar industrial, COM se ha aceptado extensamente a través de la industria del software.

La raíz de COM comenzó con la tecnología de objetos enlazados y embebidos 1 de Microsoft en 1988. Con esta tecnología, se podría crear un *documento compuesto*: un documento que contuvo la información formateada y colectada de diferentes fuentes. Por ejemplo, los datos de un documento en formato Word de Microsoft podía importarse al contenido de una hoja de calculo Excel de Microsoft o los gráficos de Viso. Mientras que esta tecnología se maduró, llegó a estar claro que el problema es más general - las aplicaciones deben proporcionar servicios para otras aplicaciones. De esta realización surgió COM. Porque COM define un modelo general para visualizar el software como servicios, puede ser aplicado para desarrollar cualquier software. La tecnología de objetos enlazados y embebidos 2, ahora solo llamado OLE, fue el nombre dado a cualquier tecnología basada en COM. Posteriormente, Microsoft acuñó el término ActiveX para referirse a tecnologías de Internet y aplicaciones basadas en COM. Actualmente, la fundación COM incluyen no solamente ActiveX y OLE, también muchas aplicaciones de software, incluyendo Microsoft Office y componentes de sistema operativo.

## **3.3.3 ActiveX**

ActiveX es el nombre que Microsoft ha dado a un grupo de tecnologías y herramientas "estratégicas" orientadas a objetos. Su principal tecnología es el Modelo de Objeto Componente (*Component Object Model,* COM). Al usarlo en una red con un directorio y apoyo adicional, el COM se convierte en el Modelo Distribuido de Objetos Componentes (*Distributed Component Object Model,* DCOM). El principal objeto que uno crea al escribir un programa ejecutable en el entorno ActiveX es un componente, un programa autosuficiente que puede ejecutarse en cualquier sitio en la red ActiveX (que es actualmente una red que consta de sistemas tanto Windows como Macintosh). Este componente se conoce como un Control ActiveX. ActiveX es la respuesta de Microsoft a la tecnología Java de Sun Microsystems. Un control ActiveX es aproximadamente el equivalente a un applet Java.

## **3.3.4 Bus OLE for process control (OPC)**

El bus OPC (*OLE for Process Control*) es un estándar de comunicación en el campo del control y supervisión de procesos, define una interfase de comunicaciones abierta y estándar basado en tecnologías Microsoft COM, DCOM y ActiveX y cuya meta es comunicar dispositivos de campo como PLCs, computadores, e incluso programas. Este estándar permite que diferentes fuentes de datos envíen datos a un mismo servidor OPC, al que a su vez podrán conectarse diferentes programas compatibles con dicho estándar. De este modo se elimina la necesidad de que todos los programas cuenten con drivers para dialogar con múltiples fuentes de datos, basta que tengan un driver OPC.

En realidad OPC es un conjunto de protocolos entre los que podemos destacar los siguientes:

OPC-DA (Data Access).- El original, sirve para el intercambio de datos a tiempo real entre servidores y clientes.

OPC-AE (Alarms & Events).- Proporciona alarmas y notificaciones de eventos.

OPC B (Batch).- Útil en procesos discontinuos.

OPC DX (Data eXchange).- Proporciona interoperabilidad entre varios servidores.

OPC HDA (Historical Data Access).- Acceso histórico a datos OPC.

OPC S (Security).- Especifica cómo controlar el acceso de los clientes a los servidores.

OPC XML-DA (XML Data Access).- Es una combinación de OPC-XML (eXtensible Markup Language) y OPC-DA.

OPC CD (Complex Data).- Permite a los servidores exponer y describir tipos de datos más complicados en forma de estructuras binarias y documentos XML.

Utiliza una arquitectura cliente-servidor, en el que múltiples clientes pueden acceder a diferentes puntos de datos desde multiples fuentes incluyendo TAD's y bases de datos haciendo compatible la transferencia de datos a través de proveedores independientes de software y hardware.

Este estándar está siendo mantenido por la Fundación OPC. Entre las desventajas de este estándar podemos mencionar el problema de la seguridad, que aún no está resuelto y su dependencia del mundo Windows.

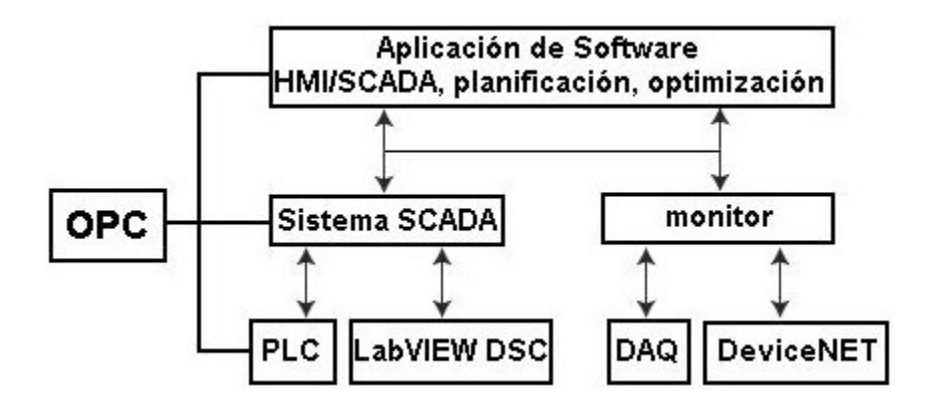

Figura 3.2. Estructura OPC en el sistema

LabVIEW soporta OPC como cliente y como servidor. Si se tiene un PLC cuyo driver es compatible con OPC, la comunicación está garantizada (suponiendo que la red está correctamente instalada). Así mismo, se puede equipar a LabVIEW con el conjunto de drivers OPC de National Instruments y así comunicarse con más de 90 PLC's de diferentes marcas y modelos.

### **3.4 Control en tiempo real RT**

Aunque los PLC's siguen siendo fundamentales en ambientes industriales, cada vez surgen nuevas aplicaciones que requieren las características de las PC's como procesadores de punto flotante (en contraste con la lógica puramente digital de los PLC's), RAM, comunicación y publicación de datos en red, herramientas de software poderosas e interfases gráficas más avanzadas. Los sistemas de control de tiempo real cumplen con las características de robustez para ambiente industrial de los PLC's y con las ventajas de los PC's.

Es necesario entender algunos términos técnicos relacionados con los sistemas de tiempo real RT (Real-Time) antes de explicar sus ventajas, equipos y aplicaciones. También es necesario aclarar que utilizaremos términos en inglés por ser éstos los que se encontrarán en bibliografía sobre el tema.

### **3.4.1 Concepto de tiempo real**

Tiempo real es uno de los términos mas comúnmente usados en la industria, pero su definición es ambigua. La mayoría de los ingenieros están de acuerdo en que Tiempo Real significa "con retrasos aceptables". El término t*iempo real duro* comúnmente se utiliza para definir a un sistema que debe ejecutarse sin falla y cumplir con los requerimientos de tiempo real en todo momento. El error más común es pensar que Tiempo Real significa en realidad, rápido; cuando de hecho, muchas aplicaciones de adquisición de datos y control tienen ciclos muy lentos. Los controladores de temperatura, por ejemplo, comúnmente muestrean y controlan la temperatura un par de veces por segundo. Así que para que el controlador de temperatura sea estable, debe ejecutar los lazos de control en el orden de un par por segundo. Es el grado de inseguridad con cada tiempo de ciclo del lazo de control el que define los requerimientos de Tiempo Real de un sistema.

Cuando hablamos de sistemas de *Control RT*, el concepto cambia. Una definición válida es:

*Respuesta de Tiempo Real es la capacidad de un sistema de responder a un evento o ejecutar una acción de manera determinística, confiable, y garantizada dentro de un período de tiempo determinado.*

Los parámetros que caracterizan un sistema de control en tiempo real son los siguientes:

### **3.4.2 Tiempo del lazo de control**

La mayoría de sistemas RT controlan un sistema físico comparando el estado actual con el estado deseado, y entonces estimulando el sistema físico basándose en una lógica de control. El tiempo que toma ejecutar este lazo es el tiempo del Lazo de Control. Éste varía según las necesidades y complejidad del sistema.

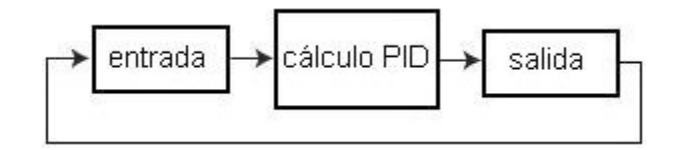

Figura 3.3. Tiempo de lazo 250 ms

*Determinismo.* El determinismo mide la consistencia del intervalo de tiempo especificado entre eventos. Es la capacidad de responder a eventos externos o ejecutar acciones dentro de un período de tiempo determinado. Muchos algoritmos de control, como PID, requieren un comportamiento muy determinístico. Por ejemplo, un péndulo invertido necesita intervalos de tiempo no sólo cortos sino de duración muy precisa para mantener la estabilidad. Un sistema de tiempo real es muy determinístico, o predecible.

*Jitter*. Todo sistema de control tiene un tiempo de duración de lazo teórico o deseado, pero en la práctica el lazo dura más o menos tiempo. La diferencia de tiempo entre la duración deseada y la real es llamada Jitter (fluctuación). Generalmente el sistema de control corre en forma cíclica, y cada iteración tendrá su propio Jitter.

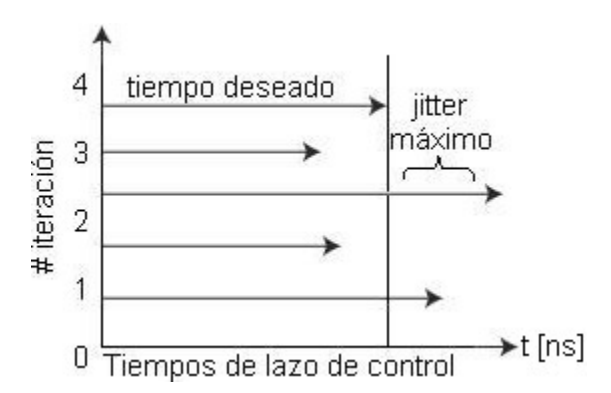

Figura 3.4. Un Jitter del orden de los nanosegundos califica un sistema como RT, mientras sistemas operativos que no son RT tienen Jitters muy largos o ilimitados.

*Latencia*. Describe la cantidad de tiempo que le toma al sistema responder a un evento. Este concepto es importante en respuesta a estados alarmas, los cuales no son periódicos sino randómicos. Un sistema RT garantiza una latencia de "peor caso", que es la respuesta más lenta que puede existir.

#### **3.4.3 Sistemas operativos en tiempo-real**

#### *"Hard Real-Time" y "Soft Real-Time"*

Una aplicación de tiempo real puede ser calificada según su desempeño. Un sistema Hard RT debe ser muy determinístico y nunca pierde un evento, como en el dinamómetro de un motor en el cual, si se pierde un evento, la interpretación de los datos será incorrecta. Por otro lado, un sistema Soft RT puede eventualmente perder datos sin provocar defectos en el funcionamiento, como en un control de temperatura lento donde el control se basa también en datos históricos

El núcleo de una aplicación de software RT es un sistema operativo de tiempo real (RTOS). Una de las diferencias principales entre RTOS y de propósito general es la capacidad de garantizar una latencia de "peor caso". En un OS(sistema operativo) de propósito general, un evento entrará en una cola, pero el sistema operativo lo tramitará solamente cuando haya terminado su tarea actual y cuando haya tramitado todos los eventos anteriores de la cola. Estos OS tienen una latencia indeterminada. Por otro lado, un RTOS puede detener el proceso actual para atender al evento dentro, asegurando una latencia de "peor caso".

Para que un sistema de control sea RT, todas sus partes deben serlo. Por ejemplo, LabVIEW corriendo bajo Windows no garantiza correr en tiempo real, pues el tiempo de ejecución varía según muchos factores como solicitudes de interrupción, entradas de teclado y ratón, utilidades de disco, programas corriendo detrás, comunicaciones de red, etc. Se puede mejorar la respuesta del PC deshabilitando todos los otros programas y drivers, e incluso desconectando los periféricos. Finalmente se puede escribir drivers más efectivos que

accedan directamente al hardware, pero aún así, Windows tiene la capacidad de apropiarse de la aplicación de LabVIEW, aunque ésta corra con nivel de alta prioridad, de modo que todavía no se garantiza la ejecución en tiempo real. Por estas razones, Windows no es un sistema operativo de tiempo real.

### **3.5 Red DeviceNet**

A continuación hago un breve análisis y justificación, de la selección de utilizar el protocolo de red DeviceNet.

DeviceNet fue desarrollado por Allen-Bradley a mediados de la decada de 1990, después paso a ser una aplicación de bus industrial abierta soportada por la ODVA (Open Device Vendedor Associaton). Es un protocolo de red de comunicación abierto, basado en la tecnología de red controladora de área (*Controller Area Network*-CAN), su capa física y capa de enlace se basan en el estándar ISO 11898, y en la especificación de Boch 2.0, ahora es un estándar oficial de CENELEC - EN50325.

 Diseñado para conectar dispositivos de planta tales como sensores fotoeléctricos, sensores de proximidad inductivos, arrancadores de motor, variadores de velocidad, múltiples de válvula e interfases de operador a través de un sistema de E/S.

 La red aumenta la cantidad y velocidad de información que fluye desde los dispositivos de planta hacia los sistemas de control y tiene el potencial de reducir significativamente los costos de cableado. Se pueden conectar hasta 64 nodos inteligentes (2.048 dispositivos) a una red DeviceNet con velocidades de 125−500 kbps en distancias de 100−500 m. Una ventaja característica de la red DeviceNet es la capacidad de retirar y reemplazar dispositivos de la red con la alimentación eléctrica conectada y sin una herramienta de programación. La red DeviceNet consta de un sistema de cableado que proporciona alimentación eléctrica y comunicación a los nodos.

Las características de DeviceNet incluyen:

- 1. Bajo costo (basado en CI CAN de bajo costo).
- 2. Alta velocidad. soporta 3 velocidades: 125Kbps, 250Kbps y 500 Kbps que se emplean para resolver el 95% de los requerimientos industriales.
- 3. Confiable. Utiliza el protocolo CAN interactúa con las capas de aplicación en las que se ha sometido a prueba para asegurar su confiabilidad.
- 4. Soporta hasta 64 nodos activos. En teoría, el nodo puede ser expandido usando el sistema de puente (tal como puente de CAN/CAN u otro gateway).

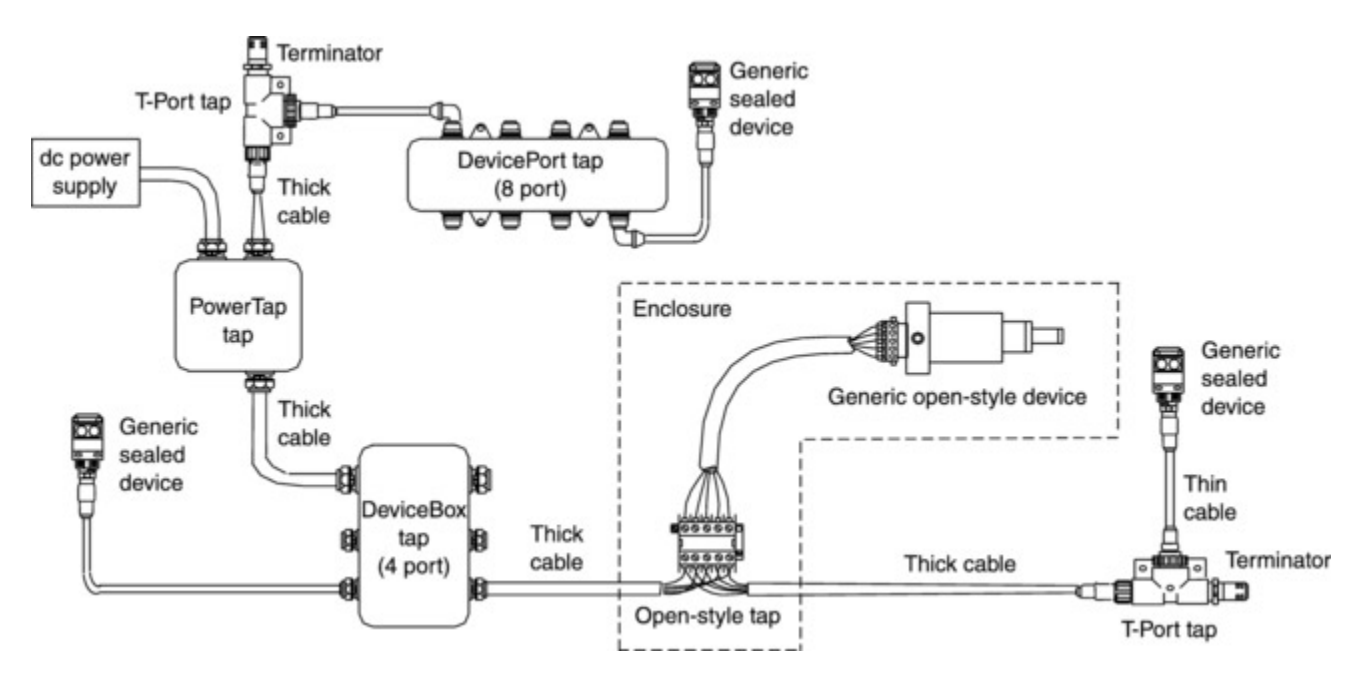

5. Instalación fácil, utiliza el principio conectar y usar (Plug-and-Play).

Figura 3.5. Configuración de la conexión de nodos.

### **3.5.1 Principio de Operación**

DeviceNet es un protocolo de red basado en conexiones, es decir se requieren que todos los dispositivos establezcan una conexión antes de intercambiar la información. DeviceNet adopta el dispositivo conectado al nodo y entabla comunicación, es decir, la información se estructura en diversos objetos. Los servicios (por ejemplo conseguir y fijar) se pueden aplicar a estos objetos al extraer/cambiar esta información.

Cuatro objetos básicos se requieren para manejar este intercambio de información:

1. *Identificar objeto*. Información de la identificación (tal como valores nominales, perfil del dispositivo, revisión etc.) de un dispositivo se almacenan en este objeto. Los usuarios pueden identificar un objeto particular por remoto que sea el acceso a este objeto.

- 2. *Ruta del Mensaje (Message Router)*. Este objeto maneja los mensajes explícitos recibidos ruteando a los objetos apropiados a su destino.
- 3. *Objeto DeviceNet*. Este objeto almacena toda la información relacionada con DeviceNet, por ejemplo, identificación del MAC y velocidad.
- 4. *Objeto de la Conexión*. Este objeto maneja la conexión del módulo, tal como mensajería explícita o mensajería de E/S.

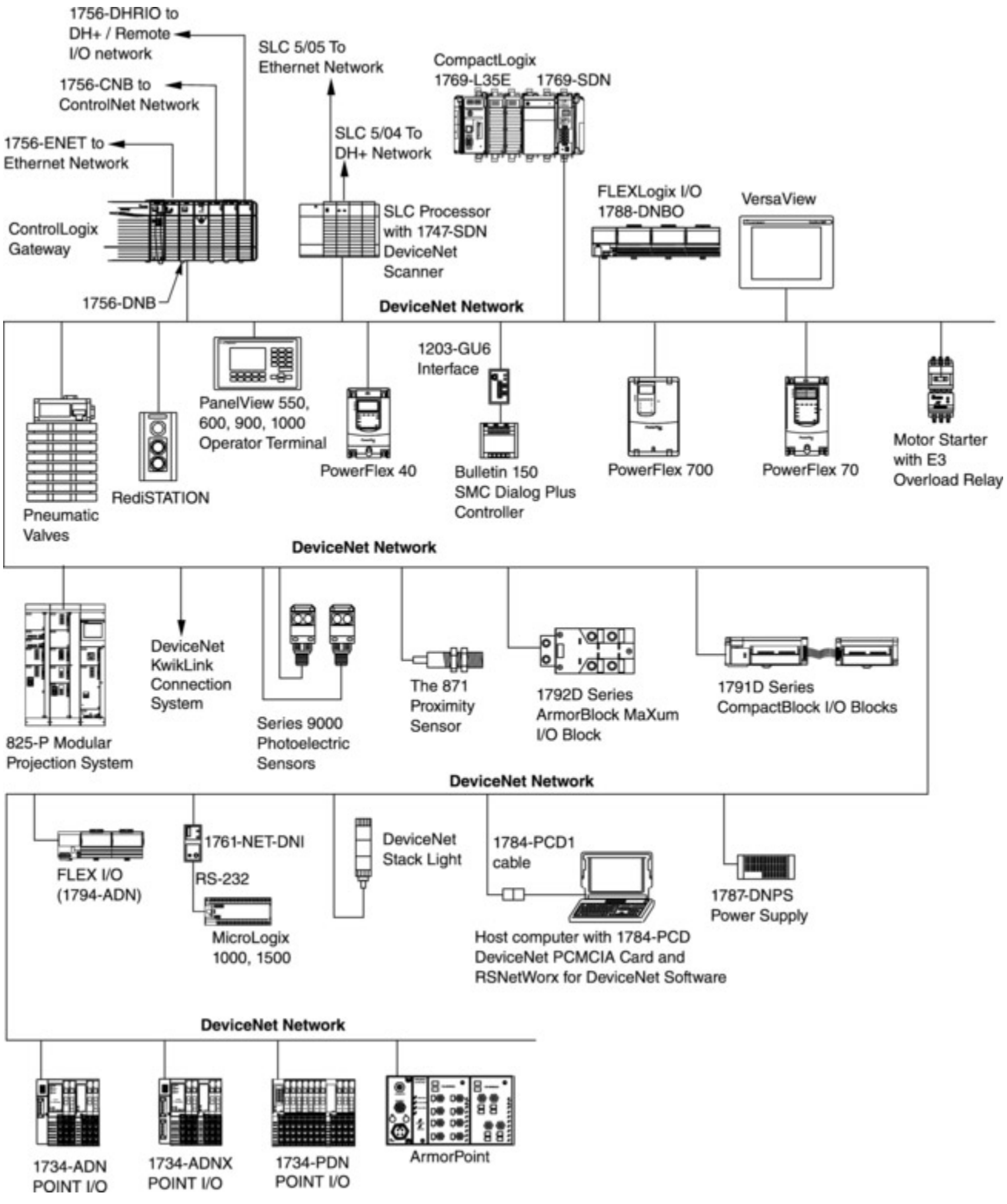

Figura 3.6. Configuración Típica de DeviceNet

Cada objeto tiene sus propios parámetros llamados atributos (tales como ID del fabricante). Estos atributos gobiernan el comportamiento de un dispositivo. Cuando se ha establecido una conexión, todos los datos intercambiados a través de esta conexión serán manejados por el caso correspondiente de la conexión.

#### **3.5.2 Fuente de alimentación**

Se utilizara una fuente que proporciona energía a la red, de 24V CD para los dispositivos conectados. Es una fuente de alimentación de UL/CSA class-2, basandome en los requerimientos del Código Eléctrico Nacional (NEC) para un bus de energía tal como el sistema de cable de la red DeviceNet.

| Voltaje Entrada, Nom.              | 120/230V ca                           |
|------------------------------------|---------------------------------------|
| Rango Voltaje Salida               | 104126.5V ca                          |
|                                    | 207257V ca                            |
| Entrada Real Potencia, Max.        | 178 W                                 |
| Potencia de Entrada aparente, Max. | 221 VA                                |
| Carga Transformador, Max.          | 445 VA                                |
| Corriente de Salida Utilizada      | 5.25A @ 24 V dc                       |
| Frecuencia                         | 4862 Hz                               |
| Dimensiones (WxHxD), Approx.       | 279 x 127 x 165 mm                    |
|                                    | $(11 \times 5 \times 6.5 \text{ in})$ |
| Peso                               | 6.2 kg (13.5 lb)                      |

Tabla 3.3. Especificaciones de alimentación

## **3.5.3 Configuración**

La configuración de un dispositivo se puede dividir en dos áreas. La primera área es el ajuste de los parámetros relacionados con la comunicación de la red DeviceNet. Éstas son la velocidad y la identificación de los dispositivos muchos fijan estos parámetros con interruptores mecánicos mientras que otros pueden permitir el acceso vía acoplamiento. La segunda y más grande área a configurar es el ajuste de parámetros relacionados con la aplicación.

### **Mensaje explícito y mensaje de E/S**

El mensaje explícito es el mensaje que contiene la información (fabricante, parámetros, etc.) de un módulo. Esta información es comparativamente menos importante que el mensaje de E/S, por lo tanto se envía vía un identificador más alto de CAN (600-7BF (hexadecimal) Hex) de modo que no interfiera el intercambio del mensaje de E/S en el bus.

El mensaje de E/S es el mensaje que contiene la información en tiempo real de E/S de un módulo. Para alcanzar el "tiempo real", este el mensaje se debe enviar tan rápido como sea posible, por lo tanto se envía vía un identificador más bajo de CAN (000-3FF Hex) que el mensaje explícito.

### **3.5.3.1 Cableado**

DeviceNet define las longitudes de cable máximas (los cables del tronco y drop) para asegurar la propagación transmisión de mensajes de falla dentro de la región aceptable. Los límites superiores de la longitud del cable del tronco y de cable de drop se enumeran como sigue:

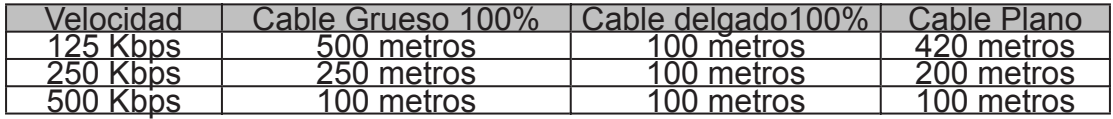

Tabla 3.2. Especificación de la longitud de cable del tronco

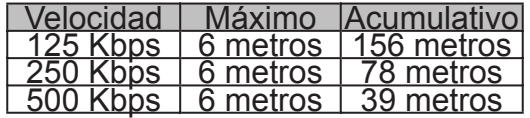

Tabla 3.3. Especificación de la longitud de cable de drop

### **3.5.3.2 Dispositivos UCMM**

Los dispositivos Administrador de mensaje no conectado (UCMM-UnConnected Message Manager) son dispositivos capaces de intercambiar datos en el modo par a par. En otras palabras, un dispositivo puede tener diversas conexiones con diversos dispositivos al mismo tiempo.

Los UCMM son dispositivos que no son capaces de funcionar en modo par a par. Estos dispositivos se refieren normalmente como "Group 2 Only server " o "Group 2 Only slave". Estos dispositivos no pueden tener conexiones con más de un dispositivo (maestro). En otras palabras, puede ser poseído (asignado, o conectado) por un y solamente un dispositivo maestro a la vez, y cualquier información será intercambiada solamente entre el dispositivo y su dispositivo maestro.

### **3.6 Integración del PLC**

El PLC procesa las entradas de la retroalimentación del sensor, soluciona la lógica programada y controla el equipo (motores del movimiento, bomba hidráulica y actuadores) actualizando las salidas que controlan los actuadores eléctricos de las válvulas. Las válvulas controlan el índice del flujo del líquido hidráulico, los solenoides hidráulicos, a los actuadores que activan (abierto/cerrado) las aberturas de los silos.

En la tarjeta central de control (basado en la unidad del PLC) las entradas y los controles del equipo producen señales de control analógicas en las salidas. El receptor final de esas señales de control son los actuadores eléctricos de las válvulas, que controlan (abrir/cerrar) el nivel de fluido de las válvulas hidráulicas que activan las aberturas de los silos, la rotación de la máquina del mezclador y otros procesos.

#### **3.6.1 Arquitectura**

Un PLC es una máquina industrial susceptible de ser programada al estar basado en un sistema de microprocesador dotado de un hardware estándar independiente del proceso a controlar. Se adapta a tal proceso mediante un programa de usuario específico (software), escrito en algún lenguaje de programación y que contiene la secuencia de operaciones a realizar.

El programa, realizado y depurado en una unidad de programación propia o ajena al PLC, se incorpora a la memoria de programa del mismo, para su ejecución por la Unidad Central de Proceso (CPU) del PLC. La secuencia de operaciones del programa se realiza sobre señales de entrada y salida del proceso, llevadas al bus interno del PLC a través de las correspondientes interfases de entrada y salida (E/S). El PLC controla las señales de salida según el programa de control previamente almacenado en su memoria de programa, a partir del estado de las señales de entrada. Los tipos de interfases de E/S son muy variados, según las características de las señales procedentes del proceso o las que se van a aplicar al mismo (señales analógicas de tensión o corriente, pulsos de 0/5 V, 0/24 V, tensiones alternas 110 V, 220 V, tensiones continuas 12/24/48 V, etc).

En la mayoría de los PLC's, el número (hasta la capacidad permitida por la CPU), tipo y ubicación de las interfaces lo define el usuario, adaptando así el PLC, junto con su programa, a las necesidades de su proceso.

Las señales de entrada del sistema a controlar son las procedentes de elementos digitales, como interruptores, finales de carrera y detectores de nivel, o analógicos. Ejemplos de señales de salida son las órdenes digitales todo o nada o analógicas en tensión o corriente, que se envían a los elementos indicadores y actuadores del proceso, tales como lámparas, contactores, válvulas, etc.

#### **3.6.2 Selección**

La información básica que se necesita para seleccionar un PLC, se puede obtener haciendo unas pocas, pero bien enfocadas, preguntas sobre el proceso.

A continuación menciono estas preguntas y cual es la información que obtuve a razón de las necesidades de la aplicación del proyecto.

1. ¿Cuántos instrumentos de medición hay en le proceso?

Cuando hablo de instrumentos de medición, hablo de todos aquellos elementos que se utilizan para obtener datos del proceso.

Los datos del proceso que se usan en el 80% de las aplicaciones de control son: presión, caudal y nivel. Otros datos menos frecuentes son: Densidad, Humedad relativa, nivel, pH, torque.

Los instrumentos de medición tienen en común, que utilizan una señal que varia en forma continua, dentro de un rango de valores predeterminados. Las mediciones que varían de esta manera, reciben el nombre de señales analógicas.

Se llaman señales analógicas, porque toman un valor "eléctrico" análogo al valor físico que están representando.

La respuesta a esta primera pregunta, nos permite averiguar cuantas "Entradas analógicas" vamos a necesitar en el PLC y que tipo de entradas serán.

En nuestro ejemplo hemos hablado de 2 medidores de nivel y 2 basculas de pesaje. Esto nos da un total de 4 instrumentos de medición.

Por norma , los instrumentos de medición entregan una señal analógica de 4-20 mA. En un menor número de ocasiones entregan una señal de 0-10 Volts.

Con ambos datos –número y tipo– se puede determinar el tipo y número de Entradas analógicas que necesitará el PLC.

2. ¿Cuántos elementos para regulación hay en el proceso?

El más común de los elementos de regulación o de control de procesos, es la válvula de control.

Las válvulas se usan para regular la alimentación de concreto en los silos a través de bombas de alimentación, y controlar el nivel de concreto que entra en los silos. Para operar las válvulas de control utilizaremos señales de 4-20 mA

La respuesta a esta pregunta nos permite averiguar cuantas salidas de regulación o "salidas analógicas", vamos a necesitar en el PLC y que tipos de salidas serán.

Con ambos datos –número y tipo- se pueden determinar el tipo y número de Salidas analógicas que necesitara el PLC.

3. ¿Cuántas señales de encender /apagar dará el operador a este proceso?

Como regla general, por cada señal de medición (señal analógica) que se recibe en un proceso, se reciben 5 o más señales de tipo encender /apagar.

Los silos tienen sensores medidores de nivel, son sensores ultrasónicos para usos industriales (capaces de funcionar en ambientes hostiles), que detectan cuando el nivel ha llegado a su posición. Estos sensores son un ejemplo de señales que pueden estar presentes o no. En general todos los sensores de posición modernos que usan transistores, usan niveles de señal de 24 V de corriente directa

La respuesta a esta pregunta, nos dirá cuantas "entradas discretas" va a necesitar configurar el PLC.

En este caso el operador necesita iniciar el proceso mediante una señal de encendido. Para casos de emergencia necesitara apagar el proceso mediante un botón de emergencia. Estos son solo dos ejemplos de entradas discretas.

Con ambos datos –numero y tipo- se puede determinar el tipo y numero de Entradas Discretas que se necesitará.

4. ¿Cuántos dispositivos serán necesario Encender /Apagar durante el proceso?

Existen dispositivos en el proceso que requieren para su control, solamente una señal de Encender /Apagar. Estos a diferencia de los dispositivos de control de los que hemos hablado, no necesitan señales para regular su comportamiento en forma continua. La respuesta a esta pregunta nos dirá cuantos reles se necesitaran configurar en el PLC.

Los dispositivos que requieren salidas de reles son los motores, bombas del proceso alarmas y focos indicadores.

Con ambos datos –numero y tipo- se puede determinar el tipo y numero de salidas Discretas que se necesitará.

5. ¿Es necesario comunicar los datos del PLC con otro dispositivo?

La respuesta a esta pregunta es si, y entonces tenemos que utilizar las capacidades de comunicación del PLC.

Un requerimiento muy común es el registro de variables de proceso. Este registro permite documentar el comportamiento del proceso y proceder a una revisión posterior. La revisión es necesaria cuando se determina que un producto no cumple con las normas de calidad de la empresa y se hace una revisión de la forma en que se realiza su producción.

El PLC tiene 2 puertos de comunicaciones que son usados para enviar datos a la tarjeta de adquisición de datos conectada a la PC para realizar el procesamiento de la información.

## **3.6.3 PLC-5 Allen-Bradley**

El PLC-5 es un sistema modular y este requiere un chasis de E/S modelo1771 que contiene varios módulos. El chasis esta disponible en piezas de 1,2,4,8,12 y 16 módulos de slots. El backplane proporciona una comunicación entre la trayectoria de los módulos de E/S y cualquiera de los procesadores del modulo o el modulo adaptador de E/S.

Los procesadores PLC-5 son procesadores de alta velocidad, de un solo slot por procesador usados para el control y procesamiento de la información. Son diseñados para grandes aplicaciones secuenciales y regulación de control con E/S especializadas requeridas y/o la necesidad de coordinar con otros procesadores y dispositivos.

El procesador es la parte inteligente del PLC. Tiene en su interior microprocesadores y memoria. En los módulos, se debe ocupar el slot de la izquierda del chasis. En la memoria se guarda el programa actual del PLC y también los datos necesarios para el funcionamiento de los contadores, temporizadores, etc, y el estado de los contadores, relés internos, temporizadores, etc.

En el panel frontal tiene una serie de pilotos que indican el estado en que se encuentra. También hay conectores que permiten comunicarse con los equipos de programación, con la tarjeta de adquisición de datos, sensores y demás dispositivos conectados a la red del proceso. También existe una sección para la batería, que es la que se encarga de mantener la memoria, cuando el procesador se encuentra sin alimentación. Un conmutador situado en el panel frontal del PLC- nos permite elegir entre el modo PROG y el modo RUN.

El modo PROG, es cuando nos será permitido programar el PLC.

El modo RUN, es cuando el PLC esta procesando, el programa.

También existe una posición intermedia REM, que permite al sistema de programación cambiar de un modo a otro.

La fuente de alimentación se encarga de convertir la tensión alterna de entrada a las tensiones de trabajo de los elementos del chasis.

En el resto de los slots disponibles en el chasis, se utiliza para poner los módulos como se requieren. Los módulos pueden ser entre otros:

- Entradas digitales o analógicas
- Salidas digitales y analógicas
- E/S combinadas
- Comunicaciones
- Contadores
- Módulos de control de ejes
- Regulación
- Pesaje
- Funciones especiales

### **3.6.4 Componentes del Sistema**

El sistema de control de un PLC-5 consiste mínimo de un módulo de procesador y los módulos de E/S en un solo chasis con una fuente de alimentación. Y hay que elegir el módulo de procesador con los puertos de comunicación a bordo necesarios.

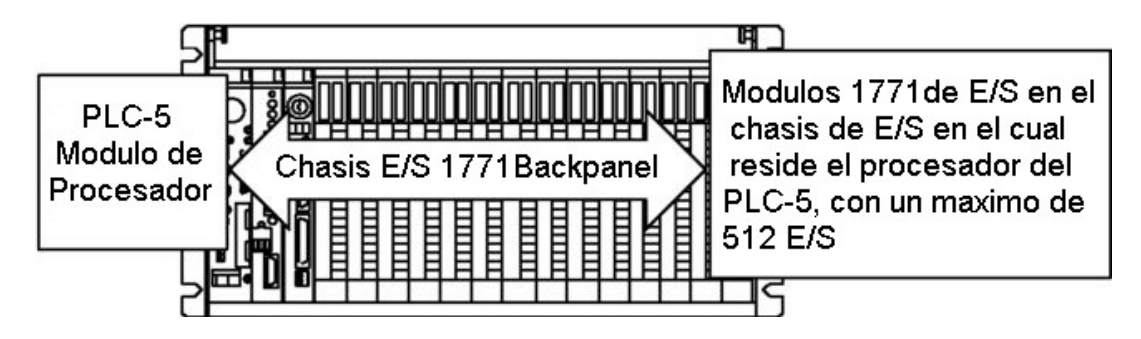

Figura 3.7. Un sistema pude consistir simplemente de un procesador independiente y los módulos de E/S en un solo chasis.

Los puertos universales On-board de E/S del scanner están disponibles en el PLC-5. También hay puertos disponibles On-board de E/S del scanner en el los procesadores del PLC-5. Además tiene disponibles puertos On-board con protocolo ControlNet en procesador. Proporcionar un puerto del scanner con una E/S que utiliza el protocolo DeviceNet en el sistema, con un módulo del scanner.

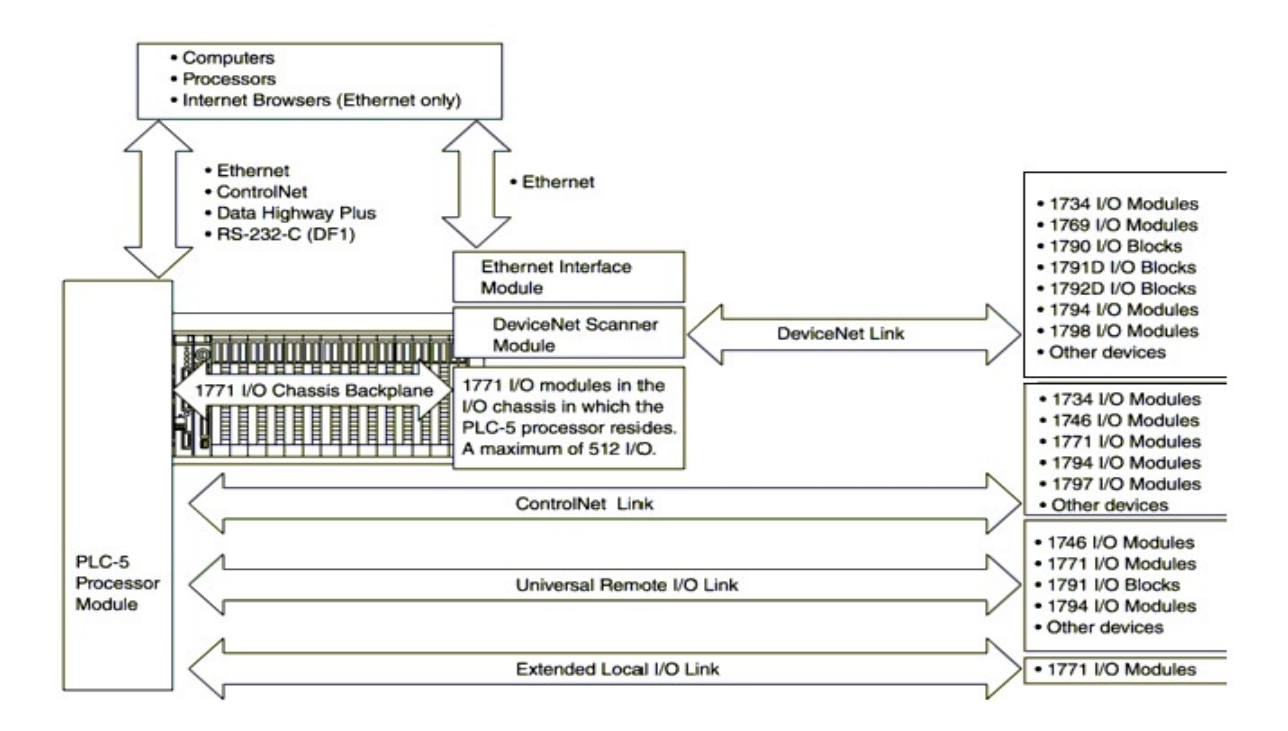

Figura 3.8 Los procesadores múltiples pueden comunicarse a través de redes; y E/S pueden ser distribuidas en múltiples plataformas en muchas locaciones conectados a múltiples enlaces de E/S.

Los componentes o elementos del PLC-5 se muestran en la figura 3.9 en donde para su mejor comprensión se hace un despiece de los elemento internos.

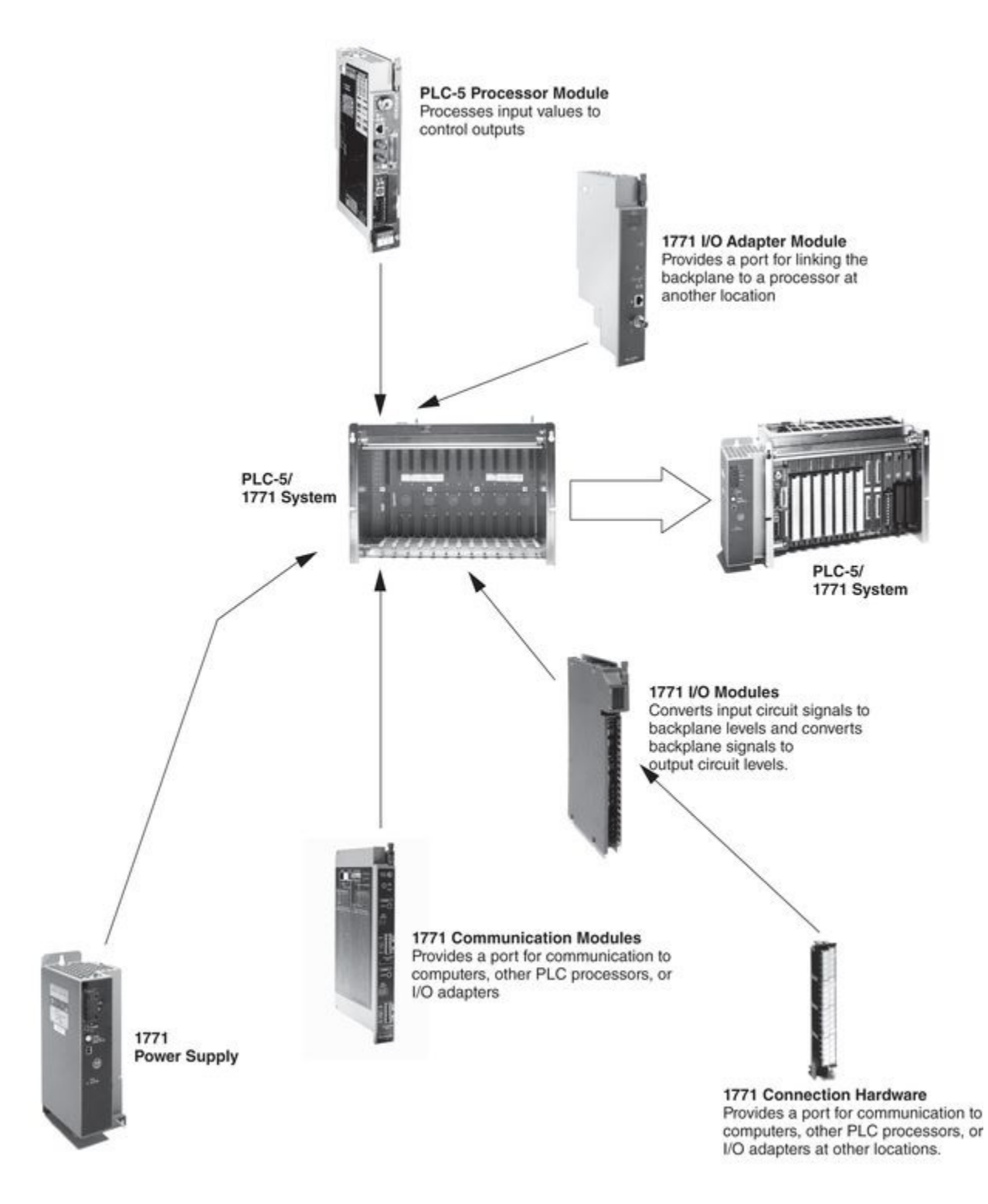

Figura 3.9. Elementos que forman el Sistema del PLC-5

### **3.6.5 Configuración**

La configuración del PLC, llamada arquitectura interna, como en todo sistema

microprocesador, incluye fundamentalmente los siguientes cuatro bloques básicos: una CPU o unidad central de proceso, una memoria interna de trabajo (RAM), una memoria de programa (EPROM, EEPROM), y las interfases de entradas y salidas conectadas al bus interno. A su vez, tanto la CPU como la memoria de programa están conectadas a dicho bus interno.

En esta configuración, un puerto de ControlNet en el módulo de procesador interconecta el procesador al acoplamiento de ControlNet. En cada uno de los dos chasis telecontrol para el procesador, un módulo adaptador para el chasis 1771-ACN15 de E/S que provee de los módulos de E/S en estos chasis una interfase para el protocolo ControlNet. El procesador del PLC-5 monitorea/controla las E/S en su chasis local de E/S así como las E/S en las posiciones remotas.

El módulo de fuente de alimentación del chasis 1771 se conecta en una ranura (slot) del módulo de E/S, o si se requiere se puede conectar una fuente de alimentación independiente en el extremo izquierdo de cada chasis 1771.

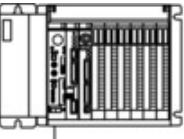

1771 chassis containing I/O modules and a PLC-5 processor module with an on-board ControlNet port to communicate with I/O at remote locations.

ControlNet link provides the medium for I/O communication between the ControlNet I/O scanner port and the ControlNet I/O adapters.

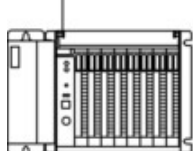

1771 chassis containing I/O modules and a 1771-ACN15 I/O adapter module used to communicate with the processor.

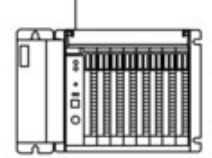

1771 chassis containing I/O modules and a 1771-ACN15 I/O adapter module used to communicate with the processor.

Figura 3.10. Configuración del PLC-5

Las instrucciones del programa de usuario almacenado en la memoria de un PLC son ejecutadas correlativamente generando unas órdenes o señales de control a partir de las señales de entrada leídas de la planta. Cuando se detectan cambios en las señales, el PLC reacciona de acuerdo con el programa hasta que obtiene las órdenes de salida necesarias. Esta secuencia se ejecuta continuamente a fin de conseguir el control actualizado del proceso.

Además de ejecutar las instrucciones del programa, el PLC realiza un conjunto de acciones que aseguran su funcionamiento correcto: prueba de CPU y memoria, comprobación del reloj de guarda, etc. La secuencia o ciclo de operación consta básicamente de las siguientes etapas:

- 1. Prueba del sistema.
- 2. Lectura de señales desde la interfase de entrada.
- 3. Escritura de señales en la interfase de salida.
- 4. Procesado del programa a fin de obtener las señales de control.

Para reducir los tiempos de acceso a las interfases de E/S, la lectura y escritura de las entradas y salidas involucradas se realiza a la vez, guardando las entradas leídas en una memoria temporal o imagen de entradas a la que accede la CPU mientras ejecuta el programa, en tanto que los resultados o señales de control se van guardando en otra memoria temporal o imagen de salidas a medida que se van obteniendo. Al terminar la ejecución del programa los resultados se colocan de una sola vez en la interfase de salida.

Aparte de las cuatro etapas descritas anteriormente, el PLC eventualmente puede establecer comunicación con periféricos exteriores, por ejemplo para sacar datos por impresora, comunicación con otros PLC's o PC's, conexión con la unidad de programación, etc.

Las anteriores acciones, repitiéndose periódicamente, definen un ciclo de operación que requiere un cierto tiempo (dependiendo del número de entradas y salidas, y de la longitud del programa) para ser ejecutado, de modo que el PLC no puede responder en tiempo real a sucesos que ocurren en el sistema exterior. Este tiempo será determinante cuando con el PLC se pretendan controlar procesos rápidos, con señales de muy corta duración o alta frecuencia de conmutación.

Los retardos aportados por entradas o salidas son debidos, respectivamente, al filtrado de señal que incorporan (filtro pasa bajas), y a los tiempos de respuesta del interruptor (relé, transistor, etc.) o convertidor digital/analógico. Para las entradas, los retardos típicos oscilan entre 10 ms y 100 ms. Para los tiempos típicos, la frecuencia máxima de señal de entrada queda limitada entre 100 y 10 Hz, de forma que cualquier señal de frecuencia superior, o de periodo T menor que el tiempo de filtro, no podrá ser leída desde las entradas estándar del autómata.

Los anteriores problemas debidos a los retardos pueden reducirse de las siguientes maneras:

- Para las entradas, con elementos de entrada de proceso rápido: filtrado débil asociado a programa de ejecución rápida, entradas detectoras de flancos o entradas de contador rápido.

- Para el tiempo de procesado del programa: escribiendo subprogramas rápidos contenidos en el principal asociados a algún elemento de proceso rápido y activados periódicamente.

- Para las salidas: utilizando elementos semiconductores en sustitución de relés electromecánicos.

En general se dice que un autómata es capaz de controlar en tiempo real un proceso, cuando sus tiempos de respuesta o retardo son muy pequeños comparados con los tiempos de reacción del mismo.

La configuración del PLC es la estructura que tiene su sistema físico (hardware), fundamentalmente la unidad de control, el sistema de E/S y la memoria, de modo que pueda adaptarse a las características particulares de la aplicación industrial en que vaya a usarse. Siendo la modularidad una de las características fundamentales de los PLC's, la elección de la configuración adecuada resulta fácil al ofrecer sus fabricantes una amplia variedad de módulos y ampliaciones.

En cuanto a la unidad de control las configuraciones son:

- Unidad de control compacta (control centralizado). Es el caso en el que una única CPU gestiona tanto el programa como las entradas y salidas asociadas, agrupadas en módulos que contienen exclusivamente interfaces E/S. Esta configuración se usa en aplicaciones de poca complejidad, dando lugar a los llamados micro PLC y mini PLC**.**

*- Unidad de control modular (control distribuido). En aplicaciones de mayor complejidad, en lugar de una única CPU, existen varios módulos con tarjetas o unidades de proceso propias e incluso con sus interfaces de E/S. Es lo que se*

*denomina estructura de multiprocesadores o con control distribuido. Cada procesador trabaja sobre subprogramas (partes del programa de usuario) o específicamente sobre otras aplicaciones concretas (regulación, posicionamiento, etc.) con su propio programa de tratamiento.* 

En la estructura de multiprocesadores las unidades de proceso están conectadas a una unidad central (CPU maestra o principal) que gestiona el sistema en conjunto y permite el intercambio de datos entre el resto de las unidades e interfaces. En algunas aplicaciones es interesante duplicar la CPU o algún otro elemento del PLC, configuración de seguridad, de modo que esta redundancia permite un funcionamiento ininterrumpido aún en caso de avería, por conmutación al elemento de reserva.

El sistema de entradas-salidas de un PLC es el conjunto de interfaces E/S que hacen posible la conexión de la CPU con la planta y la identificación de las señales de ésta mediante una tabla de direcciones. Dada la modularidad característica de los PLC's, en casi todos ellos puede ampliarse el número de E/S mediante la conexión a la CPU de módulos de expansión con interfaces de E/S adicionales. En cuanto al sistema de E/S, las configuraciones pueden ser:

- Sistema de E/S centralizado. Es aquel en el que las interfaces de E/S se comunican con el PLC directamente a través de su bus interno, o mediante un amplificador de bus si se emplea un bastidor de expansión, pero sin mediar procesadores de comunicación.

- Sistema de E/S distribuido. Es aquel en el que se necesitan procesadores de enlace de E/S conectados sobre el bus interno para la comunicación entre los módulos de E/S y la CPU. Estos procesadores de enlace son los encargados de amplificar, serializar y transmitir las informaciones entre las expansiones y la CPU del PLC base, mediante una línea común. En función de las distancias de conexión y de las prestaciones del enlace distribuido, éste puede ser local o remoto.

En cuanto a la capacidad de almacenamiento (memorias), en general los PLC's

disponen de suficiente memoria como para realizar el mando y control de la mayoría de los procesos industriales, si bien en casos de aplicaciones con gran volumen de información a gestionar puede ser necesaria la instalación de una memoria de masa adicional que, conectada directamente a las unidades de programación y bajo el control de la CPU puede intercambiar datos con la memoria de trabajo.

#### **3.6.6 Direccionamiento de entradas y salidas**

Cada uno de los slots del chasis es un grupo. En cada grupo puede haber un máximo de 16 entradas y 16 salidas. Se llama Rack a un conjunto de 8 grupos.

El primer slot, al lado del microprocesador, es el 0 del rack 0, el siguiente el 1 el siguiente el 2, y así sucesivamente. El rack 0 tiene los slots 0 a 7, lo que hace un total de 8.

En cada slot se coloca una tarjeta de entradas o salidas. Su dirección esta formada por tres cifras. La primera es un cero, la segunda es el nombre del rack y la tercera el número del slot. Los slots 0 y 1 no esta disponibles porque en su lugar se encuentra la fuente de alimentación.

 Si en el slot 2 ponemos una tarjeta de 8 entradas sus direcciones corresponderán a I:002, para distinguir una entrada concreta, por ejemplo la 6 escribimos O:003. Si en el slot 4 ponemos una tarjeta de 16 entradas, las ocho primeras serán I:004/00 a I:004/7 y las demás serán I:004/10 a I:004/17, es se debe a que el direccionamiento se realiza en sistema octal.

### **3.6.7 Ciclo de Funcionamiento**

Un ciclo de la operación consiste en dos partes:

- 1. Scan de Entadas y Salidas
- 2. Scan de programa

En el sacan de Entradas y Salidas lo primero que hace el procesador es actualizar las salidas con el estado de las tablas de salidas (archivo 0) que se han puesto a "1" o a "0" según el programa. Posteriormente el archivo de entradas (fichero l) es actualizado según el estado de las entradas.

En el scan de programa el microprocesador va procesando las instrucciones del programa y las va ejecutando, actualizando tablas de datos.

### **3.7 Desarrollo del programa**

El estándar IEC 1131-3 define 4 lenguajes que se pueden usar para programar PLC's:

- IL (Instruction List) Lista de Instrucciones
- SFC (Sequential Function Chart) Diagrama de Funciones Secuenciales
- LL (Ladder Logic) Lógica de Escalera
- FBD (Function Block Diagram) Diagrama de Bloques de funciones

En este proyecto se utilizo el lenguaje **LL** (Ladder Logic-Lógica de Escalera). Este lenguaje fue creado para que se hiciera mas fácil a las personas con conocimientos de diagramas eléctricos, realizar la programación en PLC's.

El lenguaje utiliza descriptores gráficos de elementos tales como contactos, bobinas y otros que son comunes en los circuitos eléctricos. En su programación utiliza declaraciones condicionales, subrutinas y lazos FOR y NEXT. En la programación de lógica de escalera no se tienen variables, se tienen registros. Hay cuatro clases de registros: X's estos son entradas, Y's estos son salidas, D's estos son datos, estos pueden ser formados por números reales y hexadecimales, finalmente R's estos son relevadores internos.

El PLC5 fue programado con el software Allen Bradley 6200 Series Programming. A continuación muestro el programa que ejecutara el PLC con el software de programación:

**1**. Iniciar el software de programación 6200 Series PLC5 Programming.

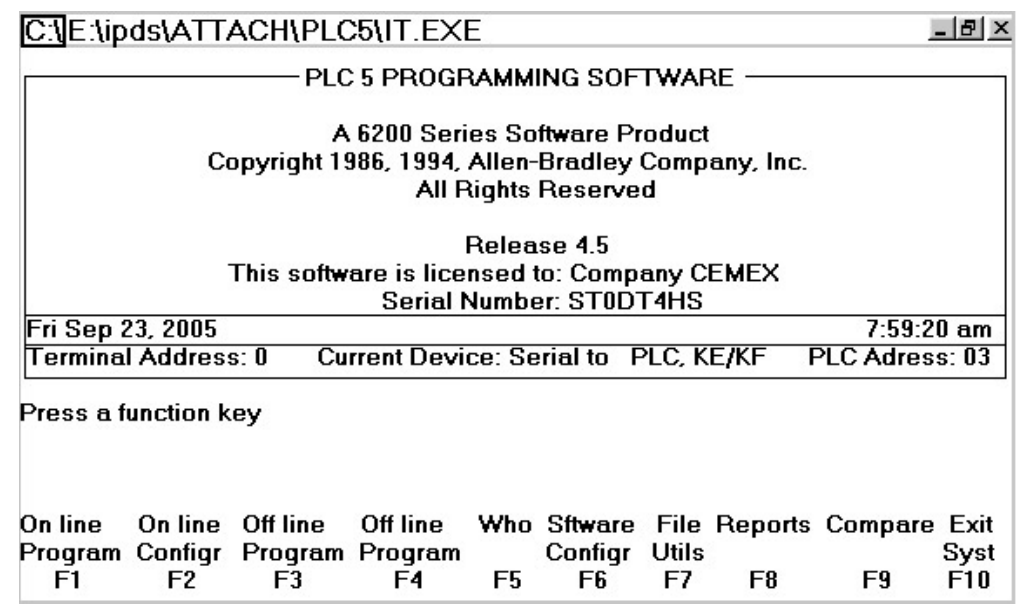

Figura 3.11 Muestra de cómo debe visualizarse el software en la pantalla al iniciar programación del PLC. Para revisar que el dispositivo este activo (**Current Device)** y la dirección del PLC (**PLC Address**) de ser necesario hacer los ajustes correspondientes.

**2**. Revisar si es posible poner en línea el sistema. Presionar < F2 > para comprobar la configuración en línea.

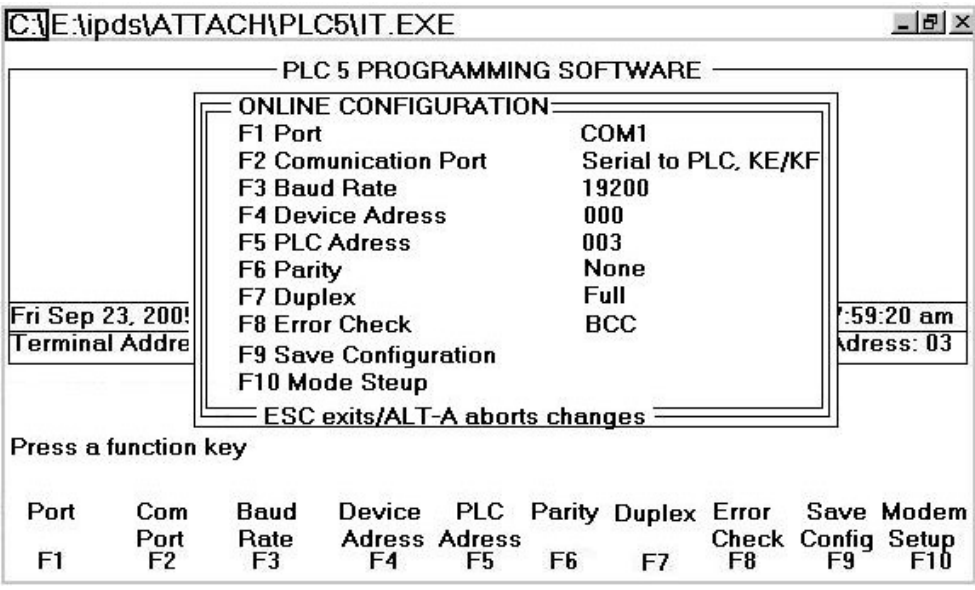

Figura 3.12 Muestra como debe visualizarse la configuración en línea .

Presionar las funciones clave correspondientes para cambiar los ajustes en caso de ser necesario. Estas configuraciones en línea deben ser idénticas en el modulo DSC de LabVIEW. Se deben anotar los ajustes en línea de la configuración para futuras referencias, en caso de se necesario.

**3.** Presionar < Esc > para volver al menú principal, después presionar < F1 > para ir al programa en línea.

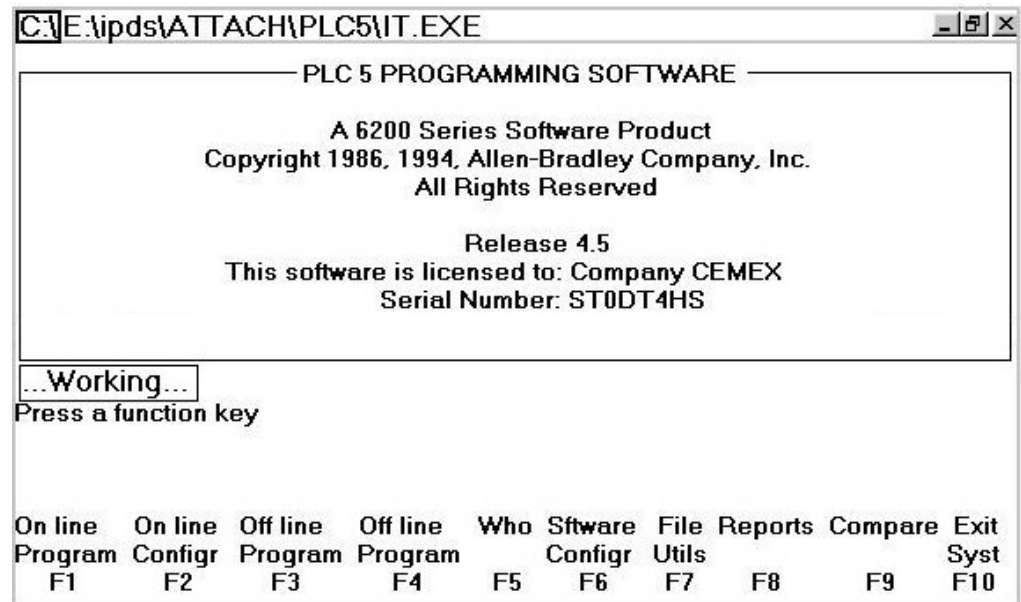

Figura 3.13 Muestra como debe visualizarse el programa al empezar a programar en linea. La luz del comm en el PLC debe comenzar a centellear.

**4**. Ahora se debe poder ver todos los archivos que están instalados en la memoria del PLC. (estamos asumiendo que el archivo del programa de lógica de escala se ha creado y se ha cargado ya sobre el PLC). Seleccionar el archivo para monitorear, presionar < F8 >.

|                                                   | C:\E:\ipds\ATTACH\PLC5\IT.EXE |                               |        |              |                | I라I X                 |  |  |  |
|---------------------------------------------------|-------------------------------|-------------------------------|--------|--------------|----------------|-----------------------|--|--|--|
| File                                              | Name                          | Type                          |        | Size (words) |                | ONLINE 1              |  |  |  |
|                                                   |                               |                               |        |              |                |                       |  |  |  |
| 0                                                 |                               | system                        |        | 10           |                |                       |  |  |  |
|                                                   |                               | function chart                |        | ĥ            |                |                       |  |  |  |
| 2                                                 | MCP.                          | ladder                        |        | 52           |                |                       |  |  |  |
|                                                   |                               |                               |        |              |                |                       |  |  |  |
|                                                   |                               |                               |        |              |                |                       |  |  |  |
|                                                   |                               |                               |        |              |                |                       |  |  |  |
|                                                   |                               |                               |        |              |                |                       |  |  |  |
|                                                   |                               |                               |        |              |                |                       |  |  |  |
| Press a function key or enter file number or name |                               |                               |        |              |                |                       |  |  |  |
| ᠈∏                                                |                               |                               |        |              |                |                       |  |  |  |
| Program                                           |                               | PLC-5/20E Series C Revision J |        |              |                | 5/20E Direct FRANSLAY |  |  |  |
| Proc                                              | Save                          | Return                        | Memory | General      | <b>Monitor</b> | Enter                 |  |  |  |
| <b>Functions</b>                                  | Restore                       | to Menu                       | Map    | Utility      | File           | Passwrd               |  |  |  |
| F1                                                | F2                            | F3                            | F6     | F7           | F8             | F10                   |  |  |  |

Figura 3.14. Visualización de los archivos instalados en la memoria del PLC.

5. Presionar < F7 > para entrar en el submenú general de utilidades, después presionar < F4 > para entrar y visualizar la descripción del canal.

|               | C:VE:\ipds\ATTACH\PLC5\IT.EXE         |                |                                              |               | $  E $ $\times$       |
|---------------|---------------------------------------|----------------|----------------------------------------------|---------------|-----------------------|
|               |                                       |                | <b>Channel Overview</b>                      |               |                       |
| Channel 0:    |                                       |                | <b>SYSTEM <point point="" to=""></point></b> |               |                       |
| Channel 1 1A: |                                       |                | DH+                                          |               |                       |
| Channel 1 2B: |                                       |                | SNANNER MODE                                 |               |                       |
| Channel 2:    |                                       |                | <b>ETHERNET</b>                              |               |                       |
| Channel 3A:   |                                       |                | <b>UNUSED</b>                                |               |                       |
| ≻⊓            | Press a function key or enter a value |                |                                              |               |                       |
| Program       | <b>Forces: None</b>                   |                |                                              |               | 5/20E Direct FRANSLAY |
| Accept        | Channel                               | Node           | Channel                                      | Channel       | Select                |
| <b>Edits</b>  | Priv                                  | Priv           | Config                                       | <b>Status</b> | Option                |
| F1            | F2                                    | F <sub>3</sub> | F5                                           | F7            | F10                   |

Figura 3.15 Visualización de los canales de comunicación.

Esto da la descripción de diversos modos del comm. Por ejemplo, el canal 0 en el PLC está conectado con el puerto serial, el canal 2 a Ethernet, etc.

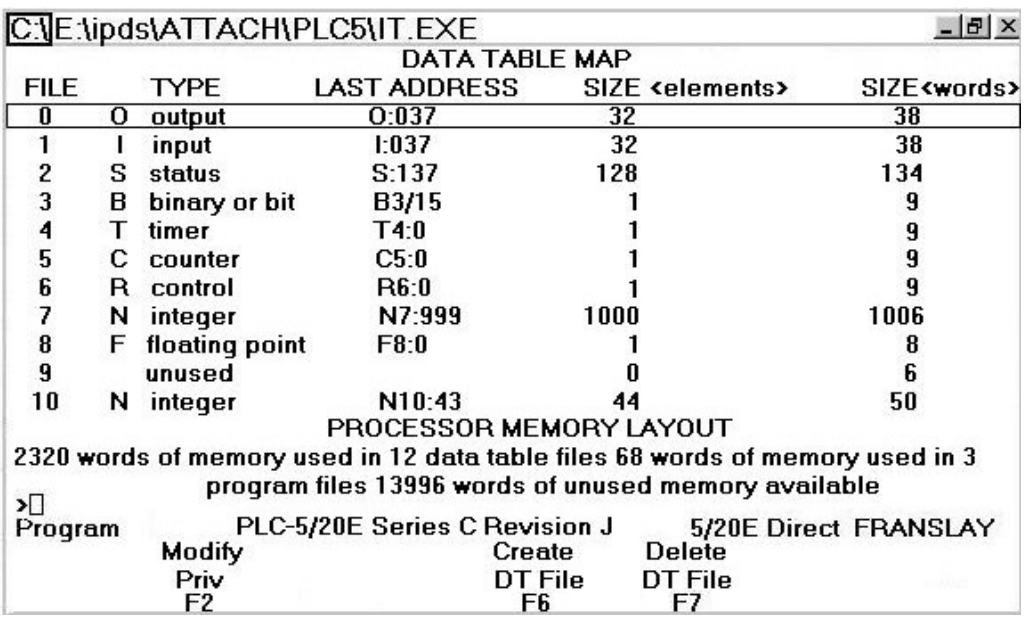

6. Presionar < Esc > para volver al menú de utilidades general. Entonces presionar < F1 > para visualizar el mapa de memoria.

Figura 3.16 Visualización del mapa de memoria del PLC.

Esta ventana enumera la disposición de la memoria del PLC. Se pueden crear archivos nuevos en la memoria aquí, pero para esto se tendrá que estar en el modo de PROG. Fijar el modo de la pantalla del programa en línea.

La programación se realizo utilizando el lenguaje en la lógica de escalera.

Las líneas de programa se llaman escalón (*rung)* y contienen las instrucciones de entrada y salida. Las entradas permiten una comparación o prueba de las condiciones y se obtiene el resultado de la evaluación. Habitualmente aparecen en la parte izquierda del escalón.

#### Escalón 1

Durante la ejecución de cada instrucción de acondicionamiento, el bit direccionado se examina para verificar su coincidencia con una condición determinada (activada o desactivada). Si se encuentra una ruta completa de condiciones verdaderas examinadas, el escalón (RUNG) se establece en verdadero. El escalón (RUNG) debe contener una ruta continua de instrucciones verdaderas desde el inicio del escalón hasta la salida para que la salida se habilite.

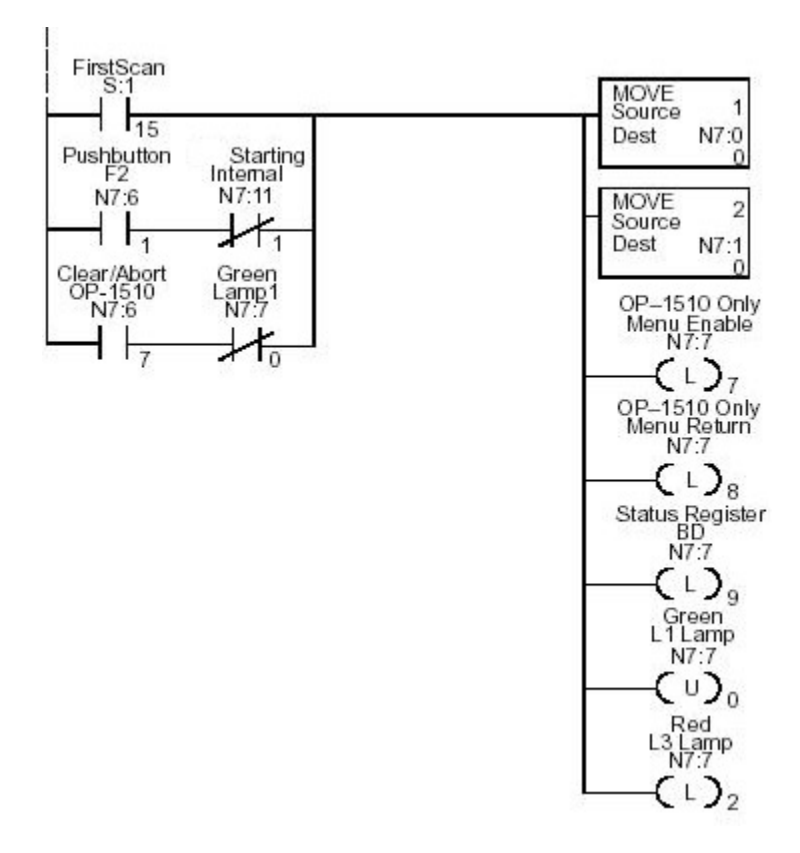

#### Escalón 2

En este escalón inicia la etapa de control del proceso, al arrancar la bomba de alimentación los silos (C51) retrasa el timer , y enciende hasta que se energiza la bomba y se registra como el bit de control  $L1.$ 

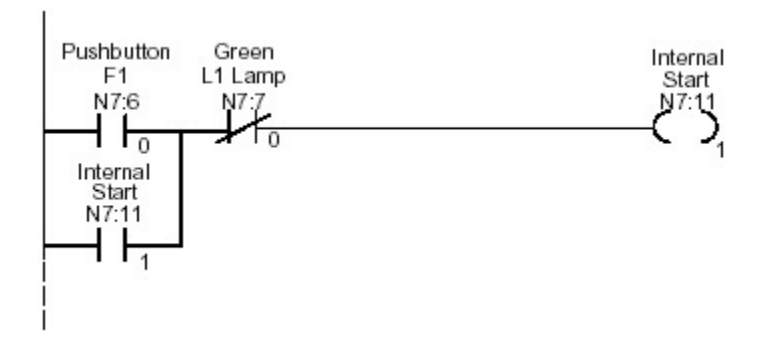

### Escalón 3

Inicio del control de lámparas. Este escalón controla las lámparas del que indican el modo de inicio del proceso.

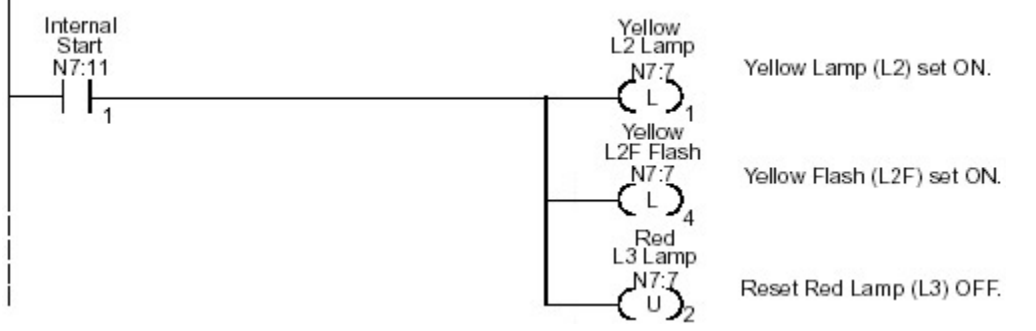

#### Escalón 4

Arranque del timer de retardos. Este escalón se encarga del timer de retardos para el control de señales del sistema de control.

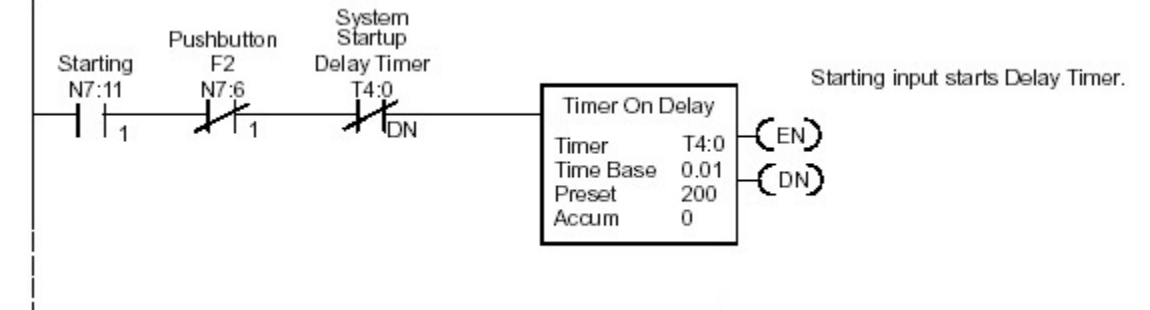

#### Escalón 5

La alimentación de concreto es bombeada hacia el silo A o hacia el silo B. La bomba puede operarse en forma manual o en forma automática, de acuerdo a lo seleccionado manualmente en un selector local de salida sostenida (HS-7) el cual tiene 3 posiciones dentro, fuera y automático. Cuando la bomba esta funcionando se enciende una luz piloto roja (L-8) y cuando la bomba no esta funcionando se enciende una luz piloto verde (L-8B).

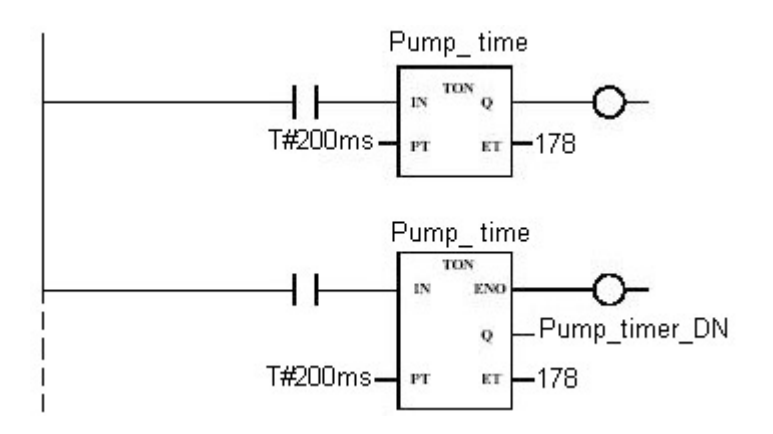

#### Escalón 6

Funcionamiento del Sistema. Este escalón controla el funcionamiento interno del sistema del relevadores (registro C52) de control.

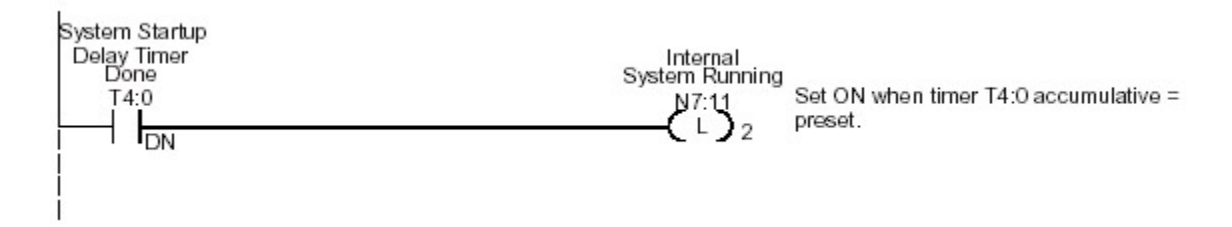

Escalón 7

Este escalón reajusta el control interno de los relevadores (N7:11/2)

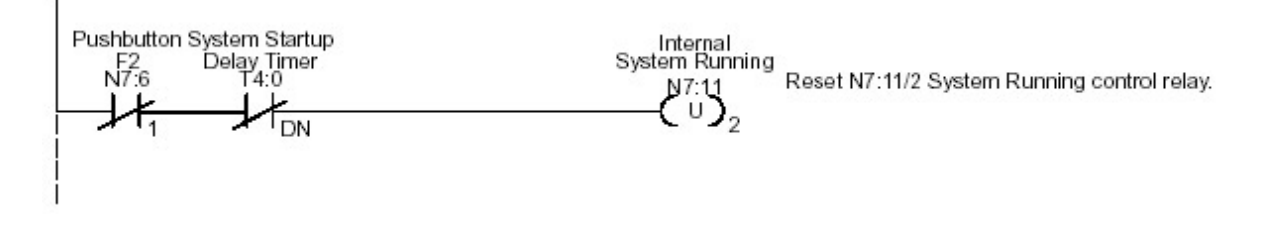

Escalón 8

Una vez que la bomba ha sido puesta en marcha continua operando hasta que aparezca la orden de paro. Si mientras se esta bombeando hacia alguno de los silos la válvula de control correspondiente pierde la condición de completamente abierto o si la válvula del otro silo pierde la posición de completamente cerrada

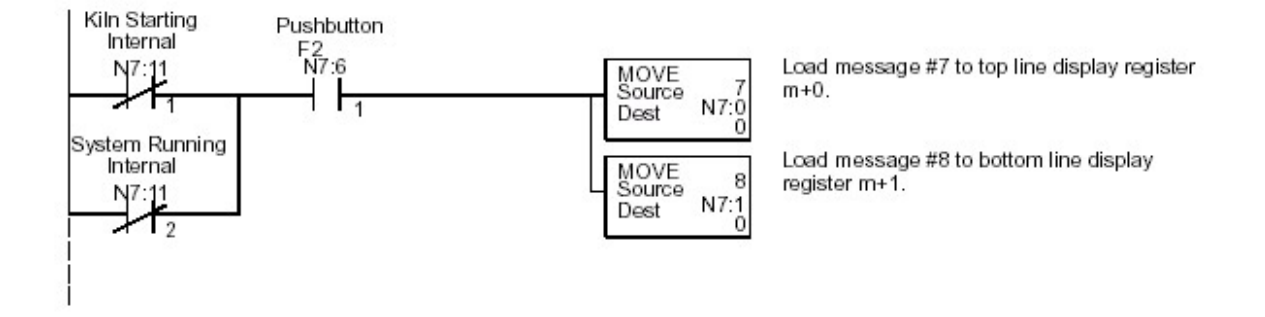
Este escalón es el Setpoint #1 Mensaje de controles que ejecutado cuando la función Select Bit y Menu Enabled estan encendidas y compara si el nivel es igual al establecido en el registro. La salida despliega el mensaje: "Level (1–2): "

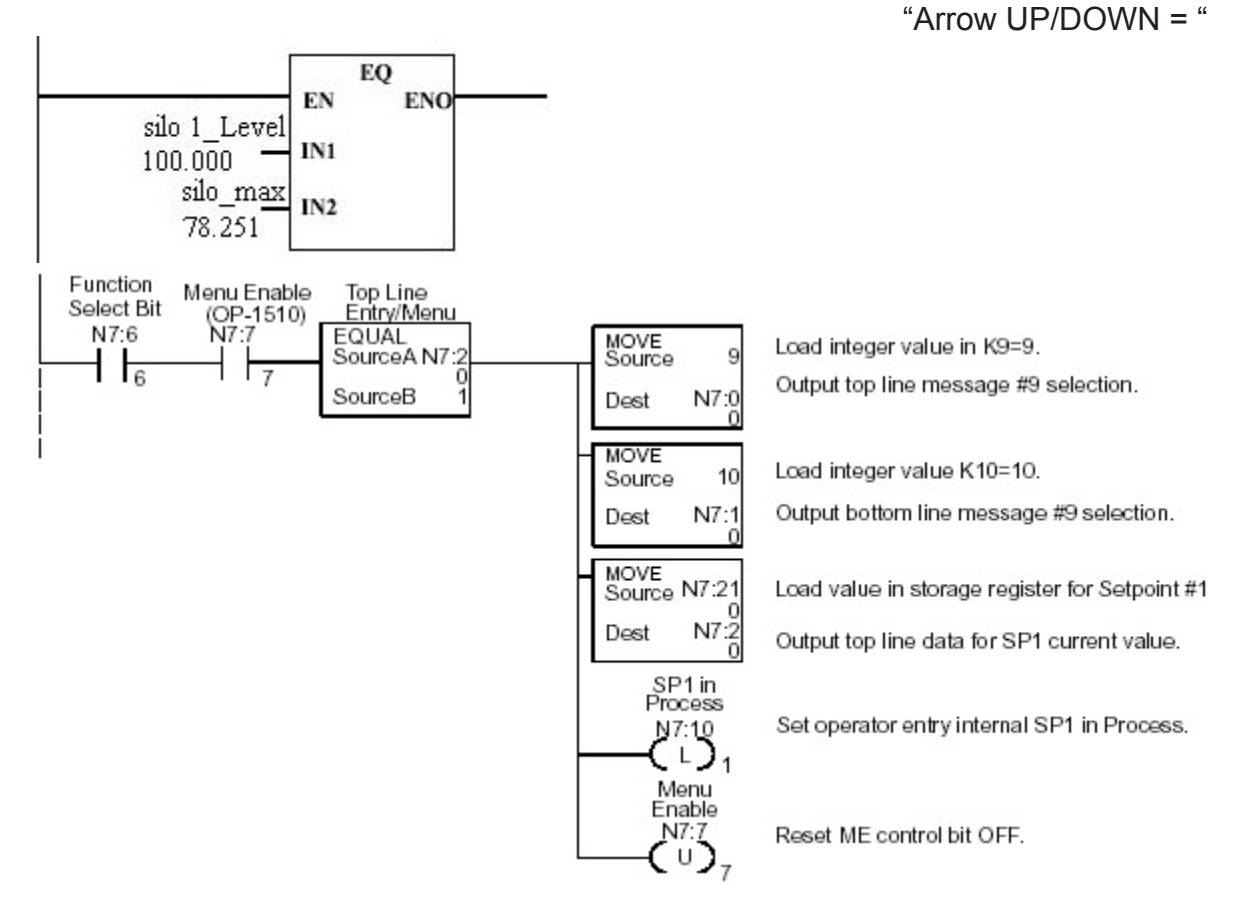

#### Escalón 10

En este escalón volumen del concreto debe ser adecuada y debe mostrarse en el sensor de nivel SP-1. Esta es una condición que no esta enlazada a la operación automática y depende de la supervisión del operador antes de arrancar el sistema. El interruptor de presión PSL-6 localizado acciona la alarma por baja presión PAI-6

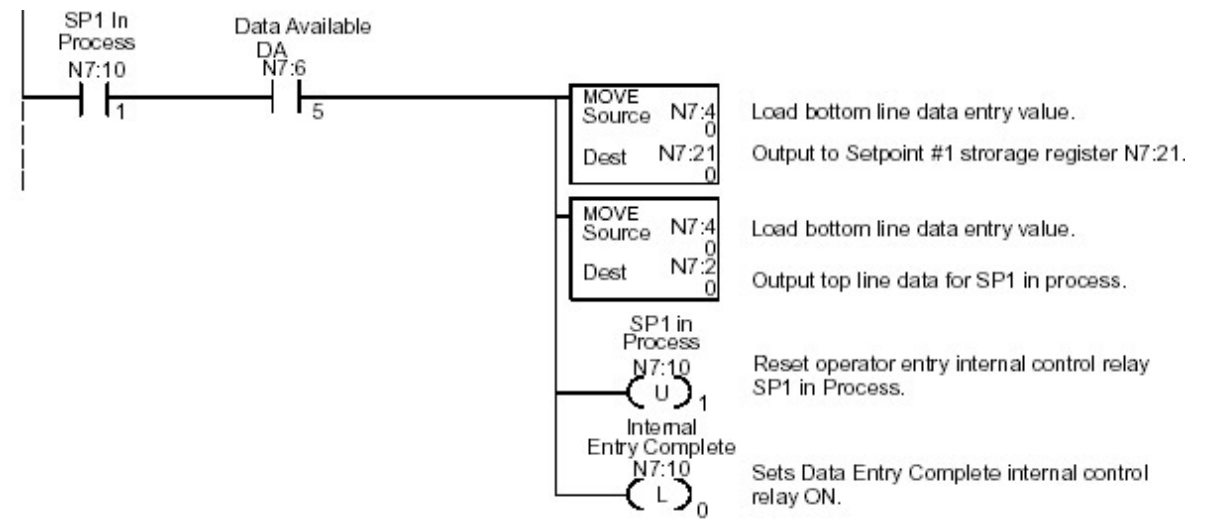

Este escalón es el Setpoint #2 Mensaje de control. Donde el escalón es ejecutado cuando la función Select Bit y Menu Enabled bit estan encendidas y comparan el estado del nivel de los silos. La salida despliega el mensaje: "state level (%): "

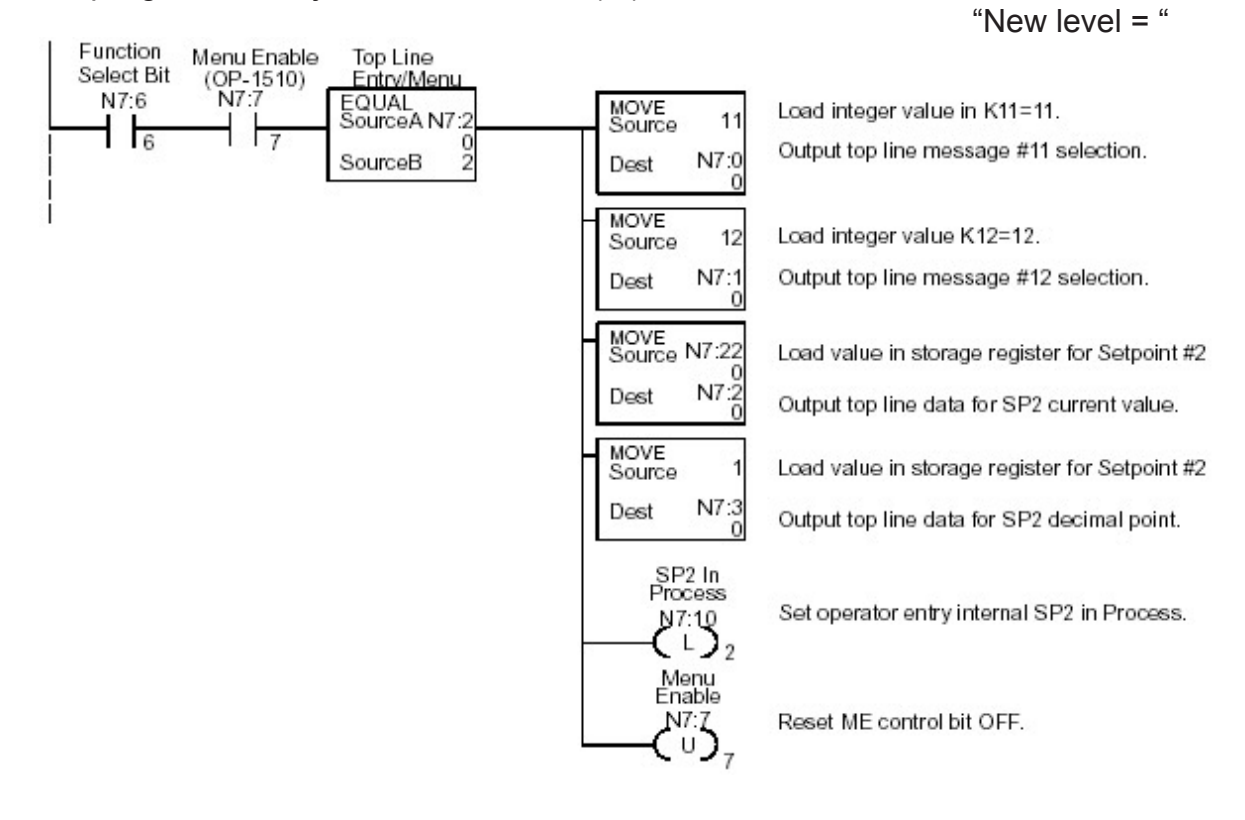

Almacenamiento de datos. En este escalón se almacenan los valores de entrada establecidos para el Setpoint #2 después serán precedidos por los datos del siguiente ciclo en el proceso de control.

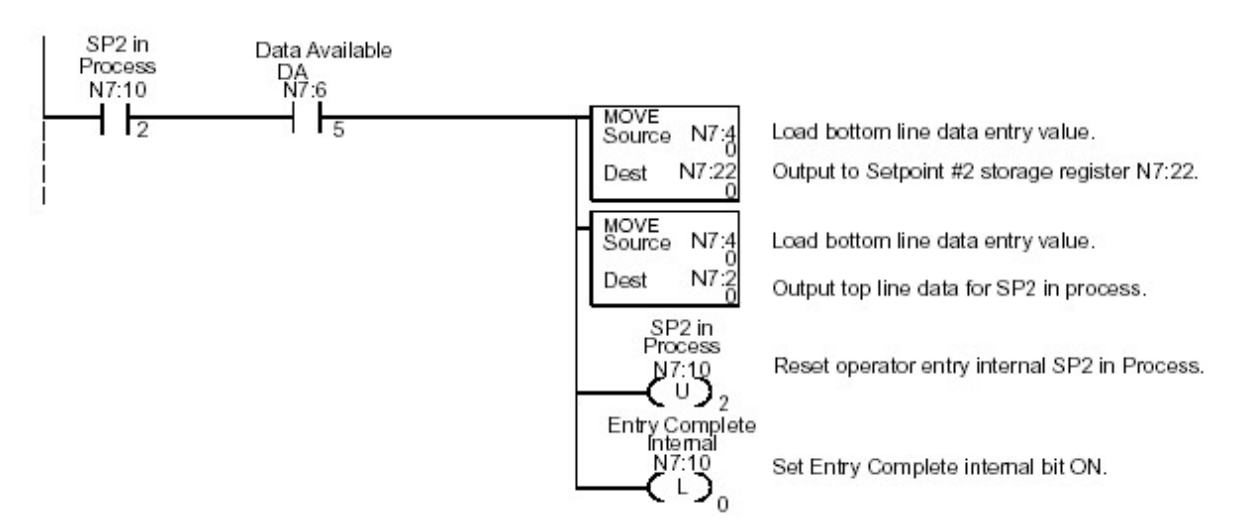

# Escalón 13

Setpoint #3 Mensaje de control. Este escalón es ejecutado cuando la función Select Bit y Menu Enabled BIT estan encendidas y se compara si el estado es igual como el menu de la función 3 que tiene que ser seleccionado.

La salida despliega el mensaje: "Zone1 Temp SP: "

"Enter New Temp.= "

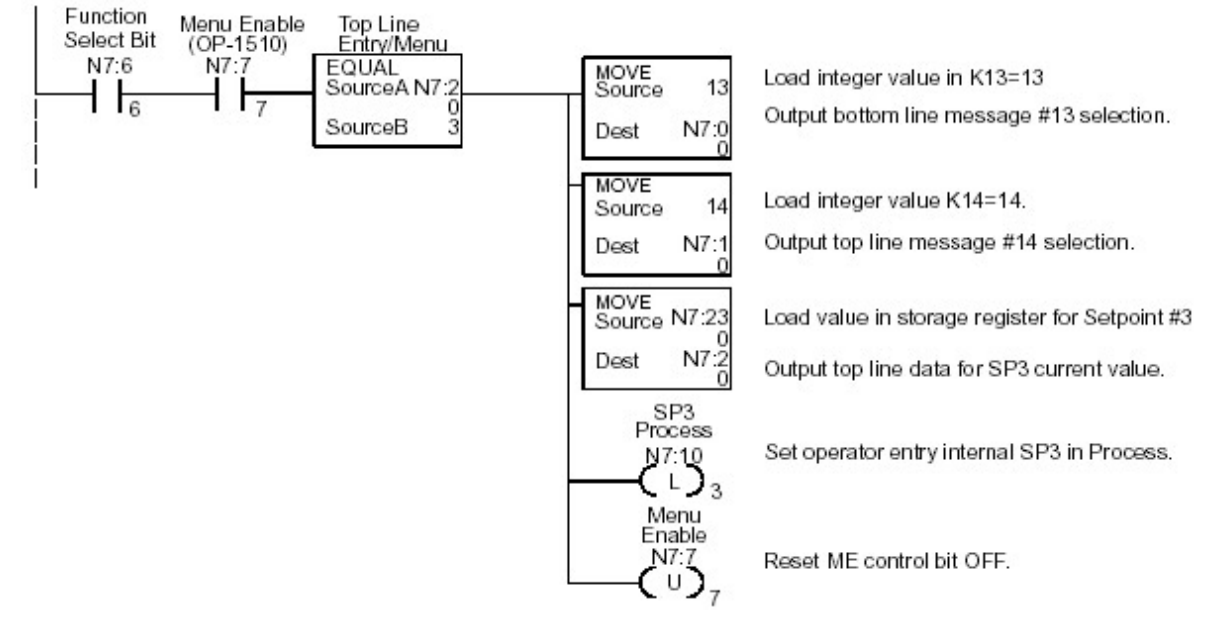

Setpoint #4 Mensaje de control. Este escalón es ejecutado cuando la función Select Bit y Menu Enabled bit estan encendidas y comparan si el estado es igual como en el menú de la función 4 que tiene que ser seleccionado.

La salida despliega el siguiente mensaje "Zone2 Temp SP: "

"Enter New date.= "

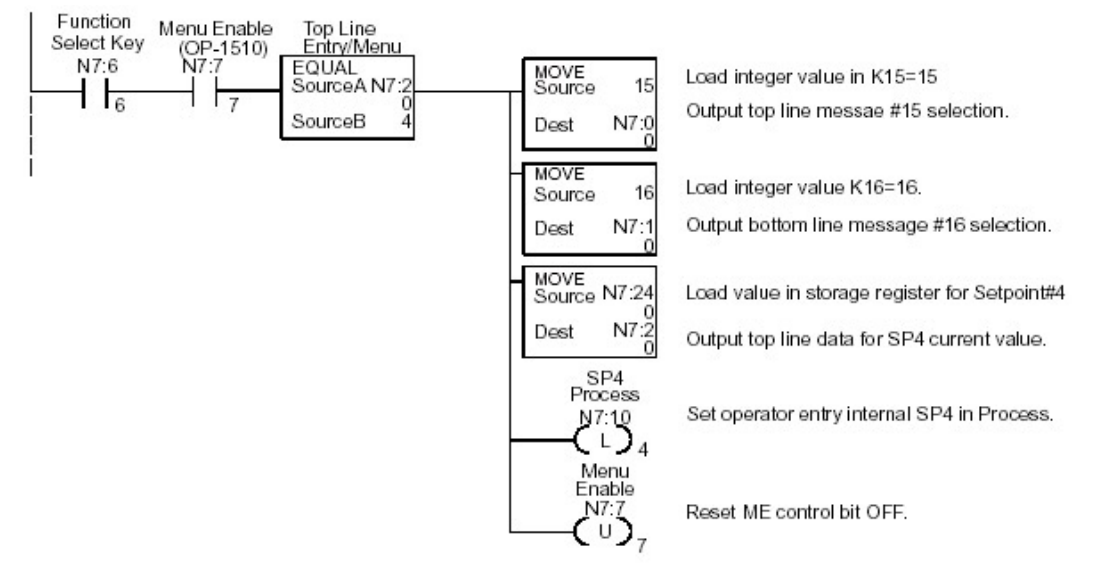

#### Escalón 15

Setpoint #4 Entrada de datos. Este escalón recibe los datos provenientes del scan realizado por el PLC, incorporando los valores preestablecidos de control para el Setpoint #4.

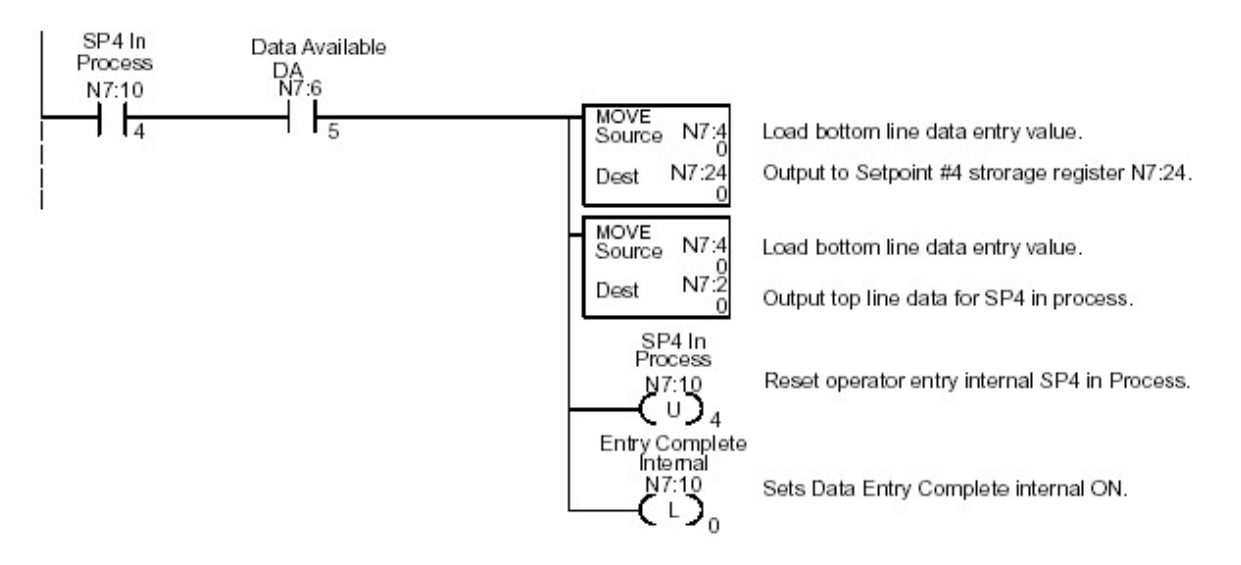

Setpoint #5 Mensaje de control. Este escalón es ejecutado cuando se selecciona el menu habilitado para conocer el estado del sistema.

La salida despliega el mensaje "Zone3 Temp SP: "

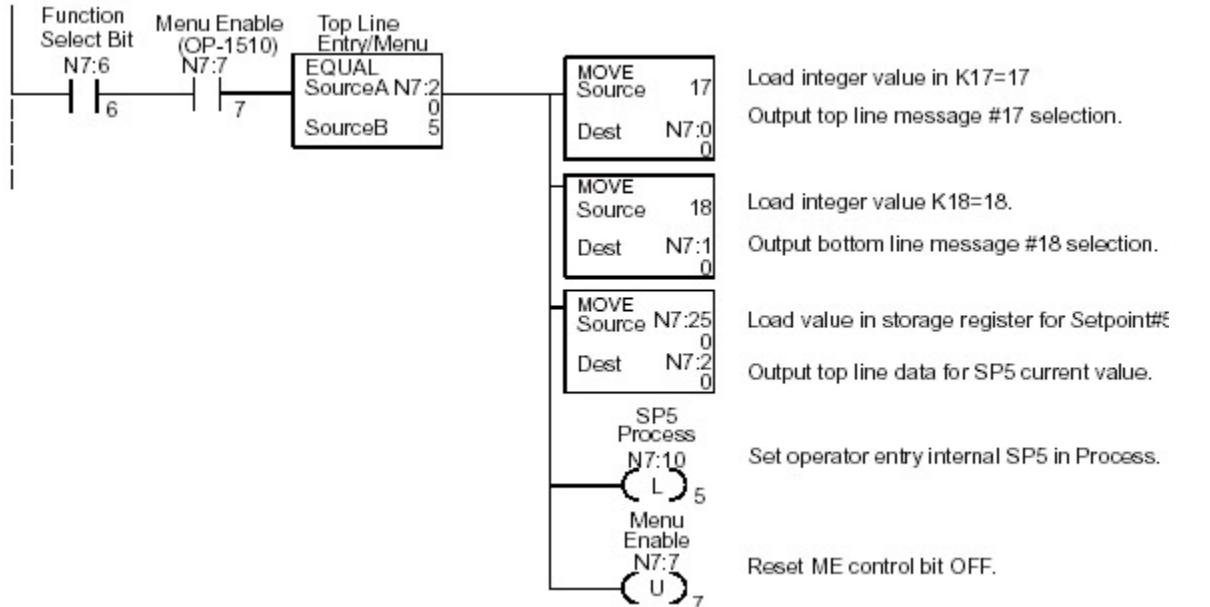

"Enter New date.=

#### Escalón 17

Setpoint #5 Almacenamiento de datos. Este escalón almacena el valor de entrada de los datos provenientes de los sensores de nivel y peso en silos que contendrá el Setpoint #5 después de su entrada y precederá a los datos anteriores en cada ciclo.

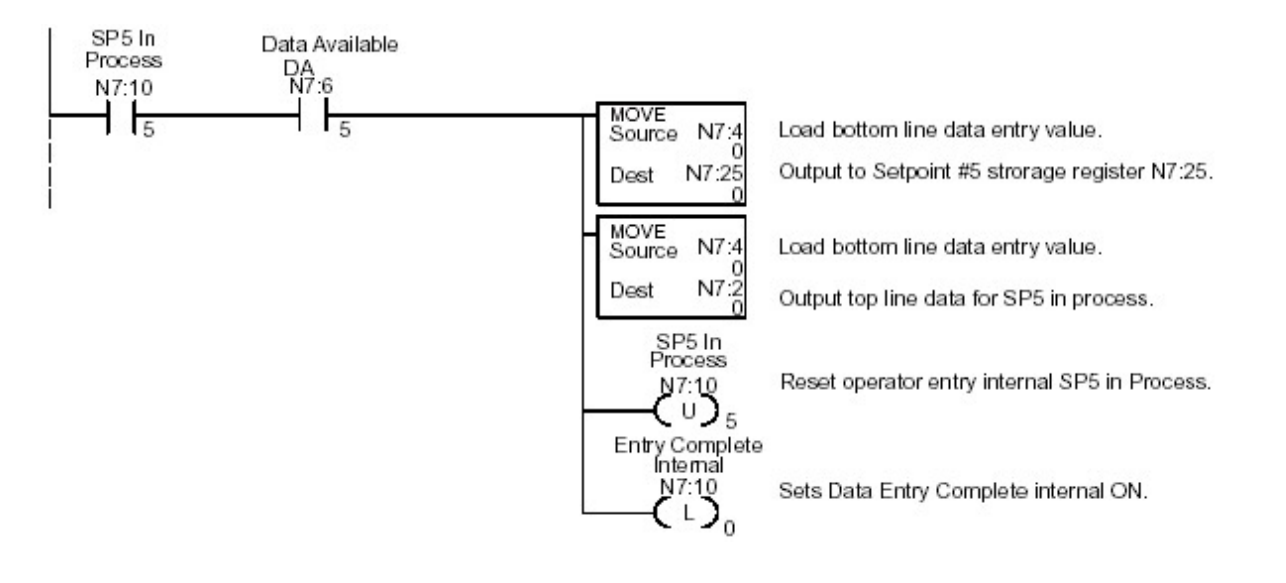

Reconocimiento de entrada de datos. Este escalón se encarga del control las señales provenientes de los sensores.

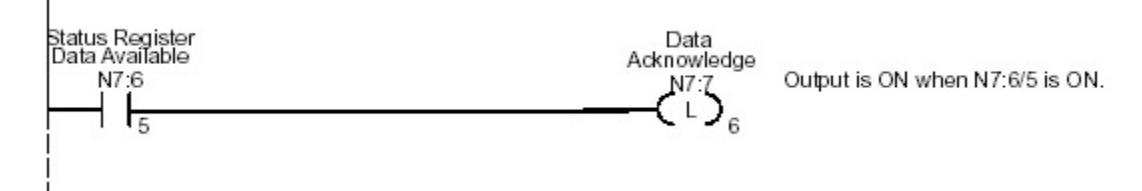

#### Escalón 19

Entrada posterior de control. Este escalón prepara el programa para la siguiente operación de control

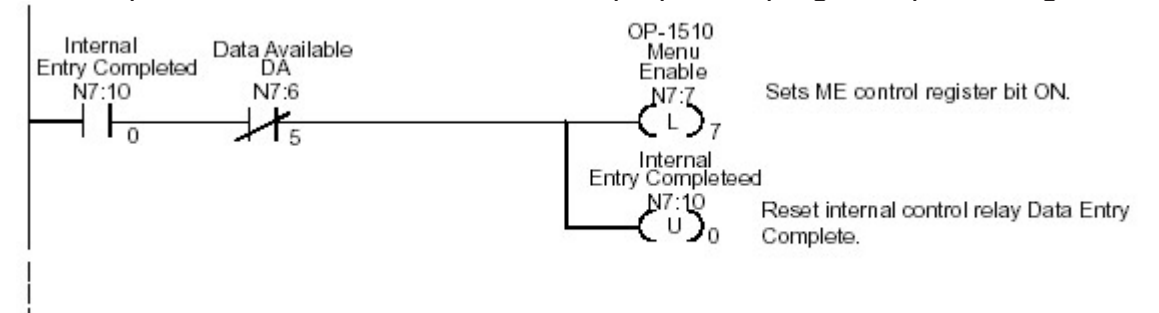

# Escalón 20

Entry Mode Interlock Este escalón contiene el conjunto de instrucciones internas con las cuales opera el interlock del PLC.

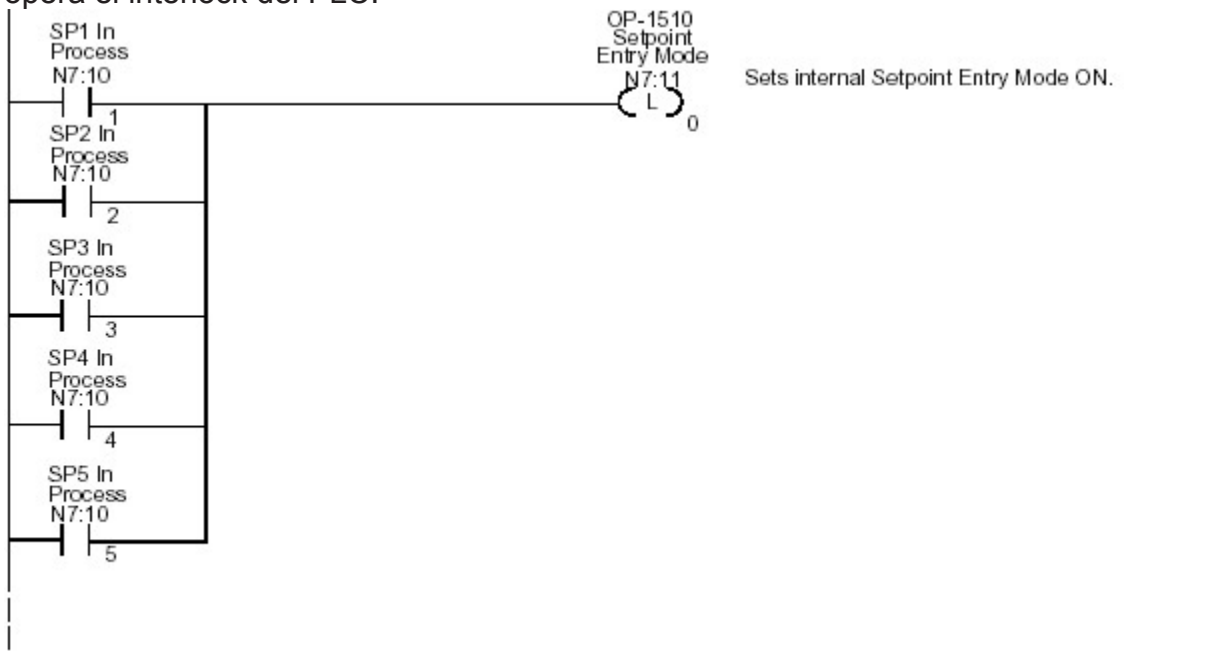

Modo de reinicio. Este escalón permite Menu Enable, reiniciar el modo de entrada, y el Setpoint en el proceso de control de los relevadores, el cual es usado para el programa del panel de control.

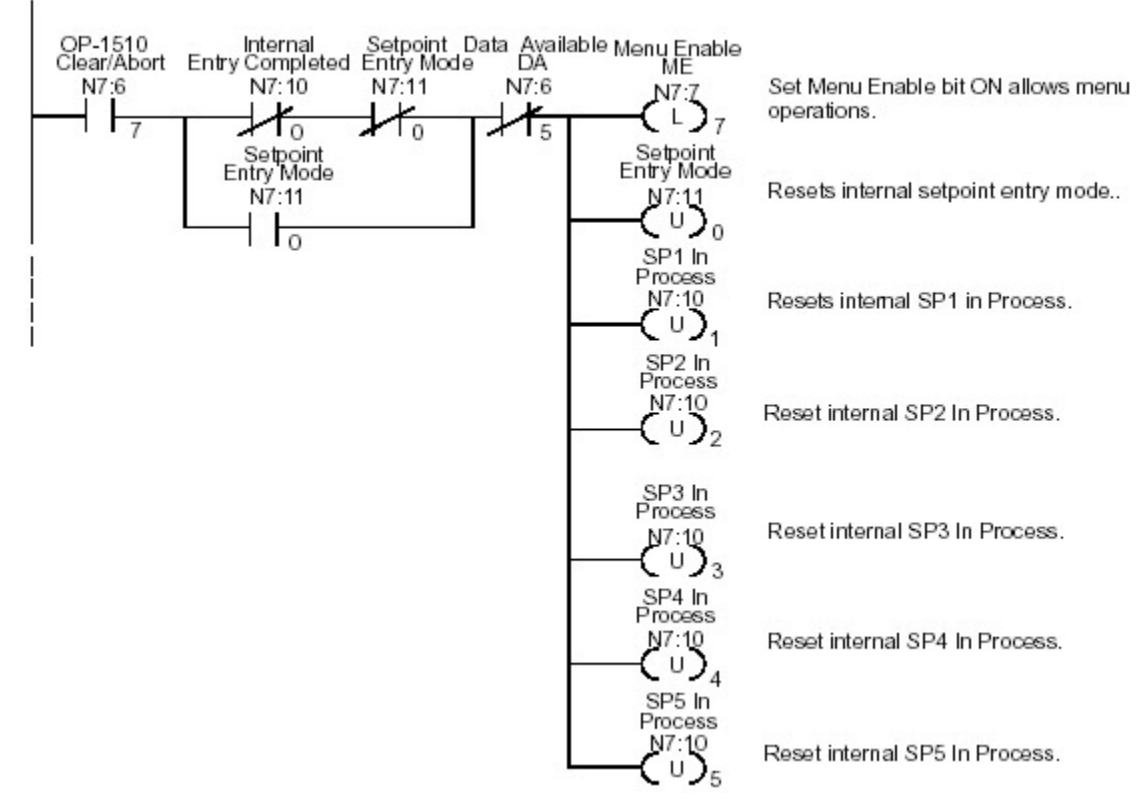

# Escalón 22

Fin de programa. Este escalón marca el FIN del programa.

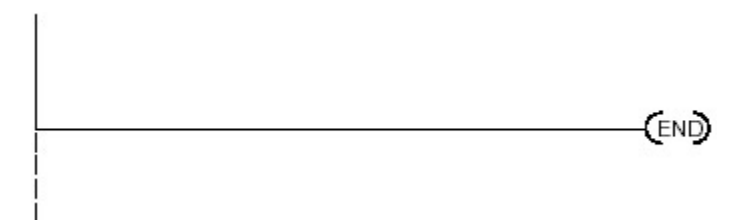

Ahora se tiene la información necesaria sobre este software y PLC para ser integrado al sistema.

# **Capítulo**

# **4**

# **Diseño, Integración y Operación de la Interfase Humano-Máquina**

# **Introducción**

Concepto de Interfase Humano-Máquina (HMI): Es un dispositivo o software que permite al usuario u operador interactuar con las máquinas, procesos y/o sistemas, monitoreando y manipulando datos del mismo. Esta puede ser tan simple como un interruptor o lámpara piloto o tan sofisticada como una lap top conectada a Internet móvil de banda ancha.

Las HMI's basadas en PC's, utilizan sistemas operativos estándares y abiertos, tales como la familia de sistemas operativos de Microsoft, Mac OS X, Unixs, Linux, Solaris. Actualmente existen muchas tecnologías tanto en hardware como en software. Es importante investigar sobre ellas para poder aprovechar las ventajas que estas ofrecen, para poder diseñar, especificar, implementar, configurar, programar e integrar sistemas con HMI's.

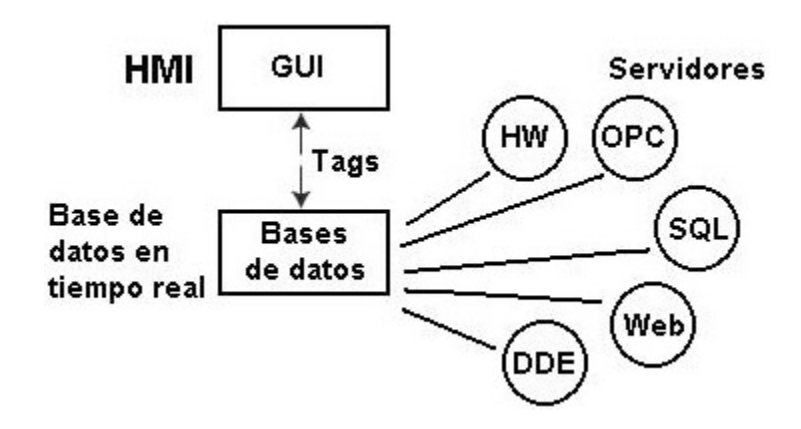

Figura 4.1 Componentes del software HMI, donde GUI es la interfase gráfica de usuario.

Los gráficos son una representación natural para el ser humano. Esto aplica tanto para describir una secuencia o proceso (diagramas de flujo, diagramas de bloque) así como interfases con el usuario. La interfase que propongo desarrollar será programada en el ambiente de desarrollo gráfico LabVIEW, donde se puede definir un proceso de control con la ayuda de bloques de funciones conectados por cables.

# **4.1 Diseño de la interfase humano-máquina**

La información básica necesaria para especificar una HMI, se puede obtener haciendo las siguientes preguntas:

¿Qué tipo de interacción necesita el operador con el sistema?

Hay ocasiones en que el proceso será controlado por un operador. Este operador puede ser el responsable de iniciar y parar el proceso o de modificarlo para obtener un producto diferente, cambiando el tipo de componentes a utilizar. La respuesta a esta pregunta nos dirá el tipo de interfase Humano-Máquina que es necesario usar para este proceso.

Algunas características que se necesitan especificar en este paso son:

¿Es necesario tener una pantalla?

Si es necesaria, para que el operador pueda tener una retroalimentación con el sistema de control, además es necesario que esta pantalla despliegue información de variables del proceso en tiempo real gráficamente a color, en la que el programa emitirá mensajes al operador como pueden ser alarmas y status del sistema.

¿Cuántos mensajes se necesitan desplegar?

La respuesta a esta pregunta nos ayuda a determinar la cantidad de memoria que necesitamos para la pantalla. Como ya mencione la pantalla debe desplegar gráficos del proceso como bombas, tuberías, los silos.

Estos parámetros se usan para definir el tiempo de respuesta del operador y la exactitud de la información asimilada por ejemplo esta pantalla a color permite detectar que las alarmas sean detectadas más rápidamente y con mayor exactitud. Se requiere un buen nivel de seguridad en este proceso y una pantalla a color resulta útil para este propósito.

# **4.2 Programación gráfica**

A diferencia de los Sistemas de programación convencionales que utilizan lenguajes basados en texto para crear un conjunto de líneas de código (instrucciones), los sistemas de programación gráfica crean los programas en forma de dibujos, llamados *diagramas de bloques*.

 Un diagrama de bloques está formado por un conjunto de símbolos gráficos que representan operaciones, conectados entre sí, de acuerdo con la lógica impuesta por el programa que se ha desarrollado. Además de funciones matemáticas, existen las habituales en otros lenguajes de programación que permiten realizar loops, bifurcaciones, manejo de DDL's, etc. Una mención especial merecen aquellas funciones relacionadas con la adquisición y tratamiento de muestras procedentes de señales externas, que se hacen llegar a la PC a través de las tarjetas de adquisición de datos.

La entrada y salida de datos se realiza mediante elementos dispuestos en un Panel Frontal que constituye la interfaz con el usuario del programa. Se conocen como Controles (entradas) e indicadores (salidas) y también se representan con símbolos que corresponden a los elementos encontrados habitualmente en instrumentos y cuadros de control de Instalaciones Industriales

El panel frontal sirve como interfase interactivo para las salidas el proveer y observación de entradas del sistema de la instrumentación. Para terminar el instrumento virtual el usuario construye el diagrama de bloque libre de los detalles sintácticos normales de un lenguaje de programación tradicional. Los bloques funcionales de un menú de la gama de colores están conectados con los alambres con los datos del paso a partir de un bloque con el siguiente. Los bloques pueden extenderse de operaciones aritméticas simples, a las rutinas de la adquisición de datos y de control del instrumento, archivar y a la red E/S.

 Este tipo de programación se conoce como "programación de flujo de datos," y es usada intuitivamente porque los diagramas de bloque son la notación natural del diseño de ingenieros y científicos. La aplicación puede ser expresada de una manera lógica, sin el lenguaje de programación altere el modelo de la aplicación. Mientras que el flujo de datos es ventajoso para operaciones simultáneas, el desarrollador necesitará a menudo asegurar un orden específico de la ejecución.

El lenguaje de programación gráfico ofrecerá normalmente estructuras de programación tales como FOR... NEXT, lazos WHILE, CASE... ELSE y estructuras de secuencia. Estas estructuras aparecen como fronteras gráficas que rodeen los iconos que controlan. La potencia real de este sistema viene de su modularidad. Una vez que se haya programado o diseñado y depurado, puede ser incorporado en un IV más grande. La analogía con un lenguaje de programación tradicional es la llamada de una subrutina. Esta aproximación jerárquica permite la reutilización y la capacidad de intercambio de IVs. Así el desarrollador considera un cuadro total de al aplicación cuando abre el diagrama a nivel superior, y puede bajarse con la jerarquía para más detalle en los subprogramas individuales, cada uno de los cuales tiene su propio panel delantero intuitivo.

 El ambiente de programación gráfico también proporciona un número de técnicas el eliminar errores, tales como solo caminar, rotura que señala, y puntas de prueba, que permiten que el revelador considere los datos mientras que fluyen a lo largo de los alambres cuando el uso está funcionando. El acercamiento de programación gráfico conduce a tiempos de desarrollo más cortos, y si está compilado, funcionará en las velocidades comparables al código compilado tradicional. La metodología de programación gráfica empareja exactamente la capacidad virtual del instrumento de VXI, pues tales sistemas se construyen de los instrumentos físicos que no tienen ningún panel delantero, y el único método de interacción está a través de software.

# **4.3 Software LabVIEW**

LabVIEW es un software que sirve como plataforma para pruebas diseño y control que utiliza herramientas gráficas de programación. El lenguaje que usa se llama *lenguaje G*. Este programa fue creado por **National Instruments** para funcionar sobre máquinas MAC, salió al mercado por primera vez en 1986. Hoy en día está disponible para las plataformas UNIX, Windows y MAC, actualmente se encuentra en el mercado la versión LabVIEW 8.

Los programas hechos con **LabVIEW** se llaman VI (*Virtual Instrument*), lo que da una idea de uno de sus principales usos: el control de instrumentos. El lema de **LabVIEW** es: *"La potencia está en el Software"* (a pesar de esto la empresa también fabrica diversos sistemas de automatización, tarjetas de adquisición de datos y otros sistemas de hardware). Principales aplicaciones:

- Adquisición de datos
- Control de instrumentos
- Automatización industrial

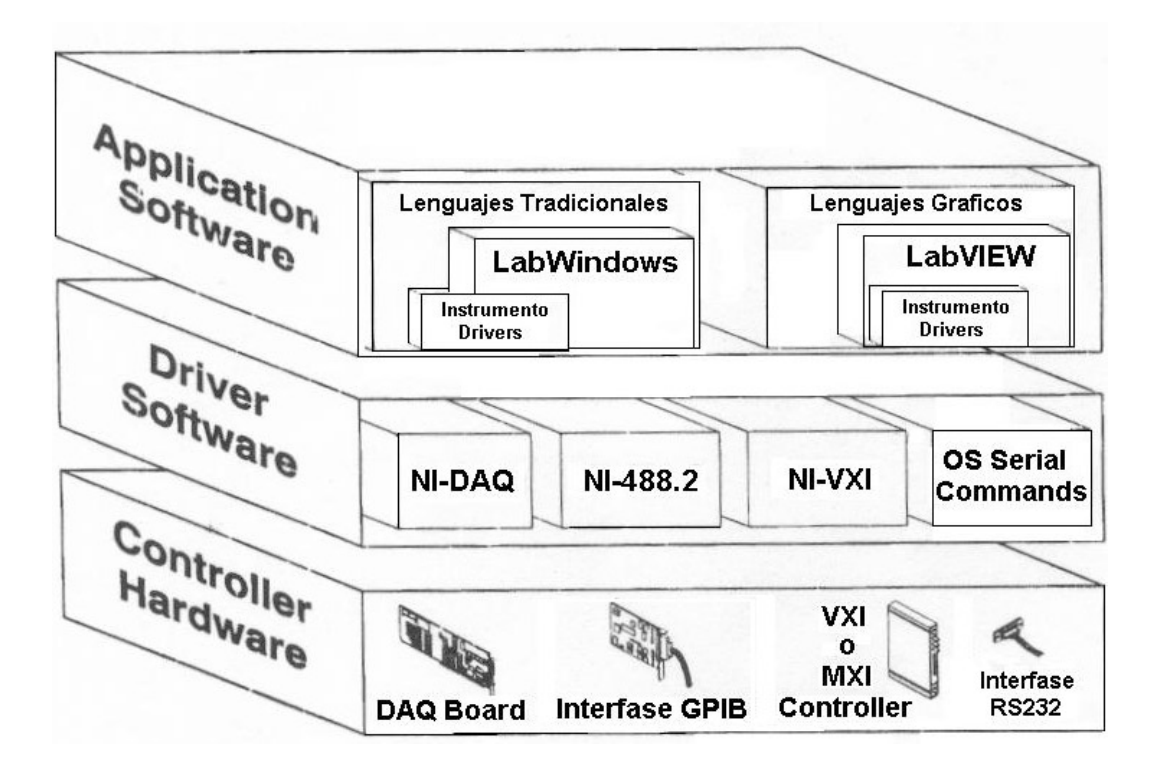

Figura 4.2 Arquitectura de LabVIEW

**Un instrumento virtual es la interfase de la PC con el operador. Éste se orienta a emular el instrumento de medición. A cada control o indicador del instrumento virtual le corresponde un icono en la ventana de código, el cual es relacionado con los demás o con los datos adquiridos a través de puertos o tarjetas de adquisición de datos, de tal forma que se simule el instrumento virtual.**

Como se ha dicho es una herramienta gráfica de programación, esto significa que los programas no se escriben, sino que se dibujan.

Un programa se divide en *Diagrama de bloques* y *Panel Frontal*. El *Panel Frontal* es el interfaz con el usuario, en él se definen los *controles* e *indicadores* que se muestran en pantalla. El *Diagrama de Bloques* es el programa propiamente dicho, donde se define su funcionalidad, aquí se colocan iconos que realizan una determinada función y se interconectan.

Para crear la interfase, a continuación describo muy brevemente el proceso de la creación de la interfase grafica de usuario utilizando el software LabVIEW:

1. De la barra de menú de LabVIEW, seleccionar Eile→New... Seleccionar el PLC, en la barra de herramientas dar clic en Object → Create→AB\_PLC5.

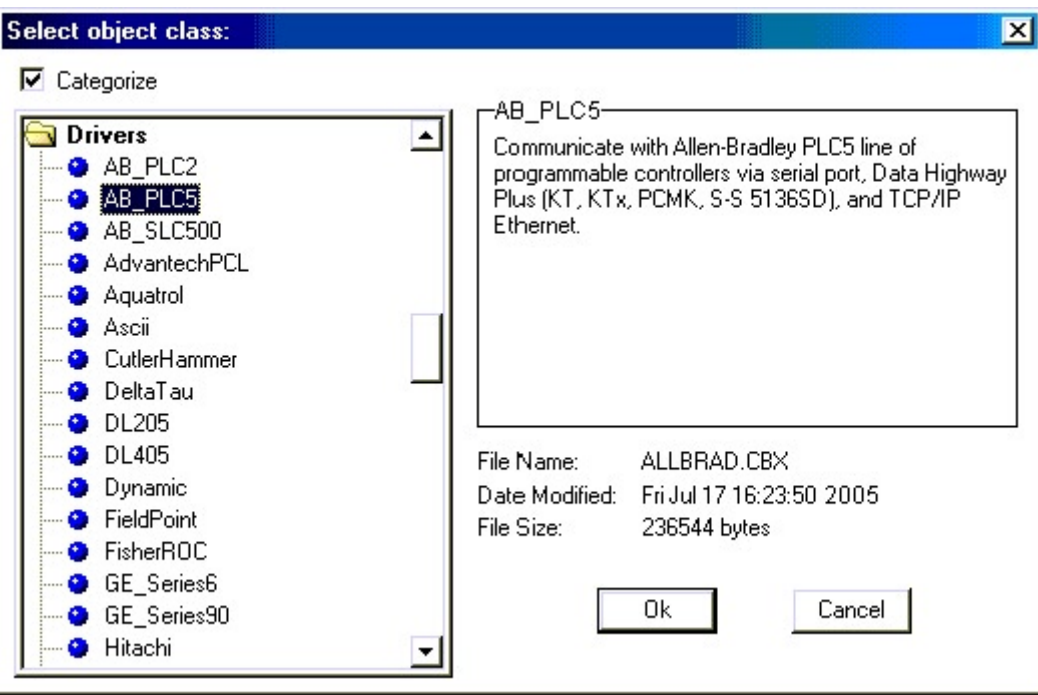

Figura 4.3 Creación del PLC en la interfase.

2. Cambiar el PollRate a 0:0.1 (una décima de segundo) para una rápida respuesta de tiempo.

# 3. Dar clic en OK.

El objeto solo fue creado para representar los datos del PLC en el campo y registrar sus señales de E/S.

4. La referencia de entradas, simplemente crea una expresión esto refleja los datos. Por ejemplo, en la pantalla los valores residen en el registro 40001.

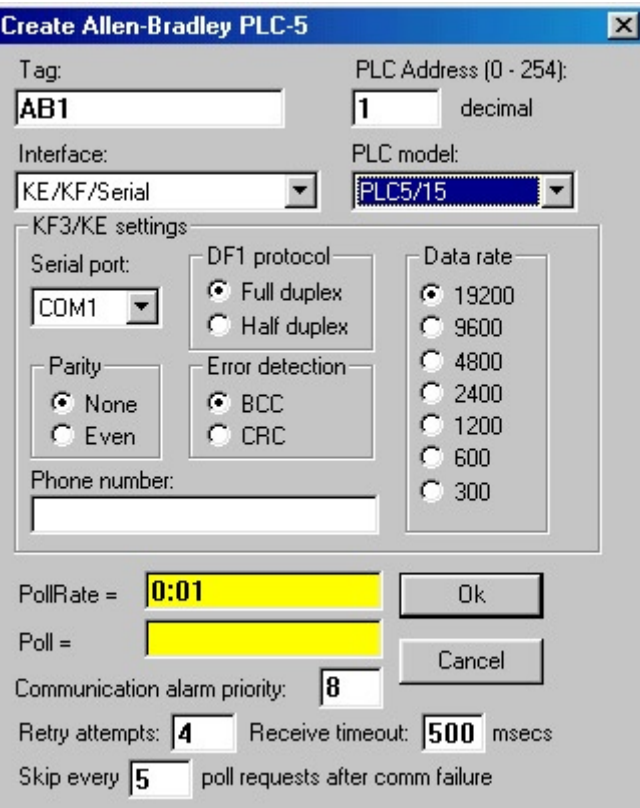

Figura 4.4 Configuración del PLC en la interfase.

5. Crear el panel de control

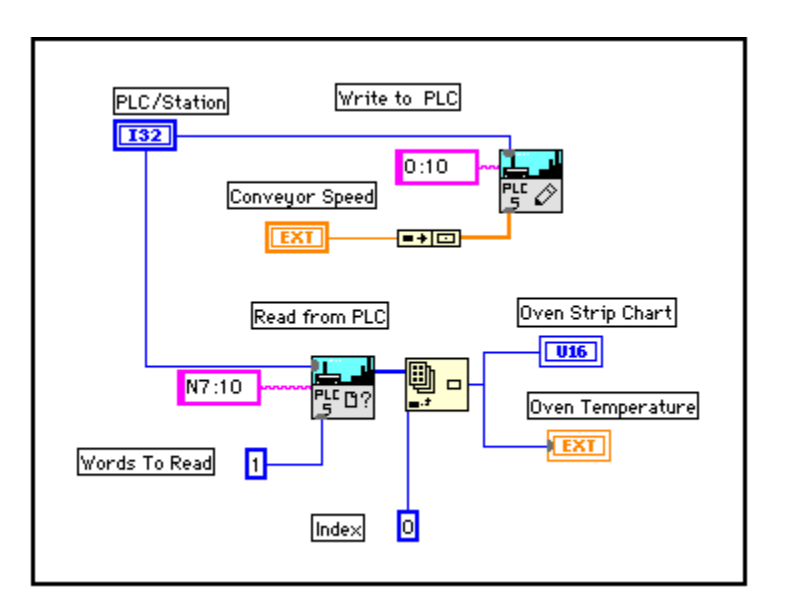

Figura 4.5 Diagrama a bloques del programa

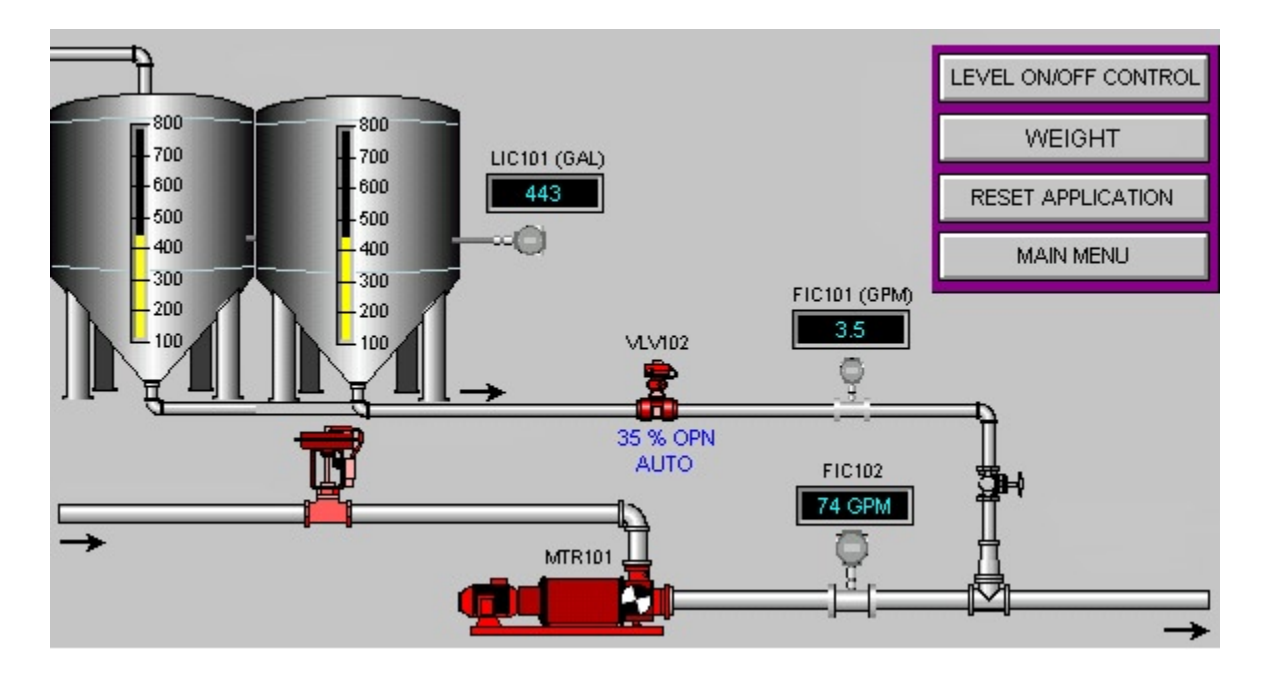

Figura 4.6 Panel frontal del programa, el cual sirve de interfase grafica de usuario.

Nota: Omito la creación del panel de control, ya que el propósito de esta tesis se enfoca a la integración del equipo y software a este proyecto, y considero que si explico el desarrollo del panel, estaría enseñando a programar en LabVIEW lo cual no entra en los objetivos de la tesis.

# **4.4 Sistema SCADA**

Se utiliza un sistema para la supervisión de control y adquisición de datos SCADA (Supervisory Control And Data Acquisition), que se desarrolla utilizando LabVIEW y el modulo DSC (Datalogging and Supervisory Control), como software de control e interfase.

El termino SCADA se refiere a un sistema de control basado en PC para colectar y analizar datos en tiempo real. Los sistemas de SCADA se utilizan para supervisar y controlar una planta o un equipo en industrias tales como telecomunicaciones, energía, etc,.

Un sistema SCADA colecta la información, por ejemplo si ha ocurrido un desbordamiento de concreto en el silo, transfiere la información a un sitio central, alertando la estación de control que ha ocurrido un desbordamiento, realizando análisis y control necesarios, tal como la determinación de si el desbordamiento es crítico, y despliega la información en una manera lógica y organizada en la pantalla de una PC.

Los sistemas SCADA pueden ser relativamente simples, por ejemplo uno que supervise condiciones ambientales de un edificio de oficinas pequeño, o increíblemente complejo, por ejemplo un sistema que supervise toda la actividad en una planta de energía atómica.

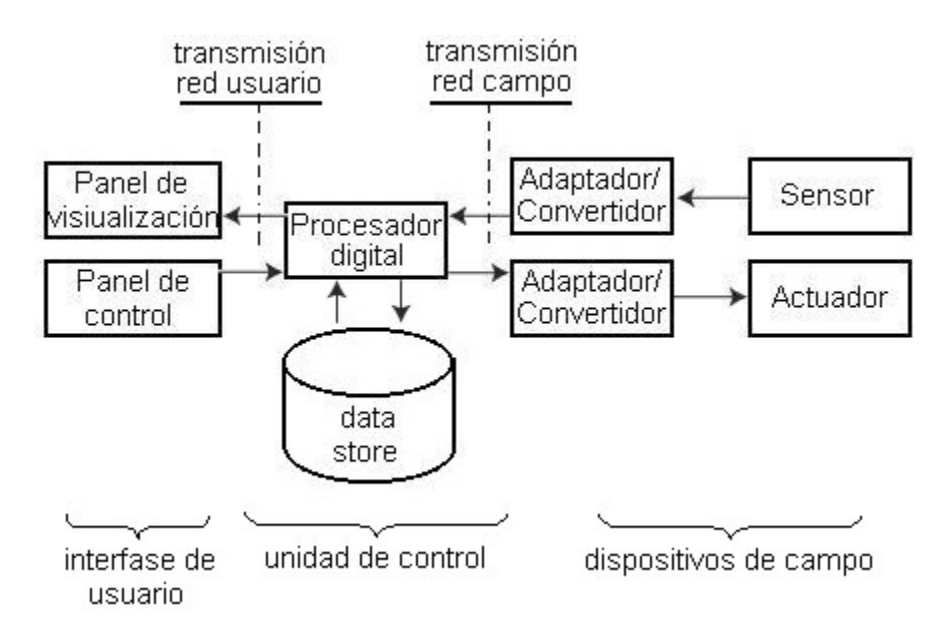

Figura 4.7 Esquema básico de un sistema de supervisión de control y adquisición de datos.

# **4.4.1 Hardware**

Un sistema de SCADA consiste en un número de unidades terminales remotas (RTUs) que colectan datos del campo y que envían esos datos de nuevo a una estación principal vía un sistema de comunicación. La estación principal exhibe los datos adquiridos y permite que el operador realice tareas de control a distancia. Los datos exactos y oportunos permiten la optimización de la operación y del proceso de planta. Otras ventajas incluyen más eficiencia, confiabilidad y lo más importantemente, operaciones más seguras. Esto da lugar a un costo de la operación más bajo comparado a sistemas no automatizados anteriores. En un sistema más complejo de SCADA hay esencialmente cinco niveles o jerarquías:

- Instrumentación a nivel de campo y dispositivos de control
- Terminales y RTUs.
- Sistema de comunicaciones
- Estación(s) principal

# **4.4.2 Software**

El sistema SCADA se desarrolla utilizando el módulo de registro de datos y control supervisorio (Datalogging and Supervisory Control) del software LabVIEW. La comunicación entre PLC y PC comunes u otros dispositivos utilizan un estándar desarrollado para el control de procesos(OPC). En este caso, dichos controladores no existen para la comunicación entre el PLC de Allen-Bradley y LabVIEW de National Instruments.

La comunicación entre el PLC de Allen-Bradley y el software de National Instruments se logra mediante la utilización de controles ActiveX.

LabVIEW proporciona un panel frontal donde se puede crear una interfase de usuario gráfica con todos los controles e indicadores que una aplicación puede requerir para la interacción con el usuario. Sin embargo, la principal ventaja es que con LabVIEW, se puede usar el mismo ambiente de desarrollo para programar los sistemas y servir como interfase gráfica al usuario. LabVIEW también soporta la comunicación en red estándar como TCP/IP, UDP, OPC, ActiveX y otros, que pueden usarse para transmitir datos a una Interfase grafica de usuario (GUI) que reside en la PC del cliente.

*Comunicación.* Se pueden almacenar datos en bases de datos o redes corporativas ODBC/SQL activadas. Además, se puede utilizar OPC para integrarse y comunicarse con sistemas de software y hardware de terceros. Este software en el modulo DSC soporta OPC, y la mayoría de los proveedores de hardware de E/S industrial proporcionan servidores de OPC para su hardware. Esto hace más sencilla la integración con una gran variedad de hardware de E/S industrial como lo son los PLC's y otros dispositivos industriales.

El módulo de registro de datos y control supervisorio (LabVIEW/DSC) proporciona herramientas incluidas para administración de datos, lectura de datos automatizados, acceso a alarmas y eventos, tendencias históricas y en tiempo real, redes y seguridad. Estas herramientas permiten desarrollar rápidamente aplicaciones de monitoreo distribuidos.

De esta manera, los procesos creados son de fácil monitoreo y fácil modificación por usuarios autorizados ya sea directamente de la unidad de control, o a través de un computadora en red; se trata de un software que soporta los protocolos y tecnologías de comunicación estándares para la industria.

# **4.5 Configuración/Integración del sistema de adquisición de datos y control**

En muchas aplicaciones, y especialmente para la adquisición de datos y control de proceso, la potencia y flexibilidad de la PC, permite que los sistemas DAQ sean configurados de un número de maneras, cada uno con sus propias ventajas distintas. La clave del uso efectivo de la PC es el cumplir los requisitos específicos de una aplicación particular de adquisición de datos a la opción apropiada del hardware y del software disponible. La elección del hardware, y la configuración del sistema, es dictada en gran parte por el ambiente en el cual el sistema funcionará (por ejemplo en el laboratorio del CTCC, una planta industrial o un proceso controlado a distancia). El número de sensores y actuadores requeridos y su localización física en lo referente al host computer, el tipo de acondicionamiento de señal requerido, y la rudeza del ambiente, son factores clave.

Algunas de las configuraciones de sistema más comunes son las siguientes:

• Computadora con E/S plug-in E/S Distribuidas Stand-alone o cargador de datos y controladores Instrumentos IEEE-488

# **4.5.1 Instalación /configuración de la tarjeta de adquisición de datos TAD**

Procedimiento de instalación

- 1. Para instalar la tarjeta, ir a **» Settings » Control Panel » Add New Hardware. Nota:** No conectar la tarjeta todavía.
- 2. Usted verá una pantalla que dice: "Welcome to the Add/Remove."(Vienvenido a Agregar/ Remover hardware). Dar click en "**Next**".
- 3. La siguiente pantalla da la opción "Add/Troubleshoot a device" o "Unplug/Uninstall a device." Seleccionar la primera opción, "Add/Troubleshoot a device," y de click en **Next**. Windows le presentará con una lista de los dispositivos presentes en el sistema. Puesto que se está instalando una nueva tarjeta en el sistema, se selecciona "Add a new device"(agregar un nuevo dispositivo) en la opción de la pestaña de la lista como se muestra abajo. Dar click en **Next**.

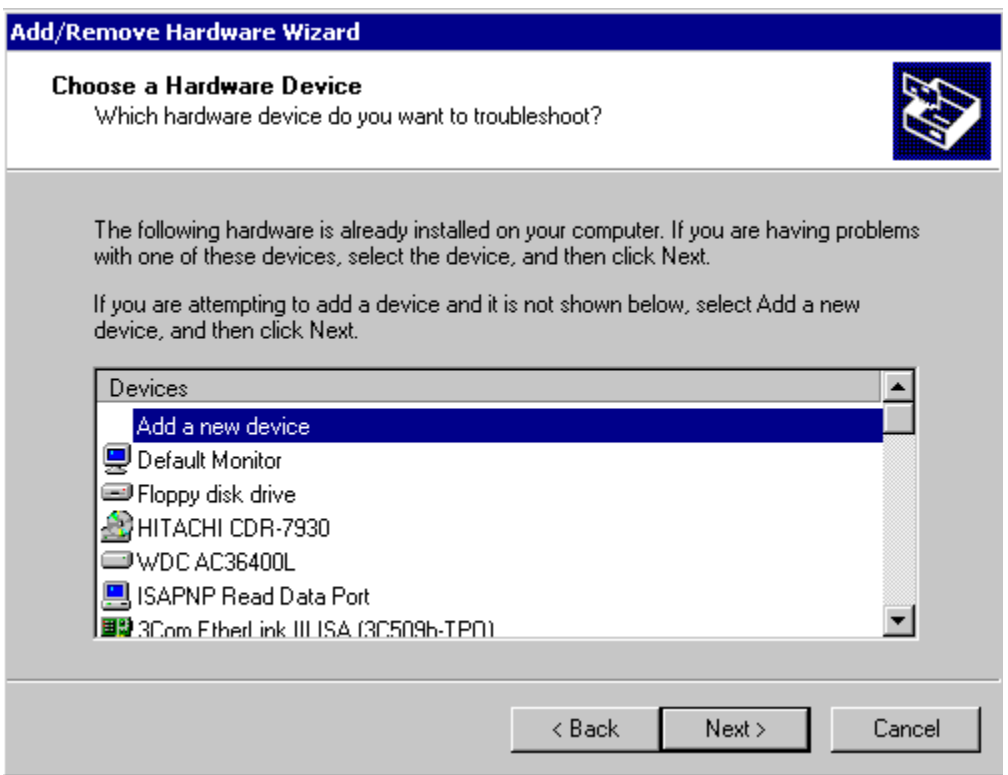

Figura 4.8 visualización del software para configurara la TAD.

- 4. A continuación se verá una pantalla que pide "Do you want Windows to search for your new Hardware?" seleccione ,"No, I want to select the hardware from a list." Entonces se da click en el boton Next.
- 1. La siguiente ventana pide "What type of hardware do you want to install?" Se debe seleccionar la opción "Data Acquisition Devices" como se muestra abajo.

**Nota:** Si no se instaló el driver NI-DAQ, no se podrá ver la opción para instalar un dispositivo de adquisición de datos. Si se olvida instalar driver del software, hay que cancelar la instalación de hardware y salir de la aplicación, e instalar el driver NI-DAQ.

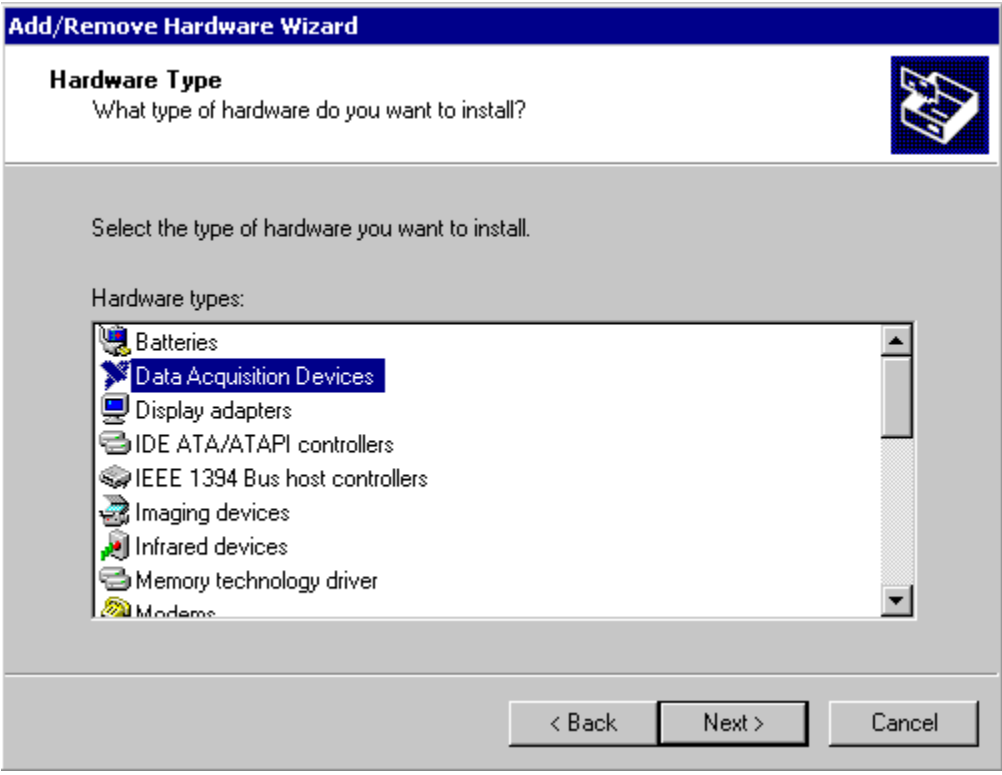

Figura 4.9 Selección del tipo de hardware

 6. Windows ahora pedirá que se elija tarjeta DAQ de una lista de dispositivos non-Plug and Paly (conectar y usar). recorrer a través de la lista hasta que se encuentra la tarjeta. Seleccionar la tarjeta correcta y dar click en el boton "Next." En la pantalla mostrada abajo, estamos instalando la tarjeta de adquisición de datos AT-AO-10 que utilizaremos .

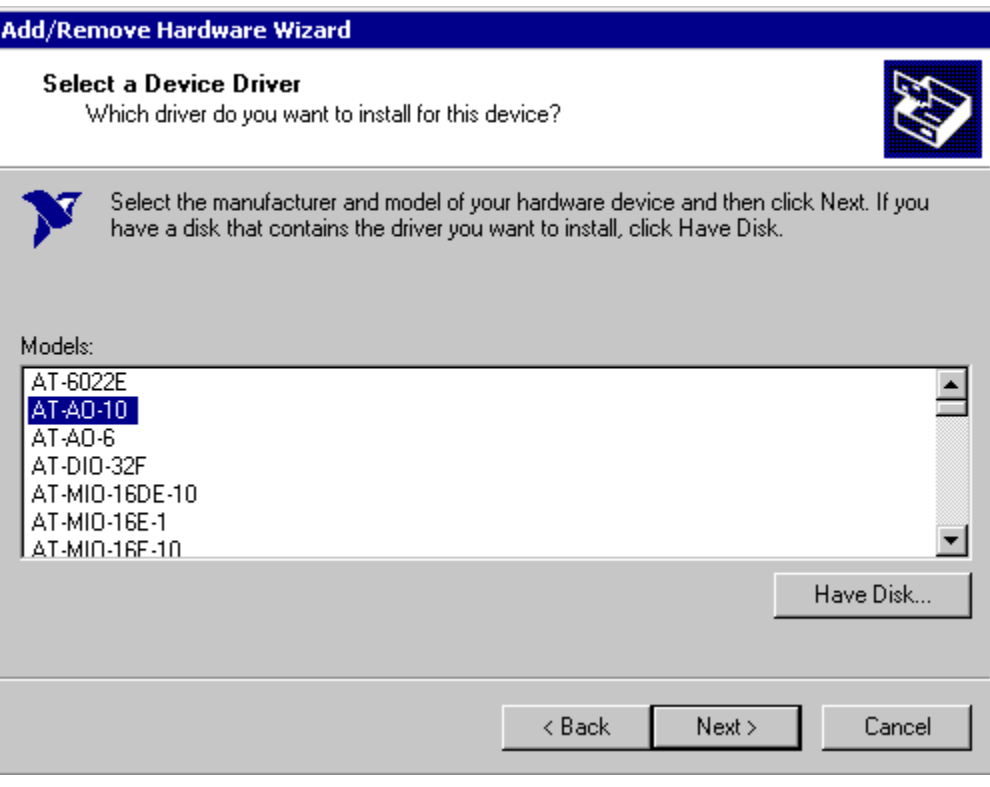

Figura 4.10 Selección del modelo de TAD.

- 1. En este punto se puede ver una caja de diálogo que informa que "Windows could not detect the settings of the device. To use this device, you must enter its hardware settings. Consult the documentation that came with this device for information."" (Windows no puede detectar los ajustes del dispositivo). Esta advertencia es normal - hay que dar click en el botón "OK". Cuando se instala la mayoría de las tarjetas legacy de National Instruments, se tienen que fijar fisicamente algunos interruptores o puentes en tarjeta y después informar al software estos ajustes antes de que inserten la tarjeta en la computadora. Este proceso se describe en los siguientes pasos.
- 8. En la ventana siguiente, se especificará qué recursos de la computadora utilizará la tarjeta. Dependiendo del tipo de tarjeta que se está instalando, se puede necesitar dar los siguientes valores : **Input/Output Range**(rango de entradas/salidas) (también conocida como "Base Address"(Dirección Base), **Direct Memory Access** channels (canales de acceso directo a memoria, y **Interrupt Request** numbers(número de solicitud de interrupciones). Se fijan estos parámetros usando puentes e interruptores en la tarjeta. Los ajustes del puente para todos los valores del recurso se explican en el manual de usuario para la tarjeta DAQ.

Todos los recursos tienen signos de interrogación, indicando que no se ha asignado ningunos valores ellos todavía. Para asignar un valor, hay que seleccionar que recurso se fija en la ventana y se da click en el botón "Change Setting…". Editar primero el Input/Output Range(rango de Entradas/Salidas), como se muestra a bajo.

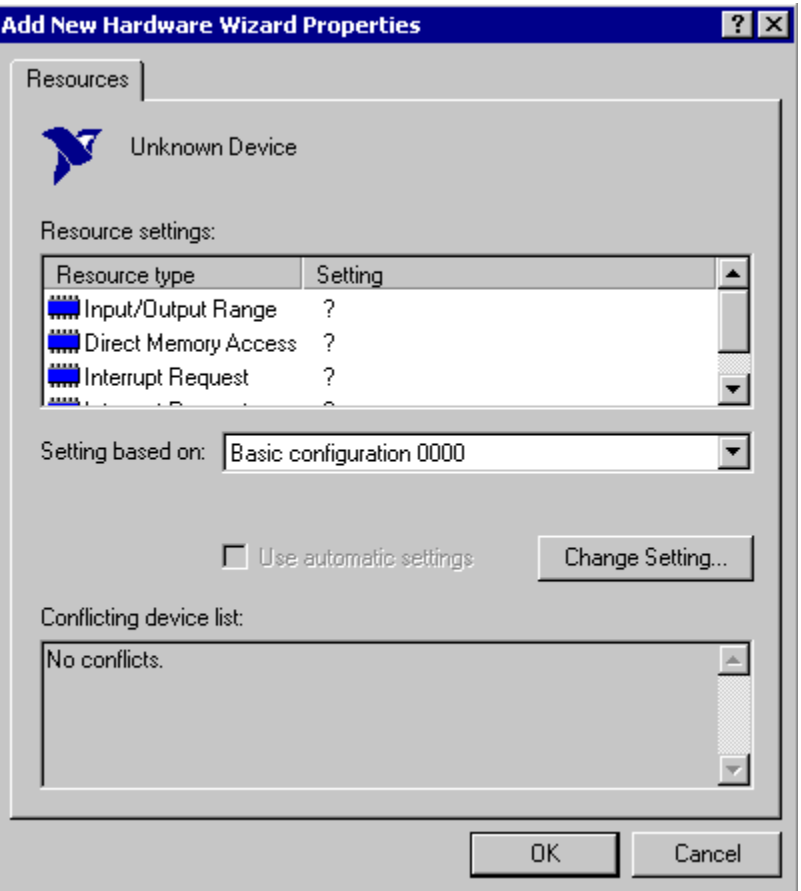

Figura 4.11 Asignación de recursos a la TAD en la PC.

9. A continuación se verá otra ventana en la cual se puede especificar un valor para el Input/Output Range (rango de entrada/salida. El primer valor que se debe especificar es que la trajeta trae de fabrica. Después de que se incorporo el valor, revisar que no aparesca un mensaje que diga "Conflict Information"(conflicto con la información) en el fondo de la ventana. Si se indica un conflicto del recurso, se debe intentar con diferentes Input/Output Ranges hasta que se encuentra uno que no cree un conflicto.

**Nota:** Si se cambia las asignaciones del recurso, es muy importante que se realicen los cambios correspondientes en el puente o los ajustes de interruptor en la tarjeta DAQ.

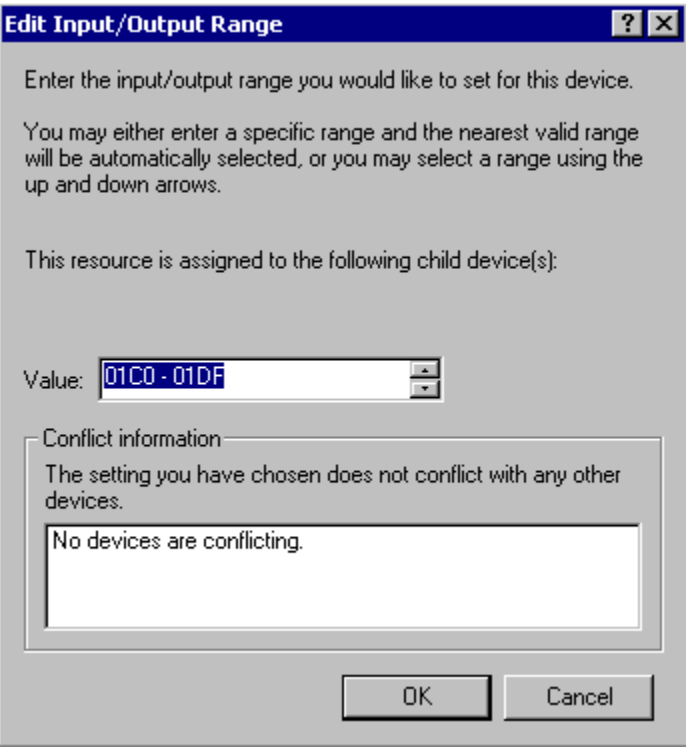

Figura 4.12 Asignación de valores de entada/salida de la TAD.

10. Se debe continuar asignando valores para otros recursos en la tarjeta hasta que indique que no se encontraron conflictos. Cuando se halla completado, dar click en el botón Next. verá una ventana final que indica que se ha acabado con el proceso de instalación. Si no se necesita configurar algún otro parámetro para las asignaciones del recursos de la tarjeta, dar click en **Finish**.

- 11. El siguiente paso es apagar el equipo e insertar la tarjeta. No se debe olvidar de que se necesita cambiar los ajustes del puente en la tarjeta así que los recursos usados por el hardware han sido asignados en software.
- Reiniciar la computadora. Abrir el programa Measurement & Automation dando doble click en el icono del escritorio. Una ventana del explorador se abrirá. En el marco izquierdo, dar click la carpeta "Devices and Interfaces". Se debe ver un listado para la nueva tarjeta DAQ en el marco derecho, como se muestra abajo.

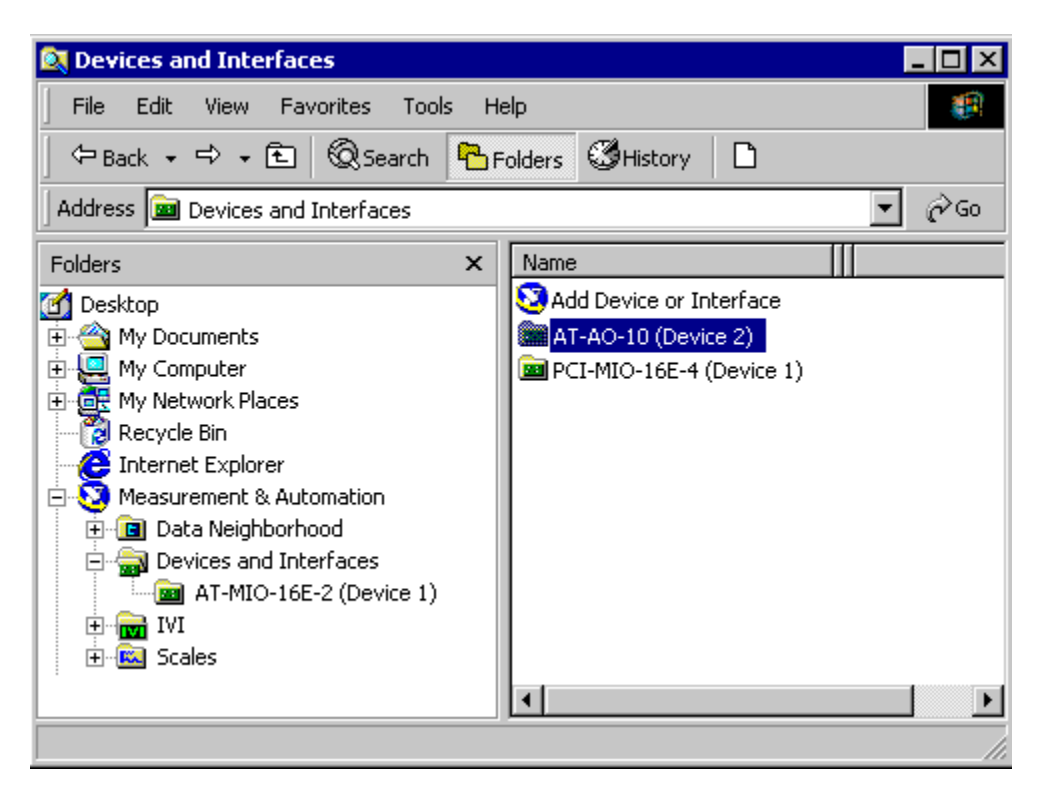

Figura 4.13 Confirmación de la instalación de la TAD.

# **4.5.2 Driver de Instrumentación**

Un driver de instrumentación es un conjunto de rutinas de software que controlan un instrumento programable. Cada rutina corresponde a una operación programática tal como configuración, lectura de , escribir a, y accionar (triggering) el instrumento. Los drivers de instrumentación simplifican el control y reducen el tiempo de desarrollo de programa de la prueba eliminando la necesidad de aprender el protocolo de programación para cada instrumento.

National Instruments fue quien desarrollo esta tecnología que proporcionan los drivers para una amplia variedad de instrumentos; estos drivers de instrumentación se escriben en LabVIEW y/o LabWindows/ CVI y utilizan la tecnología de arquitectura de software de instrumentación virtual (VISA) o el protocolo de instrumento virtual intercambiable (IVI).

# **4.6 Módulo de registro de datos y control supervisorio (LabVIEW/DSC)**

LabVIEW/DSC es el software para implementar la aplicación HMI/SCADA, que combina la configuración de una HMI con programación gráfica. El modulo DSC de LabVIEW utiliza un driver de Allen Bradley (RSLinx) para comunicarse con el PLC, la tarjeta DAQ y sensores en el sistema a través de una librería de enlace dinámica (DLL). Con el desarrollo de este software, este driver se convirtió en un servidor de OPC, que soporta clientes de OPC, tales como el modulo DSC de LabView –el cual utilizamos en el desarrollo de esta aplicación–, BridgeVIEW, y otros softwares del mercado, pueden conectarse con este servidor.

Rockwell Automation RSLinx 2.10 es un servidor de OPC, esto significa que cualquier cliente de OPC debe poder intercambiar datos a través de este servidor. El servidor de OPC está disponible solamente con la versión del OEM o la versión completa. El servidor de RSLinx OPC es un tipo de servidor enproceso, lo que significa que se tiene que cargar un DLL para comunicarse con él. Los servidores de OPC de RSLinx 2.0 a 2.20 soportan solamente la capacidad de buscar en la serie 5000 de Control Logix para PLC's. Otra opción es utilizar el servidor de OPC manualmente agregando las direcciones que se verán.

Otro mecanismo de comunicación entre las aplicaciones y RSLinx es a través del servidor DDE que viene con RSLinx. El servidor DDE esta solamente disponible para los clientes del DDE del software de Rockwell Automation en la versión OEM. La desventaja de la conexión del DDE es que es más lenta que OPC. En este caso decidí utilizar el servidor LabVIEW DDE VI's, para homogenizar los componentes de programación, y en este servidor se necesita tener la versión completa de RSLinx.

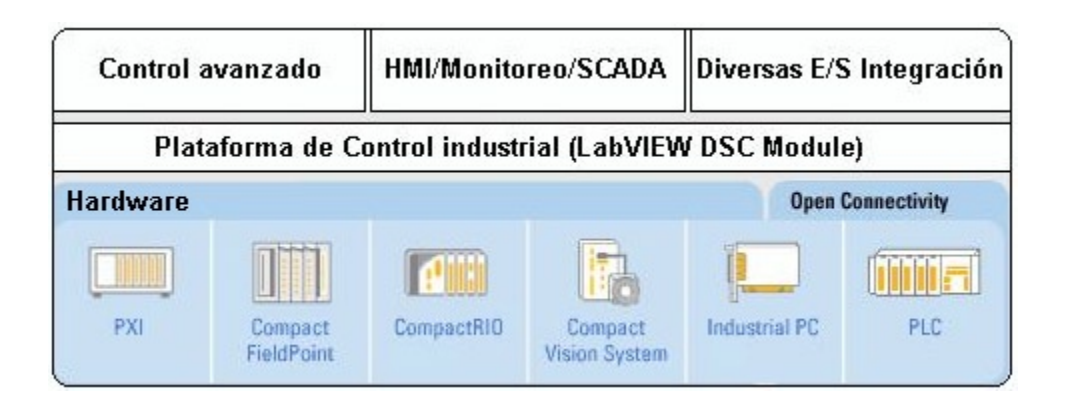

Figura 4.14. Plataforma LabVIEW/DSC

# **4.6.1 Configuración del los drivers**

**1.** Iniciar **RS Linx** y dar click en **Communications>>Configure Drivers.**

**2.** La caja de dialogo de configuración de drivers aparecerá (**Configure Drivers**). Dar click en la pestaña **Available Driver Types** para accesar al menú y cambiar en la lista de comunicación de driver. Para este caso, se tiene que regular la conexión serial, para esto hay que seleccionar **RS-232 DF1 devices** de la lista.

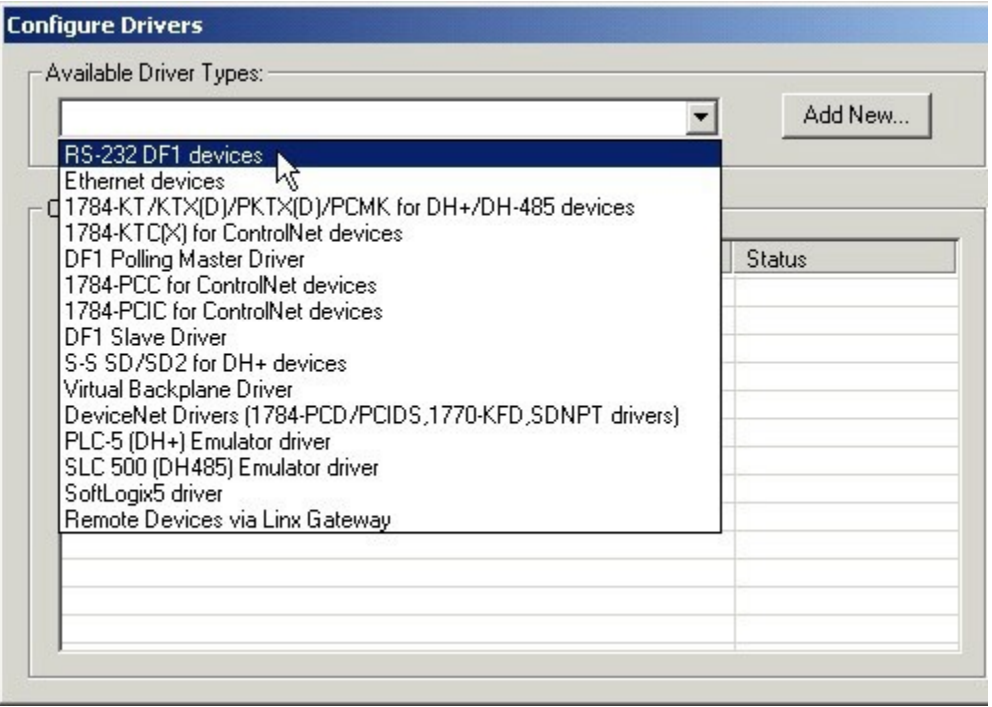

Figura 4.15 Caja de dialogo para la instalación de los drivers.

# **3.** Dar click en **Add New**

**4.** Ingresar el nombre del driver que se esta buscando en la caja de dialogo **Add New RSLinx Driver**. Dar click en **OK** cuando se halla completado.

**5.** Configurar el dispositivo. Dar click en el boton **Auto-Configure** y RSLinx autoconfigurara el dispositivo. Dar click en **Help** si se necesita más información acerca de la configuración del dispositivo. Dar click en **OK** para ir al siguiente paso.

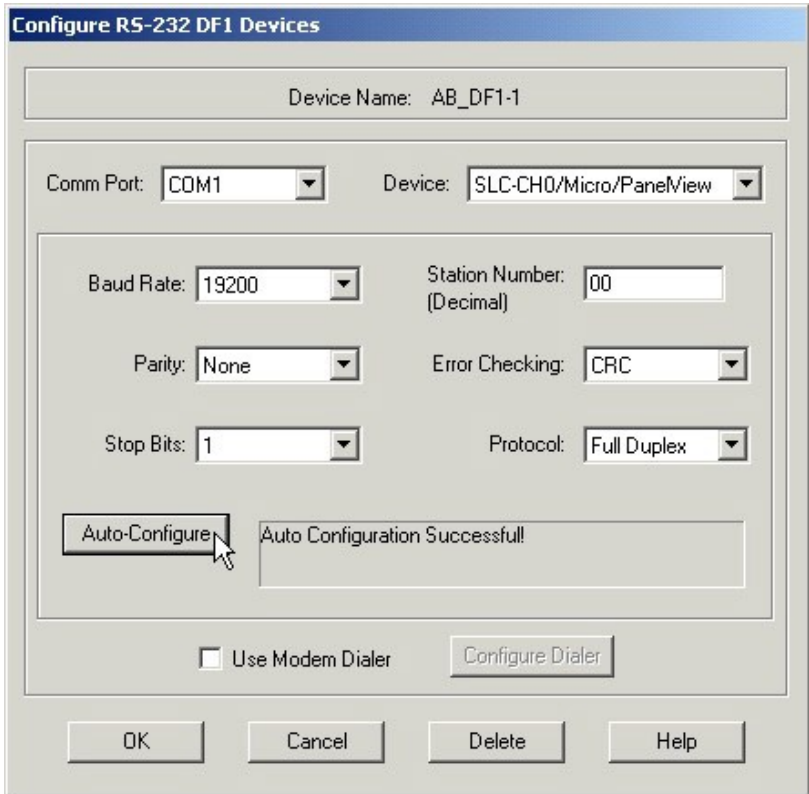

Figura 4.16 Configuración de un dispositivo.

**6.** Ahora se debe poder ver el driver que se acaba de crear en la sección **Configured Drivers** de la caja de dialogo. Cerciorarse de que no haya error y que en la sección **Status** indique **Running**. Después dar click en **Close**.

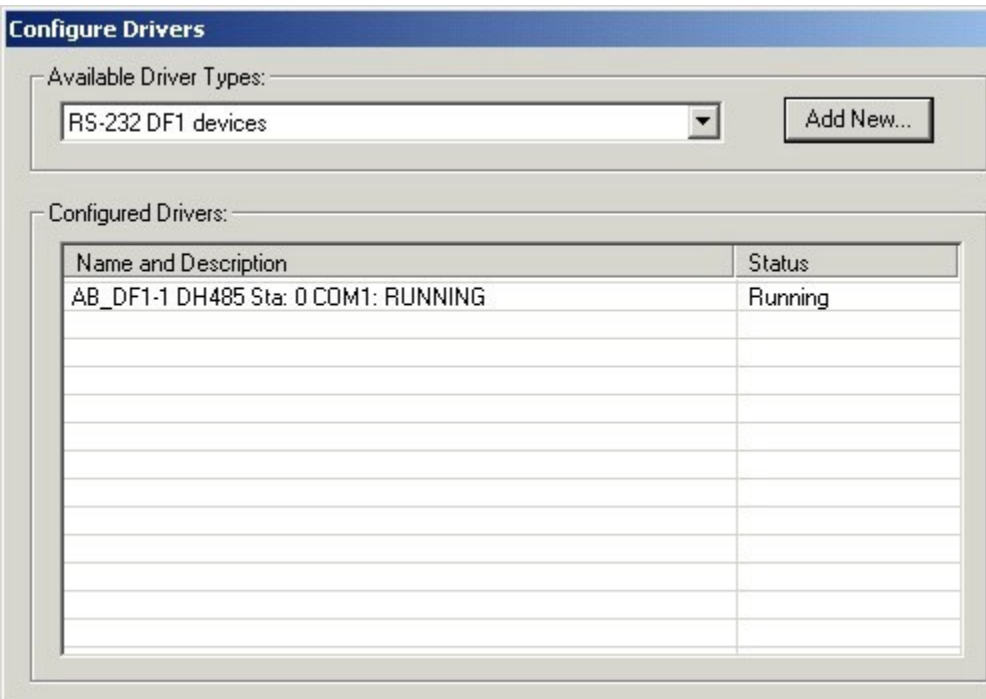

Figura 4.17 Directorio de los drivers de los dispositivos. Ahora se debe poder ver el dispositivo al buscar en el directorio.

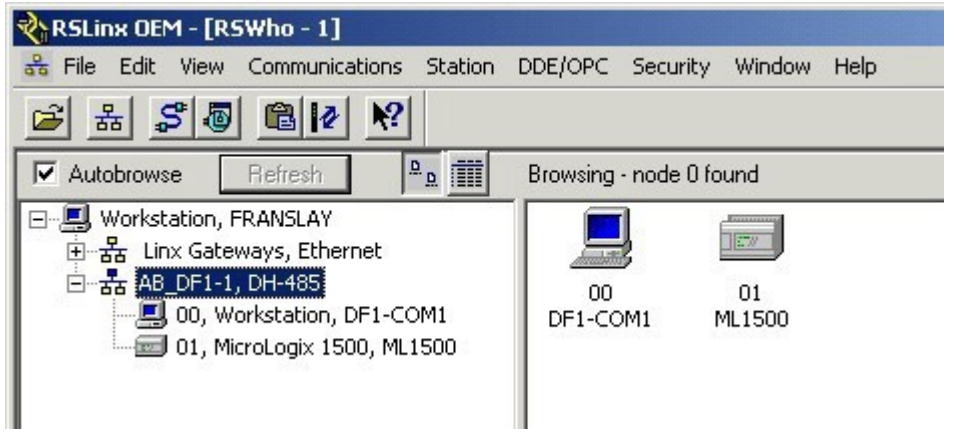

Figura 4.18 Visualización del la comunicación con el PLC.

**7**. Si no se ve el PLC en la lista, utilizar la función **Autobrowse** y dar click en **Refresh**. Cuando se destaca los artículos en la ventana, se debe ver parpadear los pequeños iconos cuadrados de comunicación, esto significa que hay un puente de comunicaciones entre la PC y el PLC.

**8**. Dar click con el boton derecho en el icono del PLC y dar click en **Configure New DDE/OPC Topic**.

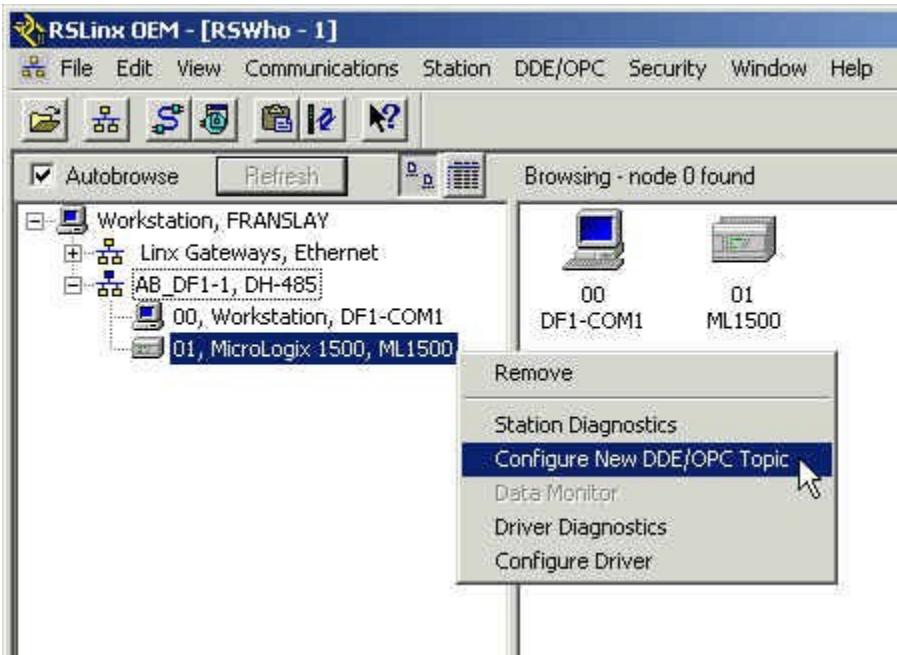

Figura 4.19 Configuración de la comunicación con el PLC.

**9**. Un nuevo acceso al servidor se agrega, así que cuando se define el camino de acceso en el software para el sistema SCADA, se tiene que utilizar la siguiente sintaxis: [Access Path]Item. Se puede incorporar cualquier nombre que se desee para el camino de acceso. En este ejemplo el camino de acceso es ML1500.

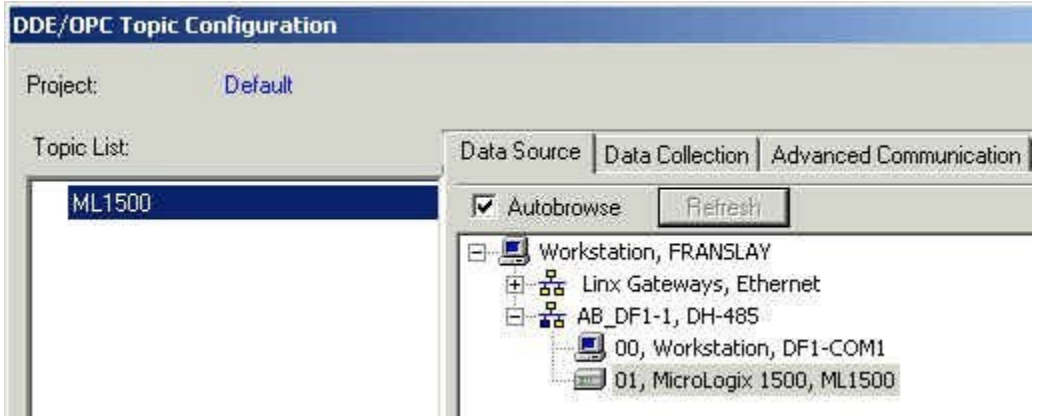

Figura 4.20 Acceso al dispositivo

**10.** Dar click en **Done** después de haber finalizado, y dar click en **YES** cuando el prompt de **RS Linx**  se inicializa. Ahora se debe poder tener acceso a todos los registros disponibles en el PLC a través de cualquier software de cliente OPC. Con el camino de acceso ML1500, la sintaxis para tener acceso al registro N7:0 sería [ ML1500]N7:0. después, pruebar el servidor de OPC recientemente creado usando la función **RS OPC Test Client**.

**11.** Inicializar la función OPC Test Client from ir a **Start>>Programs>>Rockwell Software>>OPC Tools>>OPC**. Entonces seleccionar**File>>New**.

**12.** Seleccionar **RSLinx OPC Server** y dar click en **OK**.

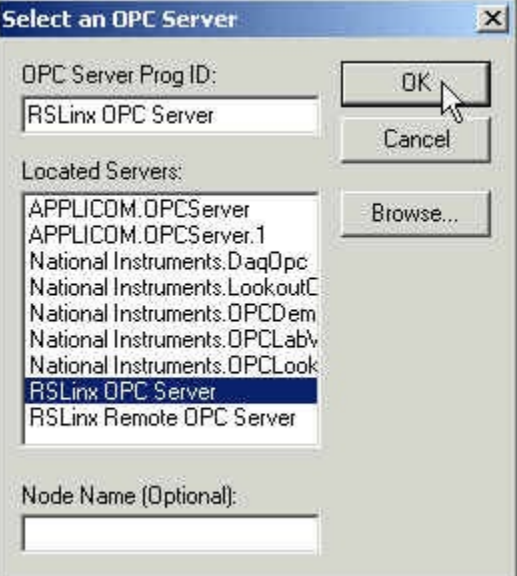

Figura 4.21 Selección del servidor

**13.** En este punto se debe ver una pantalla en blanco llamada **OPC Test Client - [~RSLinx OPC Server]**. Seleccionar **Group>>Add Group**.

**14.** Dar click en **OK**.

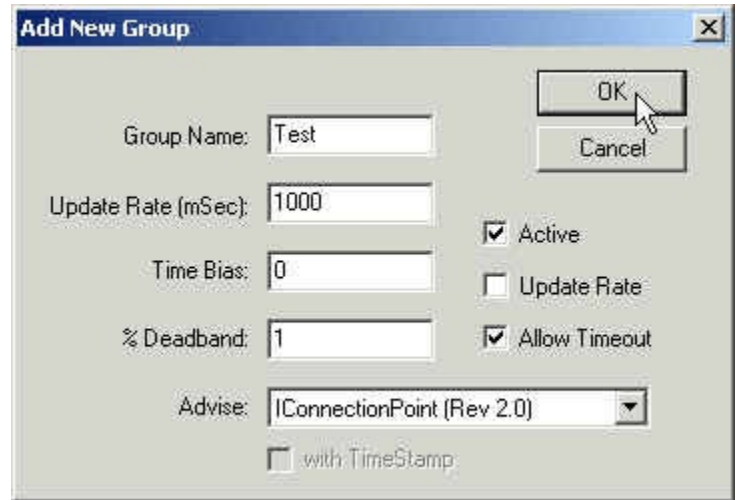

Figura 4.22 Configuración del servidor

**15.** Dar click en **OK**. Ahora se debe poder ver el grupo en la ventana anterior.

|                                                                        |  |  |  |  | File Server Group Item Log View Window | Help |  |
|------------------------------------------------------------------------|--|--|--|--|----------------------------------------|------|--|
| $D$ $\boldsymbol{\beta}$ d $\boldsymbol{\beta}$ d $\boldsymbol{\beta}$ |  |  |  |  |                                        |      |  |
| Test (Actual Rate: 1000).                                              |  |  |  |  | ItemID                                 |      |  |

Figura 4.23 Conformación de la configuración con el servidor.

# **16.** Seleccionar **Item>>Add Item**.

**17**. Para el camino de acceso, incorporar el nombre del tópico que se definió previamente y escribir el nombre de registro de datos o el que se esta escribiendo. Dar click en el botón **Add Item** y el nombre del item debe aparecer en el campo extremo izquierdo, como se muestra en la ilustración. Agregar todos los items que se están buscando, y dar click en OK cuando se halla terminado.

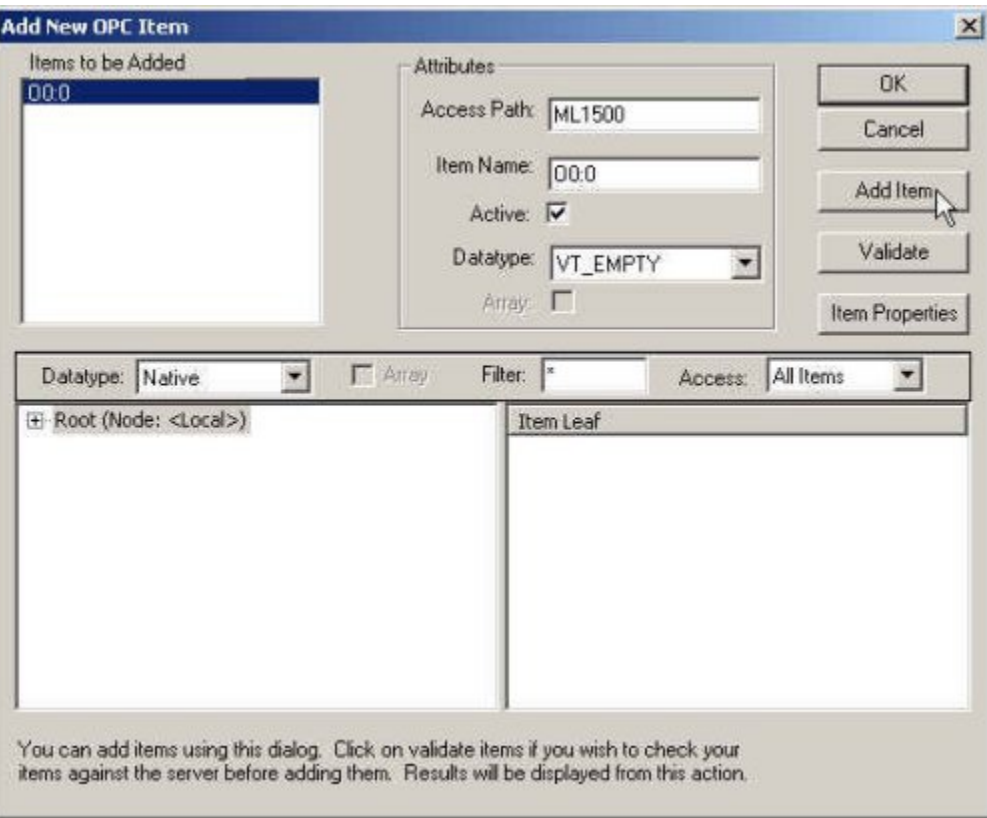

Figura 4.24 Asignación de nodos para los dispositivos en el servidor.

Se debe ver los items y valorarlos solo cuando se conectan bajo el identificador de item (**ItemID**).

| RSI - OPC Test Client - [~RSLinx OPC Server]<br>File Server Group Item Log View Window Help                            |                        |           |             |                                  |               | $-101 \times$<br>$-161x$ |
|----------------------------------------------------------------------------------------------------|------------------------|-----------|-------------|----------------------------------|---------------|--------------------------|
| $D$ $\leq$ $B$ $\leq$ $B$                                                                                              |                        |           |             |                                  |               |                          |
| Test (Actual Rate: 1000).                                                                                              | ItemID                 | Sub Value | Sub Quality | Sub Updates                      | Update Rate   | Run. Av                  |
|                                                                                                    | 0.00(0)                | $25\,$    | Good        | $\mathbb{1}$                     | $\mathfrak o$ | 0.0537                   |
|                                                                                                    | $\left  \cdot \right $ |           |             |                                  |               | ×                        |
| <b>Event</b>                                                                                                    |                        | Time      |             |                                  |               |                          |
| Server Information Message - ~ RSLinx OPC Server<br>Group add - - (Group) Test #(Item) 0<br>Item added - - (Item) OB:O | Started                |           |             | 12:17:58<br>12:28:52<br>13:17:11 |               |                          |
| Ready                                                                                                    |                        |           |             |                                  |               |                          |

Figura 4.25 Visualización del estado del sistema en el servidor.

# **4.6.2 Conectando el servidor a el driver RSLinx**

.

**1**. Inicializar el programa del servidor "Industrial Automation Server Explorer 1.1" (o posterior). Dar click con el boton derecho en **RSLinx OPC** y elegir la función **Wizard**

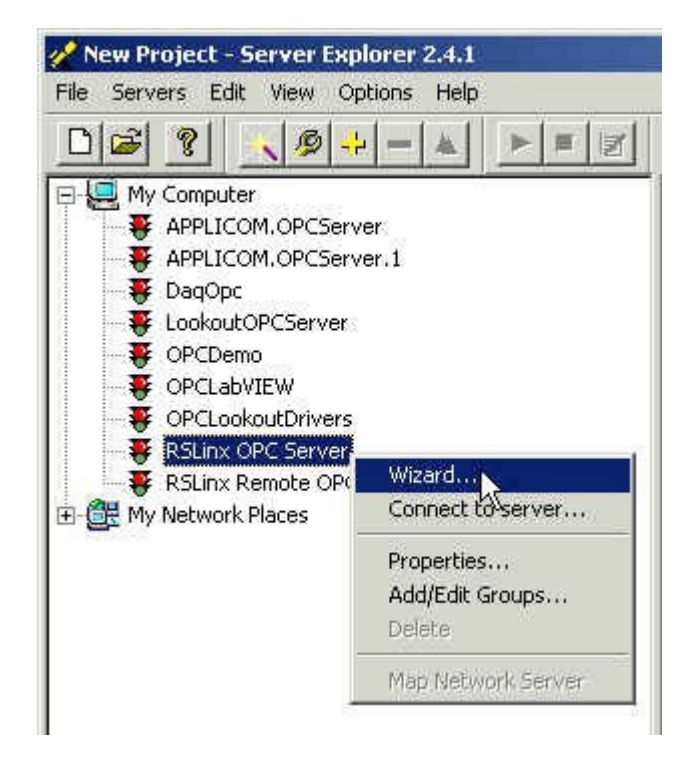

Figura 4.26 Conexión del driver RSLinx al servidor.

**2**. Es importante elegir la librería In-proc Server (DLL). Ya que RSLinx no soporta un servidor local. Dar click en Next para conectar con el servidor.

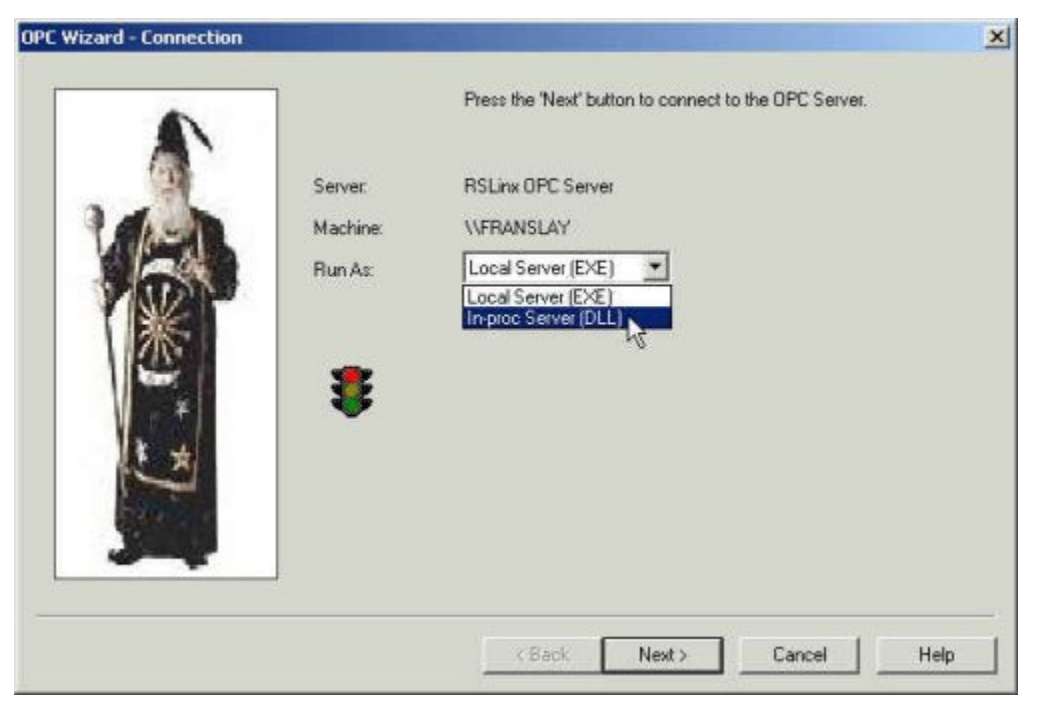

Figura 4.27 Asignación del servidor al driver.

**3**. Definir el nombre de grupo y el rango de actualización. Dar click en el boton **Next** y después en el boton **Finish** en la pantalla siguiente.

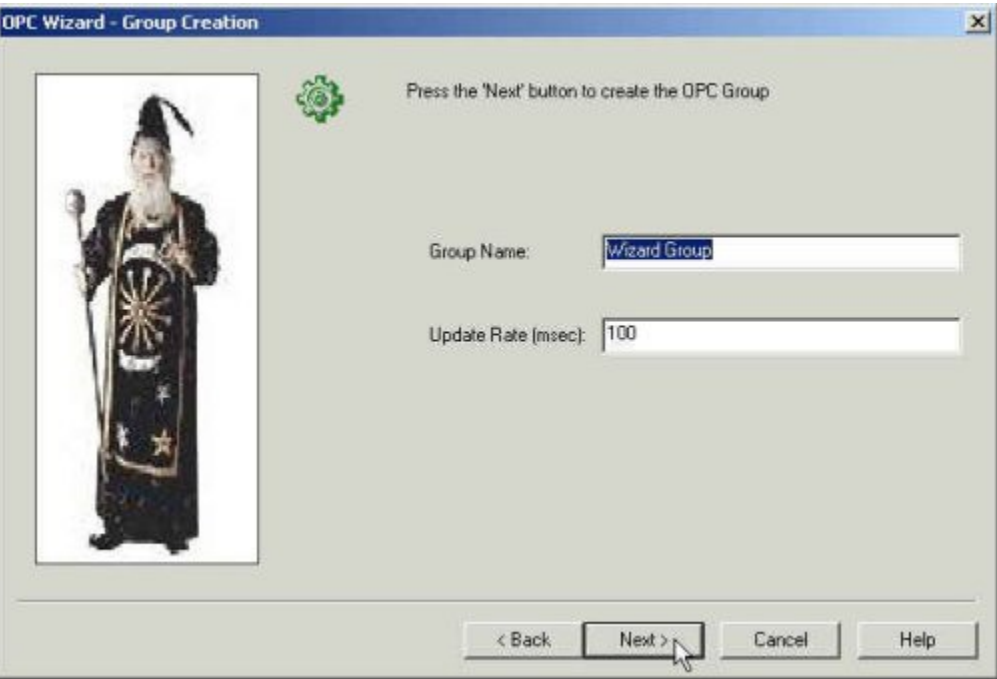

Figura 4.28. Visualización de una conexión correcta.

**4**. En este punto se debe poder ver la luz verde del semáforo lo que significa que se ha conectado correctamente al ServerExplorer de OPC.

Crear un item dando click con el boton derecho en el nombre de grupo que se acaba de crear, entonces dar click en el boton **Add/Edit Items.**.

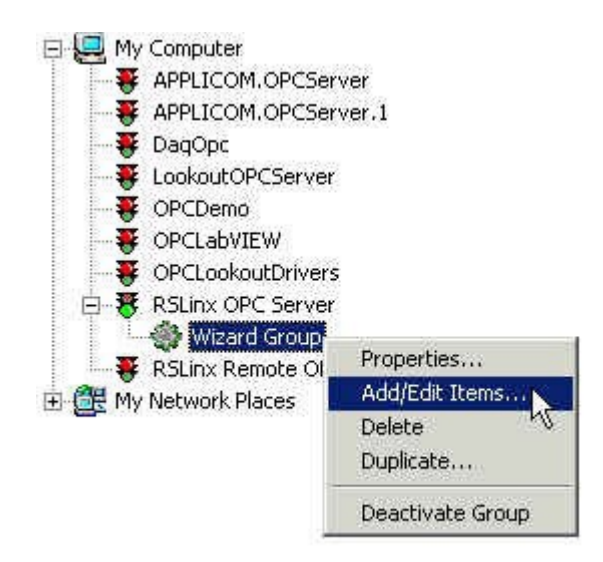

Figura 4.29. Edición del nombre a los dispositivos.

**5**. El nombre del dispositivo puede ser cualquier secuencia **(Device\Item)**. La identificación del idem **ID** debe estar en el formato [Access Path]. En este caso el nombre es

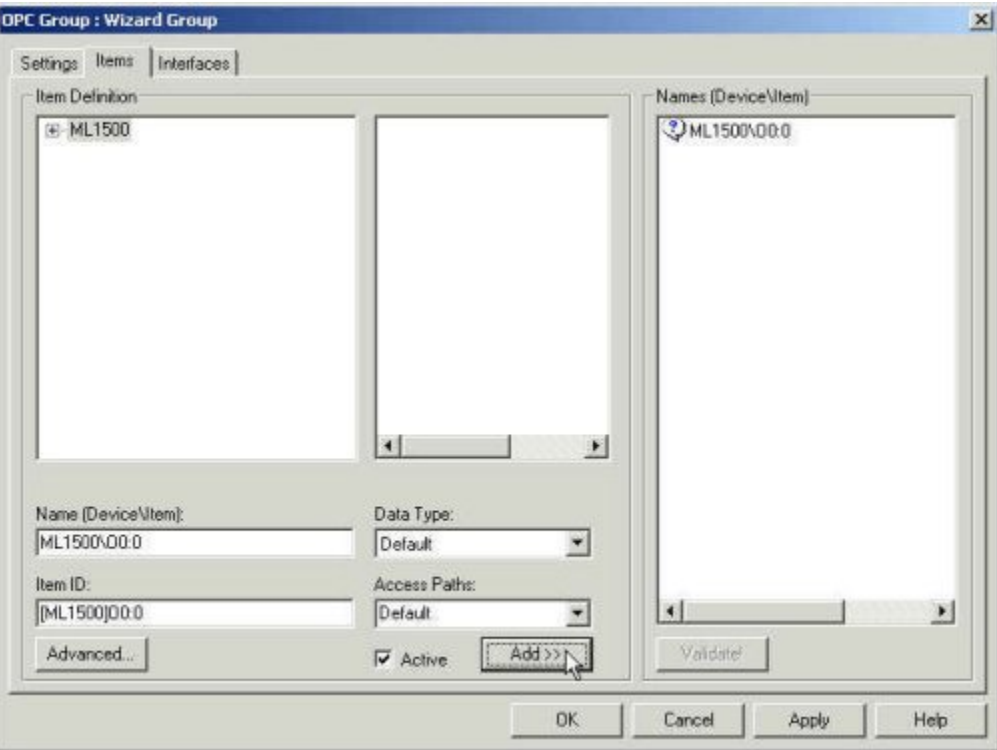

Figura 4.30 Asignación de datos de los dispositivos.

**6**. **Validar** todos los items.

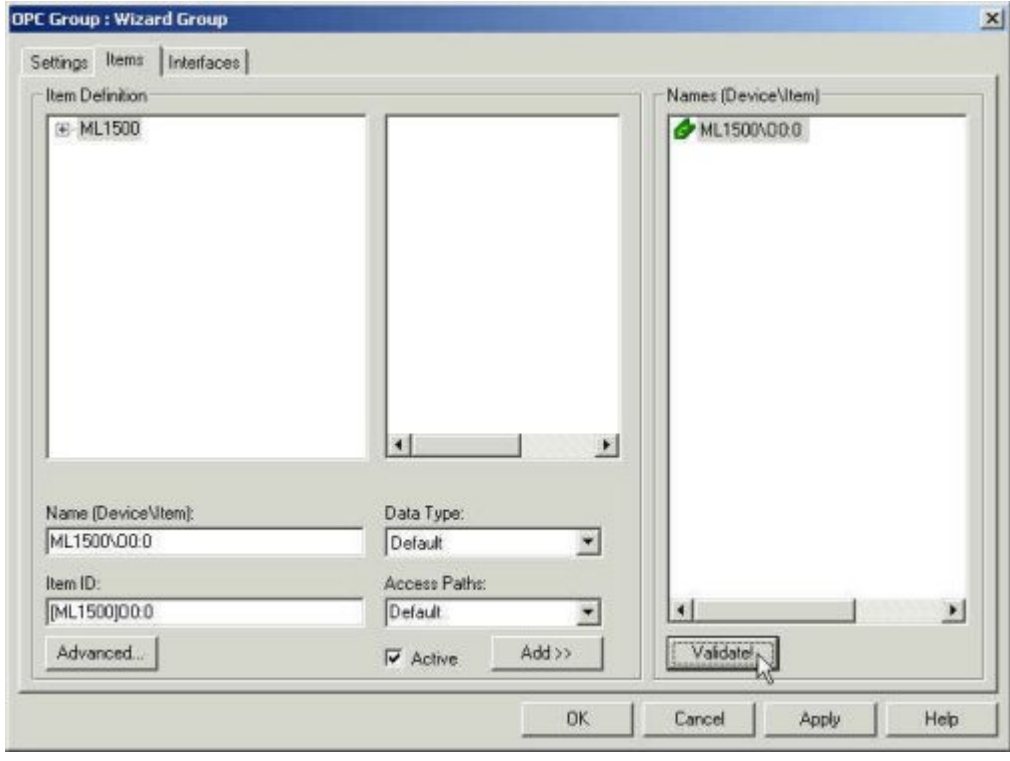

Figura 4.31 Validación de los dispositivos.
**7**. Dar click en **OK**, y se debe poder ver los datos del registro en el ServerExplorer.

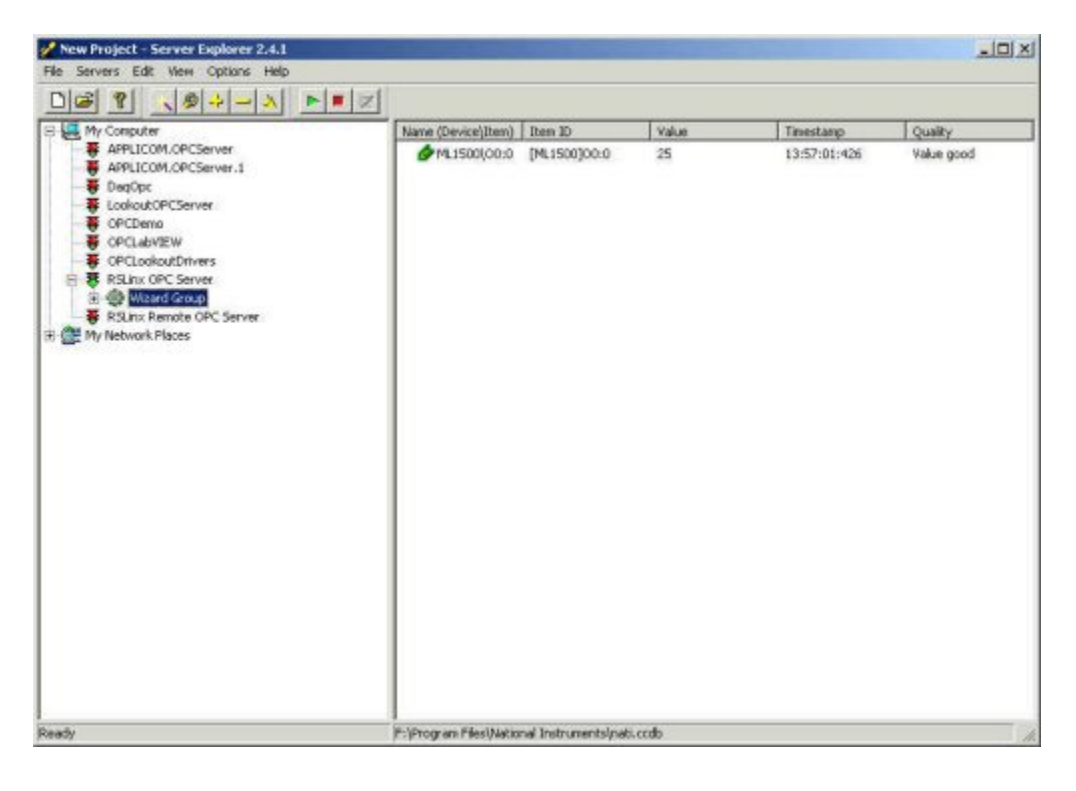

Figura 4.32. Visualización de los registros que contiene los valores editados.

# **4.6.3 Conectando LabVIEW a el driver RSLinx**

LabVIEW en sí mismo no es un cliente de OPC, sino que puede ser utilizado para comunicarse a los servidores de OPC con el DataSocket Vis, que tiene una capa de OPC, permitiendo que se pueda leer y que escriba a un servidor de OPC de LabVIEW.

 DataSocket es una tecnología basada en TCP/IP integrado por dos elementos: el DataSocket API y el servidor de DataSocket. El API proporciona una interfase para diversos tipos de datos, convirtiendo los datos en una corriente de bytes que se pueden enviar a través de una red vía TCP/IP.

A continuación describo cómo conectar LabVIEW con el servidor RSLinx OPC.

**1**.Inicializar el software LabVIEW y buscar el archivo opc.llb en la dirección...\National Instruments\ LabVIEW 7.1\RSLinxOPC\comm folder.

**2**.Abrir la aplicación NI OPC Client.vi.

**3**. Este VI se puede conectar con cualquier servidor de OPC usando la conexión de DataSocket. Después, conectarla con el servidor de RSLinx OPC. Fijar el nombre del servidor para ser un servidor de RSLinx OPC, y dar el formato al item [acceso Path]. En caso estamos conectando el registro O0:0 usando el camino de acceso ML1500 definido en RSLinx, por lo tanto el nombre del item es [ML1500]O0:0.

**4**. Dar click en el boton **run** cuando este listo.

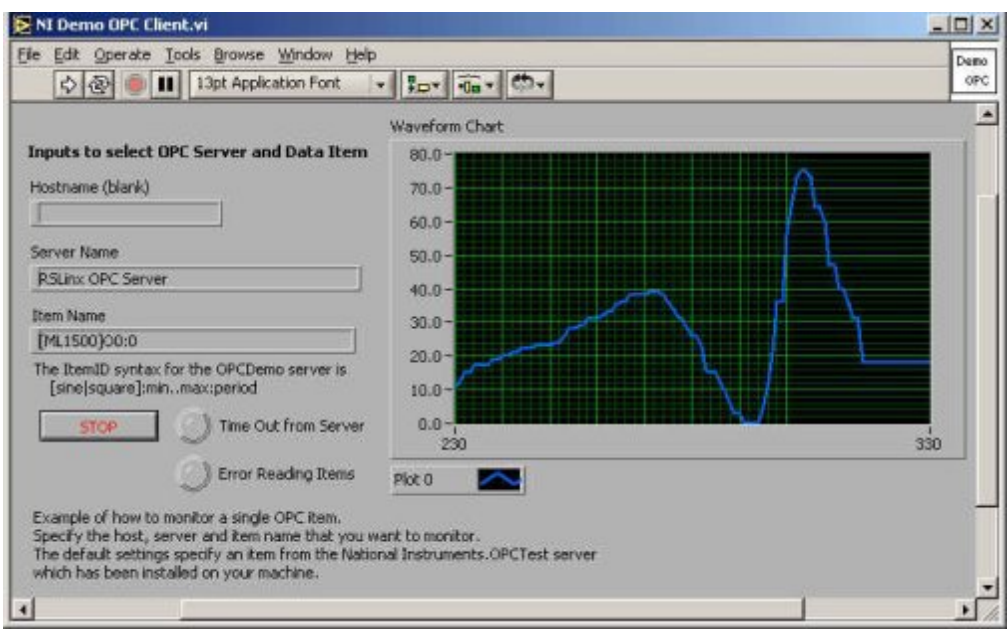

Figura 4.33. Visualización de los datos del registro en una gráfica.

# **4.6.4 Conectando el modulo LabVIEW DSC a RSLinx**

**1**. Inicializar LabVIEW y abrir el Editor de configuración de Tag [Tag Configuration Editor] para seleccionar **Tools>>Datalogging & Supervisory Contol>>Configure Tags**.

**2**. Dar click en el icono **Create Tag** y seleccionar **Analog Tag**. Cuando aparesca la caja de dialogo de la configuración analógica de Tag [**Analog Tag Configuration]**, ingresar el nombre del Tag [**Tag Name**] como se muestra.

| Tag Configuration Editor - < Untitled>  |                                      |           | L回×        |
|-----------------------------------------|--------------------------------------|-----------|------------|
| Eile Edit Configure Servers Window Help |                                      |           |            |
| 의미의 선이 지역                               | direct<br>Analog Tag<br>Discrete Tag | 高下圈面      |            |
| Tag<br>Tag Name                         | Bit Array Tag                        | Data Type | Tag Access |
|                                         | Sting Tag                            |           |            |
|                                         |                                      |           |            |
|                                         |                                      |           |            |
|                                         |                                      |           |            |
|                                         |                                      |           |            |
|                                         |                                      |           |            |
|                                         |                                      |           |            |
|                                         |                                      |           |            |
|                                         |                                      |           |            |
|                                         |                                      |           |            |
| ٩l                                      |                                      |           |            |
|                                         |                                      |           |            |

Figura 4.34. Configuración de tags.

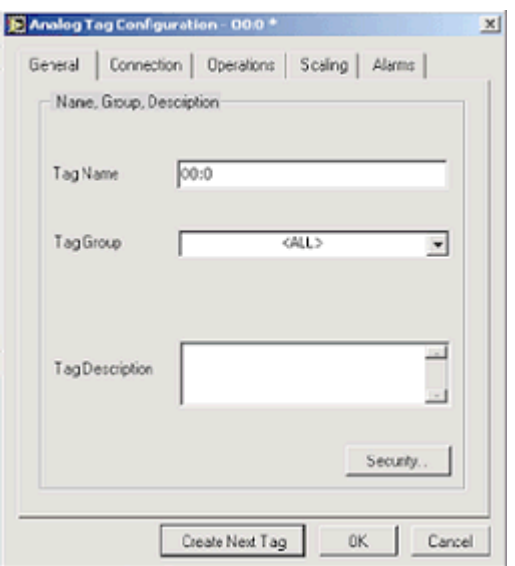

Figura 4.35. Configuración de tags analógicos.

**3**. Dar click en la tabla **Connection**, cambiar el tipo de acceso al Tag [**Tag Access Type**], Nombre de servidor (**Server Name** (**RSLinx** OPC Server en este caso)), y dar clic en el boton **Create,** ubicado bajo **I/O Group**.

**4**. Escriba dentro del campo **Group Name** ML1500 e ingrese el **Update Rate** que en este caso será de 0.20 y la **Deadband** de 1%, después dar click en **OK**.

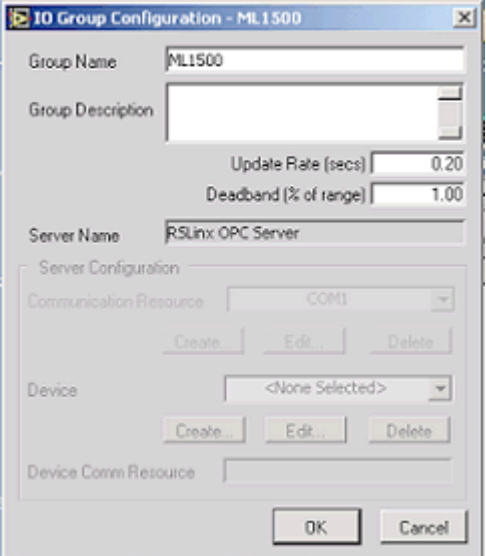

Figura 4.36. Configuración de la velocidad de procesamiento de los puertos de entrada/salida de los dispositivos.

**5**. Dar click en el boton agragar (**Add)** en la caja de dialogo de la configuracion de Tag analógico (**Analog Tag Configuration**), e ingresar el **Item Name** y **Access Path**.

# **Capítulo 5 Análisis del funcionamiento, pruebas y resultados**

# **Introducción**

Este capítulo presenta el análisis de la investigación y recomendaciones que se generan de ésta.

Cuando se realizan las automatizaciones es frecuente comenzar a modelar el conjunto sistemaautomatización directamente, en el cual el dispositivo encargado de la automatización, PLC, en función de las entradas y del programa que tiene produce las salidas de control adecuadas. En estos casos no se presta demasiada atención al funcionamiento del sistema.

Sin embargo en procesos complicados es recomendable desarrollar el proceso de automatización, basándose en un modelo que se realice sobre el funcionamiento del sistema. Empleando las habituales herramientas de modelado se pueden realizar por separado ambos modelos: el de la automatización (el programa que irá al PLC) y el de funcionamiento del sistema, tal cual se muestra en la figura 5.1. A continuación analizare las características y ventajas de este tipo de análisis.

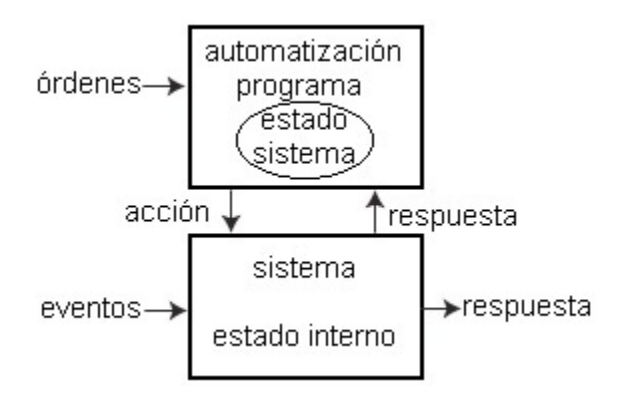

Figura 5.1 modelado del sistema.

# **5.1 Partes del sistema**

Al definir un sistema de instrumentación, es útil aplicar un modelo del sistema, que se refiere a la arquitectura estándar para medición e instrumentación (SAMI). El diagrama del modelo SAMI (Figura 5.2) se puede dividir en tres áreas: adquisición, análisis y presentación.

El instrumento virtual define que de estas funciones se realicen vía tarjetas plug-in, instrumentación independiente, software, o en combinación. Aunque la configuración general de una aplicación de medición y un sistema de instrumentación puede ser similar, las técnicas puestas en práctica y la medición varían a menudo.

El elemento de la adquisición del sistema comprende el acondicionamiento de señal y conmutación, mecanismos del disparador, y la instrumentación para tomar las mediciones. El componente del análisis consiste en el cálculo (tal como estadística, filtrado, espectro de energía, etcétera) y formatear. Formatear es un requisito muy común de un sistema de la instrumentación, pues los diferentes instrumentos transmiten y reciben datos en una amplia variedad de formatos. Estos formatos necesitan ser convertidos antes de que se apliquen los cálculos.

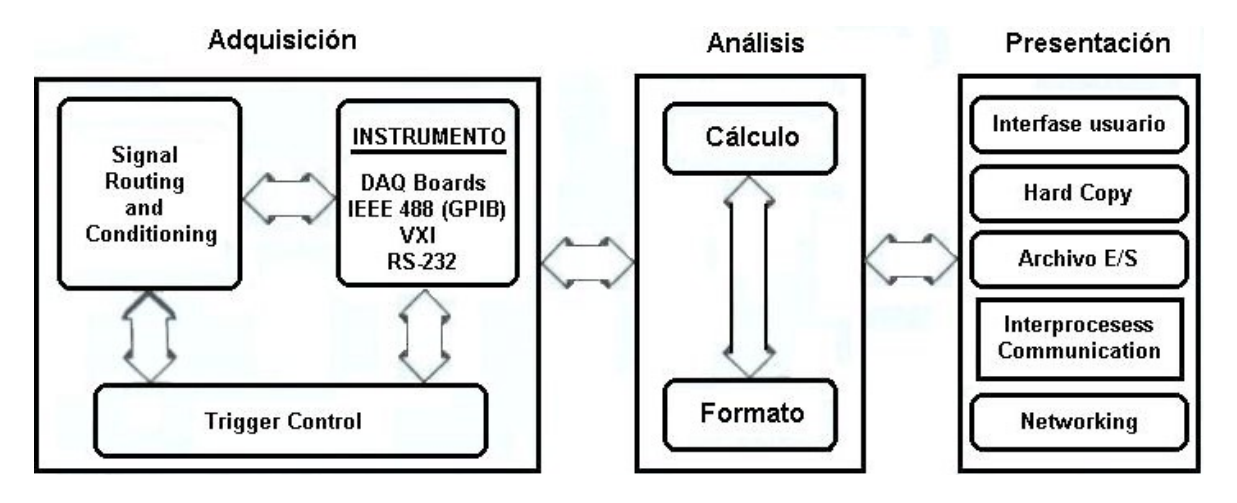

Figura 5.2 El modelo SAMI.

 Aunque el modelo SAMI define en general las partes del sistema de medición, no trata de desaclopar la operación del sistema operativo del software usado en el desarrollo de la aplicación.

 Esto es necesario si los usuarios desean mantener su fuente de aplicación sin cambios, pero desea aprovechar sistemas operativo más nuevos o del alto-rendimiento, o si el usuario desea trasladarse totalmente a una nueva plataforma, por ejemplo, desde un Macintosh a una PC. La manera normal de alcanzar esto está a través de un sistema de drivers comunes.

 Aunque las diferencias del sistema operativo dan lugar a diversas estrategias para implementar el driver en ejecución (por ejemplo, bajo las librerías de enlace dinámicas de Windows (.DDL), y bajo de las librerías de enlace estático de Microsoft DOS(.LIB) que son utilizadas normalmente). El driver es responsable de la inicialización del hardware, de la comunicación con el hardware, de la asignación de recursos (tal como el acceso directo de memoria e interrupciones) y de la administración de la memoria.

 Otra área que el driver administra es la asignación de memoria. Debido a las diferencias en sistemas operativos, no hay esquema constante de la administración de memoria, y los sistemas operativos tales como DOS y Windows ponen demandas considerables en maestría de programación para tener acceso a memoria confiablemente.

# **5.2 Automatización del proceso**

La automatización del proceso consiste en diseñar un modelo, que luego pueda implementarse en algún dispositivo, que ante las respuestas del sistema y las consignas que le proporcione el usuario produzca las correspondientes órdenes al sistema para que éste evolucione como interesa.

Como entradas la automatización tiene las órdenes del usuario (que se puede entender como una consigna, continua o discreta) y la información que recibe del sistema. Como salidas tiene las órdenes de actuación al sistema.

La automatización es (habitualmente) secuencial, por lo que tendrá su estado interno que identifica su comportamiento en cada momento frente a las entradas. La información del estado del sistema puede estar contenida dentro de dicho estado interno de la automatización, o también puede recibirse del propio sistema como parte de la respuesta.

# **5.2.1 Operación del sistema**

En este caso realiza la sincronización entre los módulos de distribución y prueba, poniendo de acuerdo en su actuar al PLC-5 (que controla los silos). Lo anterior se hace procesando la información proveniente de algunas banderas del PLC.

**1**. La alimentación de concreto es bombeada hacia el silo A o hacia el silo B. La bomba puede operarse en forma manual o en forma automática, de acuerdo a lo seleccionado manualmente en un selector local de salida sostenida HS-7 el cual tiene 3 posiciones dentro, fuera y automático. Cuando la bomba esta funcionando se enciende una luz piloto roja L-8A y cuando la bomba no esta funcionando se enciende una luz piloto verde L-8B.

Una vez que la bomba ha sido puesta en marcha continua operando hasta que aparezca la orden de paro.

La bomba puede ponerse en marcha manualmente en cualquier momento siempre y cuando no exista alguna condición anormal; La presión de succión no debe estar por debajo de su valor nominal, el motor de accionamiento de la bomba no debe estar sobrecargado y su arrancador debe estar restablecido.

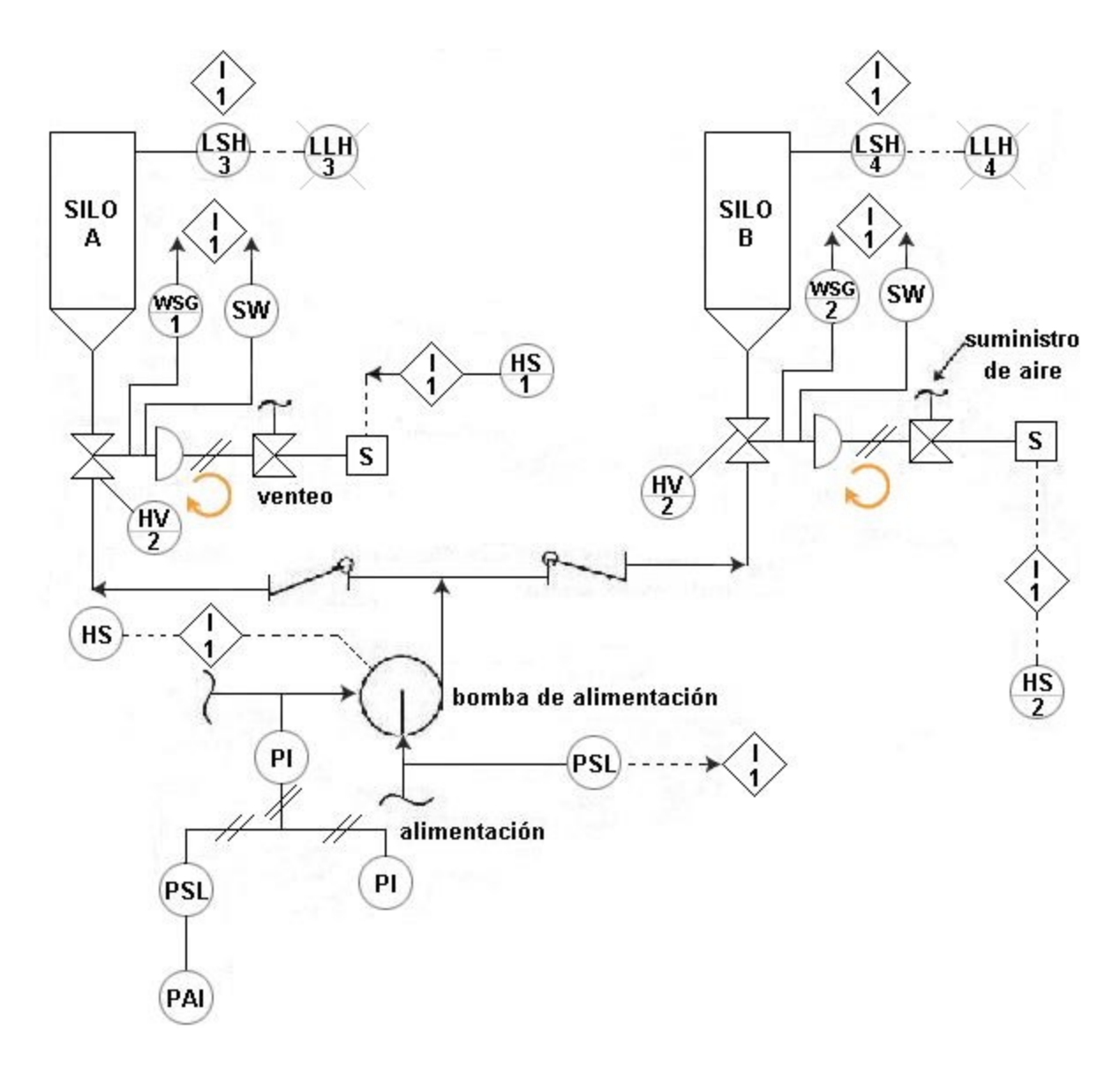

Figura 5.3. Diagrama de flujo de instrumentación del proceso.

Donde:

**LLH:** luz piloto **LSH:** interruptor de nivel **HV:** válvula de control **HS:** alimentación hidráulica **PSL:** sensor detector de nivel **WSG**: sensor de peso **S:** válvula solenoide **SW:** interruptor manual **PAI:** Sensor de presión **PI** : Indicador de presión

**2**. Los interruptores manuales de tablero de contacto momentáneo, HS-1 y HS-2, inician la operación de llenado para los silos A y B respectivamente. Cada interruptor tiene dos posiciones arranque y paro.

En la posición de arranque se desenergizan las válvulas solenoide los actuadores de las válvulas de control se despresurizan y las válvulas de control se abren.

La posición de paro de los interruptores HS-1 y HS-2 provocan la acción contraria: las válvulas solenoide se energizan, los actuadores de las válvulas de control se presurizan y las válvulas de control cierran.

Si se pierde la energía en el circulo de arranque, se pierde la memoria de arranque y la operación de llenado se detiene. La operación de paro manual puede bloquear la acción de inicio de llenado.

Para arrancar la bomba automáticamente, cualquiera de las válvulas de control HV-1 o HV-2 debe estar abierta y la otra cerrada, dependiendo de que si el silo A va a ser llenado o el silo B respectivamente.

**3**. La presión en la succión de la bomba debe estar en su valor nominal, esta presión es detectada por el sensor detector de nivel PSL-5.

**4**. Si la válvula HV-1 esta abierta permitiendo bombear el concreto hacia el silo A, se debe a que el nivel en el silo esta por debajo de su valor nominal, el llenado se detiene con el interruptor de nivel LSH-3 y se activa una luz piloto LLH-3 localizada en el tablero que indica una condición de alto nivel. De manera similar el interruptor LSH-4 permite bombear concreto hacia el silo B si no existe el nivel nominal acciona la lámpara piloto LLH-4 si existe alto nivel.

**5**. El volumen del concreto debe ser adecuada y debe mostrarse en el indicador de nivel PI-6. Esta es una condición que no esta enlazada a la operación automática y depende de la supervisión del operador antes de arrancar el sistema. El interruptor de presión PSL-6 localizado acciona la alarma por baja presión PAI-6

**6**. El motor que acciona la bomba no debe estar sobrecargado y su arrancador debe estar restablecido.

# **Paro de la Bomba**

La bomba para, si se presenta alguna de las siguientes condiciones:

**1**. Si mientras se esta bombeando hacia alguno de los silos la válvula de control correspondiente pierde la condición de completamente abierto o si la válvula del otro silo pierde la posición de completamente cerrada.

**2**. Si el silo que se esta llenando en forma automática se llena.

**3**. Si la presión en la succión de la bomba es baja por un tiempo mayor de 5 segundos.

**4**. Si el motor de la bomba se sobrecarga. No es importante para la lógica del proceso si se retiene o no la memoria de sobrecargo del motor de la bomba bajo perdida de energía en el sistema ya que la memoria sostenida que opera la bomba se ha definido que se pierde al perderse la energía del sistema y esto ocasionara que se pare la bomba. Sin embargo la existencia de una condición de sobrecarga no permite restablecer el arrancador del motor.

**5**. La secuencia se puede detener manualmente a través del HS-1 o HS-2. Si existen simultáneamente las condiciones de arranque y paro. La condición de paro predomina sobre la de arranque.

**6**. La bomba podrá ser parada manualmente con el HS-7.

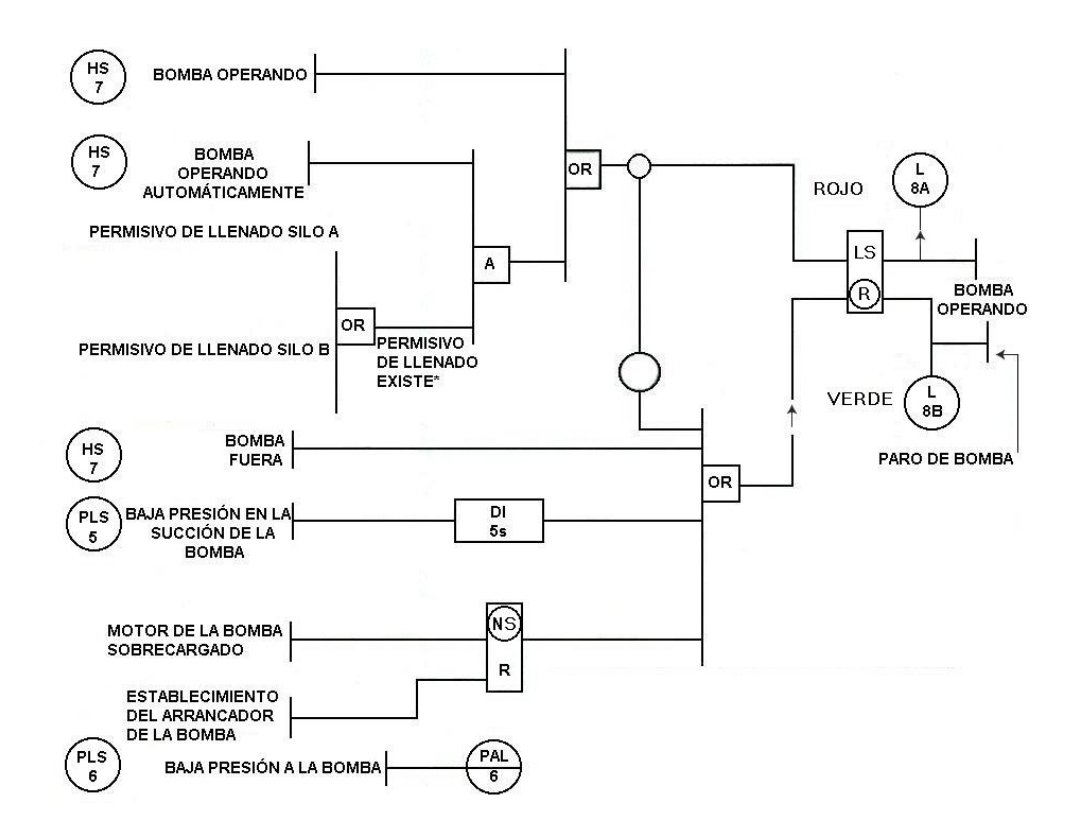

Figura 5.4. Diagrama lógico del Interlock operación de llenado de silos.

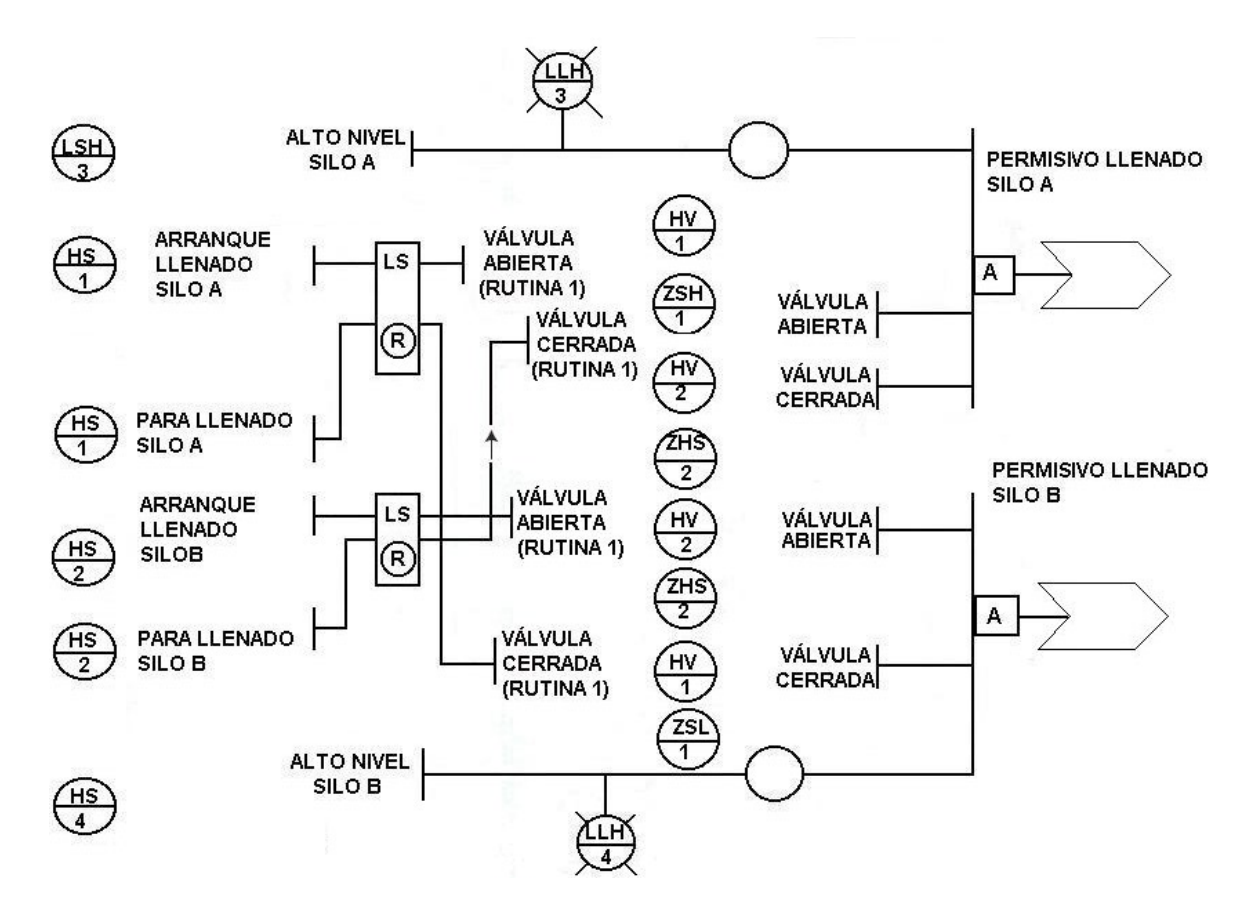

Figura 5.5 Diagrama lógico del interlock operación de llenado de silo parte 2

# **5.3 Pruebas**

Antes de poner en operación una nueva instalación, la instalación de instrumentación terminada debe ser probada completamente para asegurarse de que el equipo está en optimo de funcionamiento. Esta prueba normalmente se realiza en tres fases, es decir, prueba de preinstalación, prueba de tubería y cable y lazo que prueba.

#### **5.3.1 Prueba de preinstalación**

En esta fase se prueba cada instrumento para la calibración correcta y la operación antes de sean instalados en el campo. Tal prueba se realiza normalmente en un taller que se equipe completamente para el propósito y deba contener medios para generar las señales de las variables a medir y también un método exacto de medición para la entrada y la salida del instrumento (cuando sea aplicable). Los instrumentos de la prueba deben tener un estándar de exactitud mejor que la exactitud indicada por el fabricante para los instrumentos que son probados y deben ser certificados regularmente.

Los instrumentos son normalmente calibrados comprobando cinco puntos (es decir, 0.25.50.75, y 100 por ciento) para saber si hay señales con valores erróneos, asegurándose de que las lecturas estén dentro de la tolerancia indicada por el fabricante.

 Después de probar, los instrumentos se deben drenar de cualquier líquido de prueba que se pudo haber utilizado y, en caso de ser necesario, haber soplado a través del instrumento con aire seco. Los instrumentos electrónicos se deben energizar por un período de 24 horas antes de hacer la prueba de calibración. Las válvulas de control se deben probar *in situ* después de que se haya acabado la instalación de la tubería y la operaciones de limpieza. Las válvulas de control se deben probar para saber si operan correctamente la función de cierre.

# **5.3.2 Prueba de cableado y tubería**

Esto es una operación esencial antes de la prueba del lazo.

# Proceso de tubería

Las líneas del impulso se deben limpiar con un chorro de agua y hacer una prueba hidrostática antes de conectar los instrumentos. Todas las válvulas de aislamiento o válvulas múltiples se deben probar para saber si el cierre es apretado. En la terminación de pruebas hidrostáticas, toda la tubería se debe drenar y desecar a fondo antes de volver a conectar a cualquier instrumento.

# Cables de instrumento

Todos los cables de los instrumentos se deben probar para saber si hay continuidad y resistencia del aislamiento antes de la conexión a cualquier instrumento o aparato.

 Las pantallas del cable se deben también comprobar para saber si hay continuidad y aislamiento. La prueba de cable debe realizarse con los requisitos de la parte 6 de la regulación de IEE para instalaciones eléctricas (según la edición más reciente), o las reglas y las regulaciones con las cuales la instalación tiene que conformarse. El cableado instalado debe ponerse a tierra, la prueba debe ser realizada antes de que los silos se llenen. Los cables coaxiales deben ser probados usando técnicas de prueba reflexivas con ondas senoidales.

#### **5.3.3 Prueba de lazo**

El propósito de la prueba de lazo es asegurarse de que todos los componentes de la instrumentación en un lazo están en orden operacional completo cuando están interconectados y están en un estado listo para la ejecución del proceso.

Se realiza con el propósito, de la inspección de la instalación entera, incluyendo la tubería, el cableado, el montaje, etc., para asegurarse de que la instalación esta completa y de que el trabajo se ha realizado de una manera profesional.

La prueba del lazo es generalmente una operación para dos personas, una en campo y una en la sala de control que deben estar en constante comunicación para lleva a cabo la prueba simultáneamente equipados con teléfonos celulares o transmisores-receptores radio.

En la prueba se aplican señales de simulación al sistema estas señales se deben inyectar en el extremo de campo equivalente a 0, 50, y 100 por ciento del rango del instrumento, y la función del lazo se debe comprobar para saber si hay la operación correcta en modos de levantamiento y descendentes. Todos los resultados se deben documentar correctamente en las hojas de la calibración o de prueba de lazo. Todos los elementos auxiliares en el lazo se deben comprobar al mismo tiempo.

 Los sistemas de alarmas y de paro deben también ser probados sistemáticamente, y todos los sistemas se deben comprobar para saber si hay operación "a prueba de fallas".

El propósito de estas técnicas es :

- Mejora la prueba para probar la exactitud de la correlación entre el sistema y los instrumentos.
- Agilizar el rendimiento de procesamiento del sistema .
- Proporciona un marco absoluto de referencia para la colocación de datos de prueba.
- Flexibilidad del sistema para el posterior mejoramiento del sistema.

El propósito es integrar el control con las aplicaciones de la prueba y medición, para automatizar las funciones de prueba, el desempeño y el rendimiento de procesamiento de los datos de la prueba.

# **5.4 Resultados**

El resultado de la aplicación de el hardware y software de medición basado en PCs, con dispositivos insertables (plug-in) como la TAD que proporciona la medición el sistema para la automatización, el aprovechamiento e integración de las tecnologías de adquisición de datos para obtención del control e instrumentación operado a través de una interfase grafica de usuario, empleando programación grafica con software LAbVIEW. Pretende mejorar las prácticas en las pruebas para concreto premezclado y agregados, para integrar el control con las aplicaciones de la prueba y medición, ya que con estos resultados es posible automatizar las funciones de prueba para la confiabilidad, la consistencia, y el rendimiento de procesamiento de los datos de prueba.

Las pruebas de medición complementan este nuevo sistema de control. Algunos ejemplos de las pruebas de medición y de las soluciones integradas que se incluirán en el futuro con ayuda de especialistas del laboratorio, serán :

- Medición de las características físicas y químicas del material.
- Detección de temperatura sobre un cuarto de curado de concreto, utilizando un termopar en el sistema.

 En los sistemas de automatización tradicional el volumen de información disponible al usuario no es mucho mas que la destinada a informar al usuario del estado del control. En este sistema, el volumen de información extra al control es bien significativo debido a las facilidades atribuidas principalmente al uso de la comunicación digital entre equipos.

# **Capítulo 6 Conclusiones**

En esta tesis fue presentado el diseño y la puesta en práctica de un sistema de control para el laboratorio del CTCC. La evaluación y la identificación de su operación y funcionamiento, En este capitulo concluye mi análisis y metodología para iniciar la automatización de los procesos de prueba en el laboratorio, en el que contribuí en el control del sistema de almacenamiento de concreto, que esta compuesto de dos etapas: control de nivel y pesaje.

 Con el objetivo de implementar un sistema HMI/SCADA (Human-Machine Interface/ Supervisory Control And Data Adquisition), el cual es independiente del fabricante de la máquina supervisada. Por lo cual hago las siguientes conclusiones:

# **6.1 Implementación del sistema**

Otra parte interesante del proyecto es la implementación de un sistema HMI/SCADA que muestra en una PC el comportamiento del proceso y que está desarrollada con un verdadero enfoque de tecnología abierta, pues no tiene que ser del mismo fabricante que la máquina controlada y los requisitos son mínimos.

El sistema SCADA se desarrolla utilizando LabVIEW y el modulo DSC de LabView. La comunicación entre PLC y PC comunes u otros dispositivos utilizan un estándar desarrollado para el control de procesos(OPC). En este caso, dichos controladores no existen para la comunicación entre PLC de Allen-Bradley y LabVIEW de National Instruments. La comunicación entre el PLC de Allen-Bradley y el software de National Instruments se logra mediante la utilización de controles ActiveX.

# **6.2 Objetivos logrados**

A ese respecto decir que elegí como modelo, la automatización del laboratorio del CTCC CEMEX sobre la que se realizó el desarrollo de las investigaciones, a razón de oportunidad que se me dio de poder proponer y desarrollar este proyecto teórico que surgió como un plan de prácticas profesionales de CEMEX, la importancia de esta industria, y el interés mostrado por la propia empresa, que tiene un gran interés, en mejorar en lo posible este tipo de procesos.

El objetivo de automatizar y controlar el sistema de almacenamiento de concreto compuesto de dos etapas: control de nivel y pesaje, se logro, el resultado es un sistema modular automatizado controlado por un PLC5 de Allen-Bradley, implementado a través de un sistema HMI/SCADA.

El proceso de trabajo para llegar a los resultados se puede resumir como: El análisis de la experiencia en los procesos de medición y automatización industrial, se analizan las posibilidades técnicas y tecnológicas existentes más apropiadas para un tipo de proceso, y se investiga en las posibilidades de mejora de las prestaciones del sistema. A partir de los resultados de dicha investigación inicial se trata de enfocar la investigación en los aspectos concretos que se presentan como susceptibles de ser mejorados, y cuando se lleguen a resultados satisfactorios se comprueban realmente.

Así, se puede decir que en este trabajo se muestra una metodología para lograr un sistema de medición y automatización eficiente y robusto, sencillo de realizar pero de diseño eficiente, desarrollado en LabVIEW, y finalmente se muestra la aplicación de todo ello.

Con todo esto se da por concluido el trabajo que se presenta, esperando que le sirva la información a alumnos como a mi para la formación académica y el inicio de mi vida profesional a través de este proyecto. Y como suele ocurrir, el aparente final de un camino no es sino el comienzo de otro, que espero sea al menos igual de fructífero y satisfactorio, y que permita cumplir con todas mis expectativas que actualmente se presentan sobre esta línea de investigación.

# **Bibliografía**

1. ACI Standard 313-91 - Standard Practice for Design and Construction of Concrete Silos and Stacking Tubes for Storing Granular Materials, American Concrete Institute, 1991.

2. Beyon Jeffrey Y., Hands-on Exercise Manual for LabView Programming Data Acquisition and Analysis, Virtual Instrumentation Series, Prentice Hall PTR; Bk&CD-Rom edition (August, 2000).

3. Bishop Robert H., Labview™ 7.0 Express Student Edition with 7.1 Update. Published by Prentice Hall. 2004.

4. Bolton W., Programmable Logic Controllers, Elsevier, Third edition, 2002

5. Boyes Walt, Butterworth Heinemann, Instrumentation Reference Book, by Elsevier Science, third edition 2003.

6. Clarke Gordon, Practical Modern SCADA Protocols: DNP3, 60870.5 and Related Systems (IDC Technology) Newnes (September, 2004).

7. Dyer Stephen A., Wiley Survey of Instrumentation and Measurement, Wiley-IEEE Press, June 2001.

8. Etschberger Konrad, Controller Area Network Basics, Protocols, Chips and Applications, Published by IXXAT Automation GmbH, 2001.

9.Jiménez Macías Emilio, Técnicas de Automatización avanzadas en procesos Industriales, Universidad de La Rioja Servicio de Publicaciones, 2004.

10. Khazan Alexander D.,Transducers and Their Elements, Prentice Hall PTR, 2001.

11. Kularata Nihal, Digital and analogue Instrumentation, testing and mesuremnet, IEE Electrical Measurements series II, 2003.

12. Mihura Bruce, LabVIEW for Data Acquisition, Prentice Hall PTR; Bk&CD-Rom edition (June 26, 2001).

13. Park John & Mackay Steve, Practical Data Acquisition for Instrumentation and Control Systems, Elsevier, First published 2003.

14. Ritter Dave J., LabVIEW GUI: Essential Techniques McGraw-Hill Professional; 1 edition (November 28, 2001).

15. Travis Jeffrey, LabVIEW for Everyone Prentice Hall PTR; 2nd edition (December 15, 2001).